# MELSEC-L Digital-Analog Converter Module FB Library (CC-Link IE Field compatible) Reference Manual

Applicable modules: L60DA4

### <CONTENTS>

| Refere | ence Manual Revision History                                         | 3   |
|--------|----------------------------------------------------------------------|-----|
| 1.     | Overview                                                             | 4   |
| 1.1    | Overview of the FB Library                                           | 4   |
| 1.2    | Function of the FB Library                                           | 4   |
| 1.3    | System Configuration Example                                         | 5   |
| 1.4    | Setting the CC-Link IE Field Network Master/Local Module             | 6   |
| 1.5    | Setting Global Labels                                                | 9   |
| 1.6    | Creating Interlock Programs                                          |     |
| 1.     | 6.1 Cyclic Transmission Program                                      |     |
| 1.     | 6.2 Transient Transmission Program                                   | 11  |
| 1.     | 6.3 FB Transmission List                                             |     |
| 1.7    | Relevant Manuals                                                     | 13  |
| 1.8    | Note                                                                 |     |
| 2.     | Details of the FB Library                                            |     |
| 2.1    | M+L60DA4-IEF_WriteDAVal (Write D/A conversion data)                  |     |
| 2.2    | M+L60DA4-IEF_WriteAllDAVal (Write D/A conversion data (all CHs))     | 19  |
| 2.3    | M+L60DA4-IEF_SetDAConversion (D/A conversion enable/disable setting) | 25  |
| 2.4    | M+L60DA4-IEF_SetDAOutput (D/A output enable/disable setting)         |     |
| 2.5    | M+L60DA4-IEF_SetScaling (Scaling setting)                            |     |
| 2.6    | M+L60DA4-IEF_SetAlarm (Alert output setting)                         |     |
| 2.7    | M+L60DA4-IEF_RequestSetting (Operating condition setting request)    |     |
| 2.8    | M+L60DA4-IEF_SetOffsetVal (Offset setting)                           | 55  |
| 2.9    | M+L60DA4-IEF_SetGainVal (Gain setting)                               | 61  |
| 2.10   | M+L60DA4-IEF_ShiftOperation (Shift operation)                        | 67  |
| 2.11   | M+L60DA4-IEF_ErrorOperation (Error operation)                        | 71  |
| 2.12   | M+L60DA4-IEF_OGBackup (Offset/gain value save)                       | 77  |
| 2.13   | M+L60DA4-IEF_OGRestore (Offset/gain value restore)                   |     |
| 2.14   | M+L60DA4-IEF_WaveDataStoreCsv (Read wave data (CSV file))            |     |
| 2.15   | M+L60DA4-IEF_WaveDataStoreDev (Read wave data (device))              |     |
| 2.16   | M+L60DA4-IEF_WaveOutSetting (Wave output setting)                    | 103 |

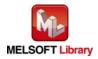

| 2.17 M+L6      | 0DA4-IEF_WaveOutReqSetting (Wave output start/stop request)                                | .110 |
|----------------|--------------------------------------------------------------------------------------------|------|
| Appendix 1. W  | nen Using the FB for 2 or More Master/Local Modules                                        | .117 |
| Appendix 1.1   | Entering Network Parameters                                                                | .118 |
| Appendix 1.2   | Entering Global Labels                                                                     | 121  |
| Appendix 1.3   | Copying MELSOFT Library to Create an FB for the Second Module                              | 122  |
| Appendix 1.4   | Replacing Devices to Create the FB for the Second Module                                   | 124  |
| Appendix 2. FE | Library Application Examples                                                               | 126  |
| Appendix 3. St | prage Source "Wave Output Function Parameter and Data" and Storage Location Buffer Memory. | 157  |
| Appendix 4. CS | SV File Format for Wave Data Reading FB (CSV File)                                         | 158  |

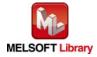

# Reference Manual Revision History

| Reference Manual Number | Date       | Description   |
|-------------------------|------------|---------------|
| FBM-M072-A              | 2013/02/22 | First edition |

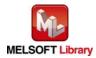

# 1. Overview

1.1 Overview of the FB Library

This FB Library is for using the MELSEC-L L60DA4 digital-analog converter module with MELSEC CC-Link IE Field.

# 1.2 Function of the FB Library

| Item                           | Description                                                         |
|--------------------------------|---------------------------------------------------------------------|
| M+L60DA4-IEF_WriteDAVal        | Writes the D/A conversion data of the specified channel.            |
| M+L60DA4-IEF_WriteAllDAVal     | Writes the D/A conversion data of all channels.                     |
| M+L60DA4-IEF_SetDAConversion   | Enables or disables the D/A conversion for the specified channel or |
|                                | all channels.                                                       |
| M+L60DA4-IEF_SetDAOutput       | Enables or disables the D/A output for the specified channel or all |
|                                | channels.                                                           |
| M+L60DA4-IEF_SetScaling        | Sets the scaling of the specified channel.                          |
| M+L60DA4-IEF_SetAlarm          | Sets the alert output of the specified channel.                     |
| M+L60DA4-IEF_RequestSetting    | Validates the setting contents of each function.                    |
| M+L60DA4-IEF_SetOffsetVal      | Sets the offset of the specified channel.                           |
| M+L60DA4-IEF_SetGainVal        | Sets the gain of the specified channel.                             |
| M+L60DA4-IEF_ShiftOperation    | Adds the input value shift amount to the digital value.             |
| M+L60DA4-IEF_ErrorOperation    | Monitors error codes and resets errors.                             |
| M+L60DA4-IEF_OGBackup          | Reads the offset/gain setting values in the user range setting and  |
|                                | saves them to a file.                                               |
| M+L60DA4-IEF_OGRestore         | Restores the offset/gain setting values saved in the file to the    |
|                                | module.                                                             |
| M+L60DA4-IEF_WaveDataStoreCsv  | Reads data from the CSV file where parameters and wave data         |
|                                | (wave data points and wave data) of the wave output function are    |
|                                | stored, then writes them to the buffer memory of the D/A converter  |
|                                | module.                                                             |
| M+L60DA4-IEF_WaveDataStoreDev  | Reads data from the file register (ZR) where parameters and wave    |
|                                | data (wave data points and wave data) of the wave output function   |
|                                | are stored, then writes them to the buffer memory of the D/A        |
|                                | converter module.                                                   |
| M+L60DA4-IEF_WaveOutSetting    | Sets the wave output for the specified channel or all channels.     |
| M+L60DA4-IEF_WaveOutReqSetting | Sets the starting, stopping, or pausing of the wave output for the  |
|                                | specified channel or all channels.                                  |

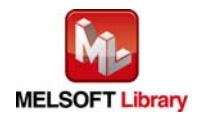

### 1.3 System Configuration Example

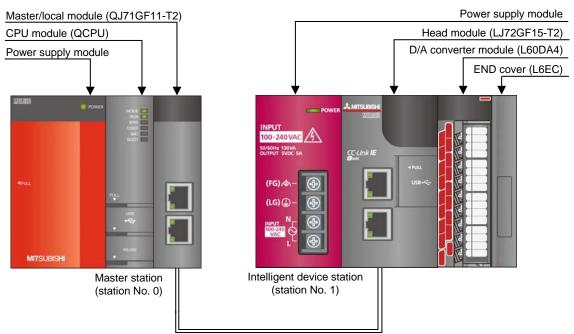

Ethernet cable (1000BASE-T)

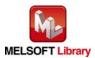

# 1.4 Setting the CC-Link IE Field Network Master/Local Module

This section explains the settings of CC-Link IE field network master/local module based on Section 1.3 "System Configuration Example". Set the following items using GX Works2.

#### (1) Network parameters

| Item           | Description                                                                             |  |  |  |  |  |  |
|----------------|-----------------------------------------------------------------------------------------|--|--|--|--|--|--|
| Network Type   | Select the CC IE Field (Master Station).                                                |  |  |  |  |  |  |
| Start I/O No.  | Set the start I/O number of the master/local module in increments of 16 points.         |  |  |  |  |  |  |
|                | Set "0000".                                                                             |  |  |  |  |  |  |
| Network No.    | Set the network number of the master/local module.                                      |  |  |  |  |  |  |
|                | Set "1".                                                                                |  |  |  |  |  |  |
| Total Stations | Set the number of slave stations connected to the master station. Include the number of |  |  |  |  |  |  |
|                | reserved slave stations.                                                                |  |  |  |  |  |  |
|                | Set "1".                                                                                |  |  |  |  |  |  |

|                | Module 1                         | Module 2 |
|----------------|----------------------------------|----------|
| Network Type   | CC IE Field (Master Station)     | Vone 🗸   |
| Start I/O No.  | 00                               | 0        |
| Network No.    |                                  | 1        |
| Total Stations |                                  | 1        |
| Group No.      |                                  |          |
| Station No.    |                                  | 0        |
| Mode           | Online (Normal Mode)             | •        |
|                | Network Configuration Settings   |          |
|                | Network Operation Settings       |          |
|                | Refresh Parameters               |          |
|                | Interrupt Settings               |          |
|                | Specify Station No. by Parameter | •        |
|                |                                  |          |
|                |                                  |          |
|                |                                  |          |
|                |                                  |          |
| •              |                                  |          |

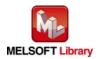

# (2) Network configuration setting

| Item          | Description                                                                     |  |  |  |  |  |  |
|---------------|---------------------------------------------------------------------------------|--|--|--|--|--|--|
| Station No.   | Set the station number of the slave connected to the master station.            |  |  |  |  |  |  |
|               | Set "1".                                                                        |  |  |  |  |  |  |
| Station Type  | Set the station type of the slave connected to the master station.              |  |  |  |  |  |  |
|               | Select "Intelligent Device Station".                                            |  |  |  |  |  |  |
| RX/RY Setting | Set assignment for RX/RY for the slave station connected to the master station. |  |  |  |  |  |  |
|               | (a) Points Set "16".                                                            |  |  |  |  |  |  |
|               | b) Start Set "0000".                                                            |  |  |  |  |  |  |

Set up Network configuration.

| Assignment Method       The column contents for refresh device will be changed corresponding to refresh parameter setting contents.         Points/Start       Please reopen the window after completing refresh parameter setting when changing refresh parameter.         Start/End       Start/End |   |                              |   |            |      |     |         |       |           |           |          |
|----------------------------------------------------------------------------------------------------|---|------------------------------|---|------------|------|-----|---------|-------|-----------|-----------|----------|
|                                                                                                    |   |                              |   | RX/RY Sett | ing  | RWW | /RWr Se | tting |           | Refrest   | n Device |
| Number of PLCs Station No. Station Type Points Start End Points Start End RX RY                                                                                                    |   | RWw                          |   |            |      |     |         |       |           |           |          |
| 1                                                                                                    | 1 | Intelligent Device Station 🖪 | - | 16 0000    | 000F |     |         |       | M1024(16) | M2048(16) |          |

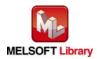

### (3) Refresh parameters

| Item        | Description                                 | Setting value               |
|-------------|---------------------------------------------|-----------------------------|
| Transfer SB | Select the link refresh range of SB device. | •"Link Side Points" : 512   |
|             |                                             | •"Link Side Start" : 0000   |
|             |                                             | •"PLC Side Dev. Name" : SB  |
|             |                                             | •"PLC Side Start" : 0000    |
| Transfer SW | Select the link refresh range of SW device. | •"Link Side Points" : 512   |
|             |                                             | •"Link Side Start" : 0000   |
|             |                                             | •"PLC Side Dev. Name" : SW  |
|             |                                             | •"PLC Side Start" : 0000    |
| Transfer 1  | Select the link refresh range of RX device. | •"Link Side Dev. Name" : RX |
|             |                                             | •"Link Side Points" : 16    |
|             |                                             | •"Link Side Start" : 0000   |
|             |                                             | •"PLC Side Dev. Name" : M   |
|             |                                             | •"PLC Side Start" : 1024    |
| Transfer 2  | Select the link refresh range of RY device. | •"Link Side Dev. Name" : RY |
|             |                                             | •"Link Side Points" : 16    |
|             |                                             | •"Link Side Start" : 0000   |
|             |                                             | •"PLC Side Dev. Name" : M   |
|             |                                             | •"PLC Side Start" : 2048    |

\* Make sure to set "0000" for Start of Link Side.

\* Change the Points of Link Side and Dev. Name and Start of PLC Side according to the system.

They must be the same as for "M\_F\_RX" and "M\_F\_RY" devices of the global label setting.

| Assignment Method |           |         |       |      |    | * Set 00<br>Side. | 000 for the | start add | ress of Li | ink |
|-------------------|-----------|---------|-------|------|----|-------------------|-------------|-----------|------------|-----|
|                   |           | Link Si | ide   |      |    |                   | PLC S       | ide       |            | -   |
|                   | Dev. Name | Points  | Start | End  |    | Dev. Name         | Points      | Start     | End        | =   |
| Transfer SB       | SB        | 512     | 0000  | 01FF | ÷  | SB 💌              | 512         | 0000      | 01FF       |     |
| Transfer SW       | sw        | 512     | 0000  | 01FF | ÷  | SW 🔻              | 512         | 0000      | 01FF       |     |
| Transfer 1        | RX 👻      | 16      | 0000  | 000F | ÷  | M 👻               | 16          | 1024      | 1039       |     |
| Transfer 2        | RY 🔻      | 16      | 0000  | 000F | ÷  | м 👻               | 16          | 2048      | 2063       |     |
| Transfer 3        | -         |         |       |      | ÷  | -                 |             |           |            |     |
| Transfer 4        | -         |         |       |      | +  | •                 |             |           |            |     |
| Transfer 5        | -         |         |       |      | +  | -                 |             |           |            |     |
| Transfer 6        |           |         |       |      | +  |                   |             |           |            |     |
| Transfer 7        | -         |         |       |      | +  | •                 |             |           |            |     |
| Transfer 8        | -         |         |       |      | ÷  |                   |             |           |            | -   |
|                   | Defa      | ult     | Check |      | Er | nd                | Cancel      |           |            |     |

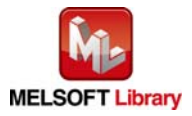

MELSEC-L Digital-Analog Converter Module FB Library (CC-Link IE Field compatible) Reference Manual FBM-M072-A

# 1.5 Setting Global Labels

Global labels must be set before using this FB. This section explains global label settings.

(1) M\_F\_RX Set remote input (RX).

| Item       | Description                                                                |
|------------|----------------------------------------------------------------------------|
| Class      | Select "VAR_GLOBAL".                                                       |
| Label Name | Enter "M_F_RX".                                                            |
| Data Type  | Enter "Bit".                                                               |
| Device     | Enter the refresh device set for the refresh parameter with a "Z9" prefix. |

### (2) M\_F\_RY Set remote output (RY).

| Item       | Description                                                                |  |  |  |  |
|------------|----------------------------------------------------------------------------|--|--|--|--|
| Class      | elect "VAR_GLOBAL".                                                        |  |  |  |  |
| Label name | Enter "M_F_RY".                                                            |  |  |  |  |
| Data type  | Enter "Bit".                                                               |  |  |  |  |
| Device     | Enter the refresh device set for the refresh parameter with a "Z8" prefix. |  |  |  |  |

|     | Class          | Label Name | Data Type | Constant | Device  | Comment           |
|-----|----------------|------------|-----------|----------|---------|-------------------|
| 1 🚺 | VAR_GLOBAL     | M_F_RX     | Bit       |          | M1024Z9 | RX refresh device |
| 2   | VAR_GLOBAL 🗾 👻 | M_F_RY     | Bit       |          | M2048Z8 | RY refresh device |
| 3   | •              |            |           |          |         |                   |
| 4   | •              |            |           |          |         |                   |
| 5   | •              |            |           |          |         |                   |

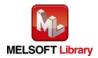

### 1.6 Creating Interlock Programs

Interlock programs must be created for the FBs. The following are examples of interlock programs.

Set one interlock program to each cyclic transmission and transient transmission.

(Set a corresponding FB between MC and MCR instructions.)

(For FBs that use both cyclic and transient transmission, refer to the application example.)

### 1.6.1 Cyclic Transmission Program

Use link special relay (SB) and link special register (SW) to create an interlock for cyclic transmission program. •Own station data link status (SB0049)

•Each station data link status (SW00B0 to SW00B7)

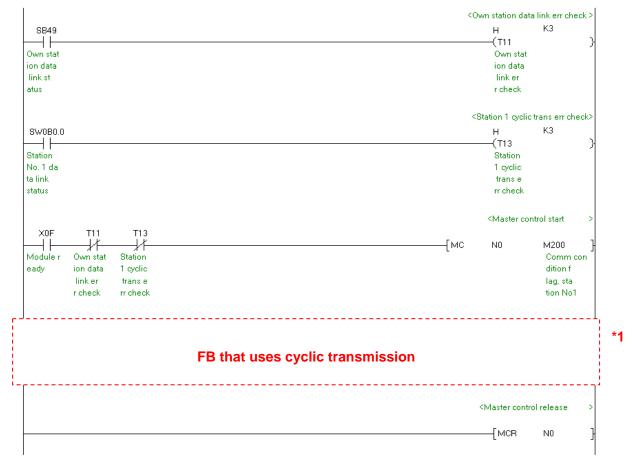

Example: Interlock example (Station No. 1)

\*1 For FB library that uses cyclic transmission, refer to Section 1.6.3 FB Transmission List.

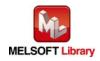

1.6.2 Transient Transmission Program

Use link special relay (SB) and link special register (SW) to create an interlock for transient transmission program.

- •Own station baton pass status (SB0047)
- •Each station baton pass status (SW00A0 to SW00A7)

Example: Interlock example (Station No. 1)

|          |                      |                   |                                     | <0       | wn station baton                                                           |                      | ck> |        |
|----------|----------------------|-------------------|-------------------------------------|----------|----------------------------------------------------------------------------|----------------------|-----|--------|
| SB47     |                      |                   |                                     |          | н                                                                          | K4                   |     |        |
| -  -     |                      |                   |                                     |          | ——(T10                                                                     |                      | 거   |        |
| Own stat |                      |                   |                                     |          | Own stat                                                                   |                      |     |        |
| ion bato |                      |                   |                                     |          | ion bato                                                                   |                      |     |        |
| n passis |                      |                   |                                     |          | npasse                                                                     |                      |     |        |
| tatus    |                      |                   |                                     |          | rr check                                                                   |                      |     |        |
|          |                      |                   |                                     | <{       | Station 1 baton pa                                                         | ass error che        | ck> |        |
| SW0A0.0  |                      |                   |                                     |          | н                                                                          | K4                   |     |        |
| -  -     |                      |                   |                                     |          | ——(T12                                                                     |                      | X   |        |
| Station  |                      |                   |                                     |          | Station                                                                    |                      |     |        |
| No. 1 ba |                      |                   |                                     |          | 1 baton                                                                    |                      |     |        |
| ton pass |                      |                   |                                     |          | pass err                                                                   |                      |     |        |
| status   |                      |                   |                                     |          | check                                                                      |                      |     |        |
|          |                      |                   |                                     |          | <master con<="" td=""><td>trol start</td><td>&gt;</td><td></td></master>   | trol start           | >   |        |
| XOF      | T10                  | T12               |                                     | <b>F</b> |                                                                            |                      |     |        |
|          | //                   |                   |                                     | —[мс     | NO                                                                         | M200                 | Ц   |        |
| Module r | Own stat             | Station           |                                     |          |                                                                            | Comm co              | on  |        |
| eady     | ion bato             | 1 baton           |                                     |          |                                                                            | dition f             |     |        |
|          | n pass e<br>rr check | pass err<br>check |                                     |          |                                                                            | lag, sta<br>tion No1 |     |        |
|          | rr check             | спеск             |                                     |          |                                                                            | tion NoT             |     |        |
|          |                      |                   |                                     |          |                                                                            |                      |     |        |
|          |                      |                   | ED that was transient transmission  |          |                                                                            |                      |     | *1<br> |
|          |                      |                   | FB that uses transient transmission |          |                                                                            |                      |     |        |
| 1        |                      |                   |                                     |          |                                                                            |                      |     |        |
|          |                      |                   |                                     |          | <master contro<="" td=""><td>) release</td><td>&gt;</td><td></td></master> | ) release            | >   |        |
|          |                      |                   |                                     |          | ——[мсв                                                                     | NO                   | -   |        |
|          |                      |                   |                                     |          |                                                                            | INU                  | 1   |        |
|          |                      |                   |                                     |          |                                                                            |                      |     |        |

\*1 For FB library that uses transient transmission, refer to Section 1.6.3 FB Transmission List.

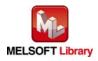

# 1.6.3 FB Transmission List

This table lists transmission types used for FBs.

| FB name                        | Cyclic transmission | Transient transmission |
|--------------------------------|---------------------|------------------------|
| M+L60DA4-IEF_WriteDAVal        | 0                   | 0                      |
| M+L60DA4-IEF_WriteAIIDAVal     | 0                   | 0                      |
| M+L60DA4-IEF_SetDAConversion   | 0                   | 0                      |
| M+L60DA4-IEF_SetDAOutput       | 0                   | -                      |
| M+L60DA4-IEF_SetScaling        | 0                   | 0                      |
| M+L60DA4-IEF_SetAlarm          | 0                   | 0                      |
| M+L60DA4-IEF_RequestSetting    | 0                   | -                      |
| M+L60DA4-IEF_SetOffsetVal      | 0                   | 0                      |
| M+L60DA4-IEF_SetGainVal        | 0                   | 0                      |
| M+L60DA4-IEF_ShiftOperation    | -                   | -                      |
| M+L60DA4-IEF_ErrorOperation    | 0                   | 0                      |
| M+L60DA4-IEF_OGBackup          | 0                   | 0                      |
| M+L60DA4-IEF_OGRestore         | 0                   | 0                      |
| M+L60DA4-IEF_WaveDataStoreCsv  | 0                   | 0                      |
| M+L60DA4-IEF_WaveDataStoreDev  | 0                   | 0                      |
| M+L60DA4-IEF_WaveOutSetting    | 0                   | 0                      |
| M+L60DA4-IEF_WaveOutReqSetting | 0                   | 0                      |

-: Not used

 $\bigcirc:$  Used

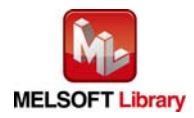

### 1.7 Relevant Manuals

MELSEC-L Digital-Analog Converter Module User's Manual MELSEC-Q CC-Link IE Field Network Master/Local Module User's Manual MELSEC-L CC-Link IE Field Network Master/Local Module User's Manual MELSEC-L CC-Link IE Field Network Head Module User's Manual QCPU User's Manual (Hardware Design, Maintenance and Inspection) MELSEC-L CPU Module User's Manual (Hardware Design, Maintenance and Inspection) MELSEC-L CPU Module User's Manual (Data Logging Function) GX Works2 Version 1 Operating Manual (Common) GX Works2 Version 1 Operating Manual (Simple Project, Function Block)

1.8 Note

Please make sure to read user's manuals for the corresponding products before using the products.

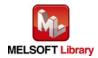

# 2. Details of the FB Library

# 2.1 M+L60DA4-IEF\_WriteDAVal (Write D/A conversion data)

### FB Name

#### M+L60DA4-IEF\_WriteDAVal

### **Function Overview**

| Item                | Description                                              |                                                                     |             |                     |                            |  |
|---------------------|----------------------------------------------------------|---------------------------------------------------------------------|-------------|---------------------|----------------------------|--|
| Function overview   | Writes the D/A conversion data of the specified channel. |                                                                     |             |                     |                            |  |
| Symbol              |                                                          | M+L60                                                               | DA4-IEF_W   | /riteDAVal          |                            |  |
|                     | Execution comma                                          | nd—B:FB_EN                                                          |             | FB_ENO : B          | - Execution status         |  |
|                     | Module start XY addre                                    | ess—W:i_Start_IO_No                                                 |             | FB_OK : B           | Completed without<br>error |  |
|                     | Station N                                                | No.—W:i_Station_No                                                  |             | FB_ERROR : B        | — Error flag               |  |
|                     | Slave module start XY addre                              | ess—W:i_SlvStart_lO_l                                               | No          | ERROR_ID : W        | - Error code               |  |
|                     | Own station chanr                                        | nel—W:i_CH_No                                                       |             |                     |                            |  |
|                     | Target 0                                                 | CH—W:i_CH                                                           |             |                     |                            |  |
|                     | Digital val                                              | ue—W:i_DA_Value                                                     |             |                     |                            |  |
|                     |                                                          |                                                                     |             |                     |                            |  |
| Applicable hardware | Digital-analog                                           | L60DA4                                                              |             |                     |                            |  |
| and software        | converter module                                         |                                                                     |             |                     |                            |  |
|                     | CC-Link IE Field                                         | CC-Link IE Field Network master/local module                        |             |                     |                            |  |
|                     | Network module                                           | CC-Link IE Field Network head module                                |             |                     |                            |  |
|                     | CPU module                                               |                                                                     |             |                     |                            |  |
|                     |                                                          | Series                                                              |             | Мос                 | del                        |  |
|                     |                                                          | MELSEC-Q Series                                                     | s *1        | Universal model     | QCPU *2                    |  |
|                     |                                                          | MELSEC-L Series                                                     | 5           | LCPU *3             |                            |  |
|                     |                                                          | *1 Not applicable to                                                | QCPU-A      | A (A mode)          |                            |  |
|                     |                                                          | *2 The first five digits of the serial number are "12012" or later. |             |                     |                            |  |
|                     |                                                          | *3 The first five digit                                             | ts of the s | serial number are ' | '13012" or later.          |  |
|                     | Engineering software                                     | GX Works2 *1                                                        |             |                     |                            |  |
|                     |                                                          | Language                                                            |             | Software vers       | sion                       |  |
|                     |                                                          | English version                                                     |             | 1.24A or later      |                            |  |
|                     |                                                          | Chinese version                                                     |             | 1.49B or later      |                            |  |
|                     |                                                          | *1 For software vers                                                |             | licable to the mod  | ules used, refer to        |  |
|                     |                                                          | "Relevant manua                                                     | als".       |                     |                            |  |
| Programming         | Ladder                                                   |                                                                     |             |                     |                            |  |
| language            |                                                          |                                                                     |             |                     |                            |  |

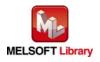

| Item                 | Description                                                                              |
|----------------------|------------------------------------------------------------------------------------------|
| Number of steps      | 389 steps (for MELSEC-Q series universal model CPU)                                      |
|                      | * The number of steps of the FB in a program depends on the CPU model that is used and   |
|                      | input and output definition.                                                             |
| Function description | 1) By turning ON FB_EN (Execution command), the digital value of the specified channel   |
|                      | is written.                                                                              |
|                      | 2) The digital value to be written depends on the output range setting.                  |
|                      | When the scaling function of the L60DA4 is enabled, the digital value is scaled before   |
|                      | the D/A conversion.                                                                      |
|                      | 3) When the setting value of the target channel is out of range, the FB_ERROR output     |
|                      | turns ON and processing is interrupted, and the error code 10 (decimal) is stored in     |
|                      | ERROR_ID (Error code).                                                                   |
|                      | Refer to the error code explanation section for details.                                 |
|                      | 4) When the network configuration setting of the station number specified by             |
|                      | i_Station_No is incorrect, FB_ERROR is turned ON and the processing is interrupted,      |
|                      | and the error code 50 (decimal) is stored in ERROR_ID (Error code).                      |
|                      | Refer to the error code explanation section for details.                                 |
|                      | 5) When the CC-Link IE field network error occurs, the FB_ERROR output turns ON and      |
|                      | processing is interrupted, and the error code is stored in ERROR_ID (Error code).        |
|                      | Refer to the error code explanation section for details.                                 |
|                      | 6) When the digital value is set in the auto refresh setting of the intelligent function |
|                      | module, this FB is unnecessary.                                                          |
| Compiling method     | Macro type                                                                               |

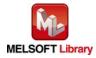

| Item                | Description                                                                                                    |  |  |  |  |  |  |
|---------------------|----------------------------------------------------------------------------------------------------|--|--|--|--|--|--|
| Restrictions and    | 1) The FB does not include error recovery processing. Program the error recovery                                                                                    |  |  |  |  |  |  |
| precautions         | processing separately in accordance with the required system operation.                                                                                             |  |  |  |  |  |  |
|                     | 2) The FB cannot be used in an interrupt program.                                                                                                    |  |  |  |  |  |  |
|                     | 3) Please ensure that the FB_EN signal is capable of being turned OFF by the program.                                                                               |  |  |  |  |  |  |
|                     | Do not use this FB in programs that are only executed once such as a subroutine,                                                                                    |  |  |  |  |  |  |
|                     | FOR-NEXT loop because it is impossible to turn OFF.                                                                                                    |  |  |  |  |  |  |
|                     | 4) When operating this FB together with other FBs, make sure that the channels used by                                                                              |  |  |  |  |  |  |
|                     | the own station are not duplicated.                                                                                                    |  |  |  |  |  |  |
|                     | 5) When two or more of these FBs are used, precaution must be taken to avoid repetition                                                                             |  |  |  |  |  |  |
|                     | of the target channel.                                                                                                    |  |  |  |  |  |  |
|                     | 6) This FB uses index registers Z5 to Z7 and Z9. Please do not use these index registers                                                                            |  |  |  |  |  |  |
|                     | in an interrupt program.                                                                                                    |  |  |  |  |  |  |
|                     | 7) Every input must be provided with a value for proper FB operation.                                                                                               |  |  |  |  |  |  |
|                     | 8) To operate the L60DA4, set the output range according to the device and system to be                                                                             |  |  |  |  |  |  |
|                     | connected. Configure the setting in Switch Setting of GX Works2 according to the                                                                                    |  |  |  |  |  |  |
|                     | application.                                                                                                    |  |  |  |  |  |  |
|                     | For details on how to use the intelligent function module switch setting, refer to GX                                                                               |  |  |  |  |  |  |
|                     | Works2 Version1 Operating Manual (Common).                                                                                                    |  |  |  |  |  |  |
|                     | 9) This FB uses cyclic and transient transmission. Therefore, an interlock program for                                                                              |  |  |  |  |  |  |
|                     | cyclic and transient transmission is required.                                                                                                    |  |  |  |  |  |  |
|                     | 10) Set the refresh device of the network parameter setting according to Section "1.4(3)                                                                            |  |  |  |  |  |  |
|                     | Refresh parameters".                                                                                                    |  |  |  |  |  |  |
|                     | 11) Set the global label setting according to Section "1.5 Setting Global Labels".                                                                                  |  |  |  |  |  |  |
|                     | 12) Only one master/local module can be controlled by the CC-Link IE Field system FB. To                                                                            |  |  |  |  |  |  |
|                     | control 2 or more master/local modules by the FB, refer to "Appendix 1 When Using                                                                                   |  |  |  |  |  |  |
|                     | the FB for 2 or More Master/Local Modules".                                                                                                    |  |  |  |  |  |  |
| FB operation type   | Real-time execution                                                                                                    |  |  |  |  |  |  |
| Application example | Refer to "Appendix 2 FB Library Application Examples".                                                                                                    |  |  |  |  |  |  |
| Timing chart        | [When operation completes without error] [When an error occurs]                                                                                                    |  |  |  |  |  |  |
|                     | FB_EN (Execution command)                                                                                                    |  |  |  |  |  |  |
|                     | FB_ENO (Execution status)                                                                                                    |  |  |  |  |  |  |
|                     | i_DA_Value(Digital value) Update value i_DA_Value(Digital value) Update value                                                                                       |  |  |  |  |  |  |
|                     | CHD Digital value (Un\G1 to 4) Update During update Update CHD Digital value (Un\G1 to 4) Update stopped Update stopped                                             |  |  |  |  |  |  |
|                     | FB_OK<br>(Completed without error)<br>FB_DDDD (f_m_fki)                                                                                                    |  |  |  |  |  |  |
|                     | FB_ERROR (Error flag)         FB_ERROR (Error flag)           ERROR_ID (Error code)         0         ERROR_ID (Error code)         0         Error code)         0 |  |  |  |  |  |  |
|                     |                                                                                                    |  |  |  |  |  |  |

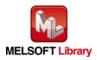

| Item             | Description                                                                          |
|------------------|--------------------------------------------------------------------------------------|
| Relevant manuals | •MELSEC-L Digital-Analog Converter Module User's Manual                              |
|                  | •MELSEC-Q CC-Link IE Field Network Master/Local Module User's Manual                 |
|                  | •MELSEC-L CC-Link IE Field Network Master/Local Module User's Manual                 |
|                  | •MELSEC-L CC-Link IE Field Network Head Module User's Manual                         |
|                  | <ul> <li>QCPU User's Manual (Hardware Design, Maintenance and Inspection)</li> </ul> |
|                  | •MELSEC-L CPU Module User's Manual (Hardware Design, Maintenance and Inspection)     |
|                  | •GX Works2 Version 1 Operating Manual (Common)                                       |
|                  | •GX Works2 Version 1 Operating Manual (Simple Project, Function Block)               |

# Error codes

• Error code list

| Error code    | Description                                 | Action                                                |
|---------------|---------------------------------------------|-------------------------------------------------------|
| 10 (Decimal)  | The specified channel is not valid. The     | Please try again after confirming the setting.        |
|               | target channel is not within the range of 1 |                                                       |
|               | to 4.                                       |                                                       |
| 50 (Decimal)  | The network configuration setting of the    | Review the following setting.                         |
|               | station number specified by i_Station_No    | <ul> <li>Network configuration setting</li> </ul>     |
|               | is incorrect.                               | Refer to Section 1.4(2) Network configuration         |
|               |                                             | setting.                                              |
|               |                                             | <ul> <li>The value entered in i_Station_No</li> </ul> |
| D000 to DAF9  | A CC-Link IE field network error has        | For details, refer to Error Code List of              |
| (Hexadecimal) | occurred at the system configuration.       | MELSEC-Q/L CC-Link IE Field Network                   |
|               |                                             | Master/Local Module User's Manual                     |

# Labels

Input labels

| Name (Comment)  | Label name    | Data type | Setting range             | Description                |
|-----------------|---------------|-----------|---------------------------|----------------------------|
| Execution       | FB_EN         |           | ON, OFF                   | ON: The FB is activated.   |
| command         |               | Bit       |                           | OFF: The FB is not         |
|                 |               |           |                           | activated.                 |
| Module start XY | i_Start_IO_No |           | Depends on the I/O point  | Specify the starting XY    |
| address         |               |           | range of the CPU.         | address (in hexadecimal)   |
|                 |               | Word      | For details, refer to the | where the L60DA4 is        |
|                 |               |           | CPU user's manual.        | connected. (For example,   |
|                 |               |           |                           | enter H10 for X10.)        |
| Station No.     | i_Station_No  | \//ord    | 1 to 120                  | Specify the target station |
|                 |               | Word      |                           | number.                    |

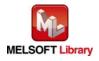

| Name (Comment)     | Label name       | Data type | Setting range             | Description                 |
|--------------------|------------------|-----------|---------------------------|-----------------------------|
| Slave module start | i_SlvStart_IO_No |           | Depends on the I/O point  | Specify the starting XY     |
| XY address         |                  |           | range of the head         | address (in hexadecimal)    |
|                    |                  | Word      | module.                   | where the L60DA4 is         |
|                    |                  | vvoru     | For details, refer to the | connected. (For example,    |
|                    |                  |           | head module user's        | enter H10 for X10.)         |
|                    |                  |           | manual.                   |                             |
| Own station        | i_CH_No          | Word      | 1 to 32                   | Specify the channel for own |
| channel            |                  | word      |                           | station.                    |
| Target CH          | i_CH             | Word      | 1 to 4                    | Specify the channel number. |
| Digital value      | i_DA_Value       |           | -32,000 to 32,000         | Specify the digital value.  |
|                    |                  | Word      |                           | The output range and        |
|                    |                  | Word      |                           | scaling function may        |
|                    |                  |           |                           | decrease the setting range. |

### • Output labels

| Name (Comment)    | Label name | Data type | Initial value | Description                             |
|-------------------|------------|-----------|---------------|-----------------------------------------|
| Execution status  | FB_ENO     |           | OFF           | ON: Execution command is ON.            |
|                   |            | Bit       | OFF           | OFF: Execution command is OFF.          |
| Completed without | FB_OK      | Bit       | OFF           | When ON, it indicates that the digital  |
| error             |            | DIL       | OFF           | value is being written.                 |
| Error flag        | FB_ERROR   | Bit       | OFF           | When ON, it indicates that an error has |
|                   |            | DIL       | OFF           | occurred.                               |
| Error code        | ERROR_ID   | Word      | 0             | FB error code output.                   |

# FB Version Upgrade History

| Version | Date       | Description   |
|---------|------------|---------------|
| 1.00A   | 2013/02/22 | First edition |

### Note

This chapter includes information related to the function block.

It does not include information on restrictions of use such as combination with modules or programmable controller CPUs.

Please make sure to read user's manuals for the corresponding products before using the products.

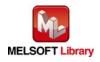

# 2.2 M+L60DA4-IEF\_WriteAllDAVal (Write D/A conversion data (all CHs))

### FB Name

#### M+L60DA4-IEF\_WriteAllDAVal

### **Function Overview**

| Item                | Description                                                    |                         |                     |                      |                         |
|---------------------|----------------------------------------------------------------|-------------------------|---------------------|----------------------|-------------------------|
| Function overview   | Writes the D/A conversion data of all channels.                |                         |                     |                      |                         |
| Symbol              | M+L60DA4-                                                      |                         | A4-IEF_Wr           | iteAllDAVal          |                         |
|                     | Execution command— B : FB_EN                                   |                         |                     |                      | - Execution status      |
|                     | Module start XY addre                                          | ess—W:i_Start_IO_No     |                     | FB_OK : B            | Completed without error |
|                     | Station N                                                      | No.—W:i_Station_No      |                     | FB_ERROR : B         | – Error flag            |
|                     | Slave module start XY addre                                    | ess—W:i_SlvStart_IO_I   | No                  | ERROR_ID : W         | - Error code            |
|                     | Own station chan                                               | nel—W:i_CH_No           |                     |                      |                         |
|                     | CH1 Digital val                                                | ue—W:i_DA_ValueCH       | 1                   |                      |                         |
|                     | CH2 Digital val                                                | ue—W:i_DA_ValueCH       | 2                   |                      |                         |
|                     | CH3 Digital val                                                | ue—W:i_DA_ValueCH       | 3                   |                      |                         |
|                     | CH4 Digital val                                                | ue—W:i_DA_ValueCH       | 4                   |                      |                         |
|                     |                                                                |                         |                     |                      |                         |
| Applicable hardware | Digital-analog                                                 | L60DA4                  |                     |                      |                         |
| and software        | converter module                                               |                         |                     |                      |                         |
|                     | CC-Link IE Field CC-Link IE Field Network master/local module  |                         |                     |                      |                         |
|                     | Network module CC-Link IE Field Network he                     |                         | ead module          |                      |                         |
|                     | CPU module                                                     | CPU module              |                     |                      |                         |
|                     |                                                                | Series                  |                     | Model                |                         |
|                     |                                                                | MELSEC-Q Series         | s *1                | Universal model C    | QCPU *2                 |
|                     |                                                                | MELSEC-L Series         |                     | LCPU *3              |                         |
|                     |                                                                | *1 Not applicable to    | QCPU-A              | A (A mode)           |                         |
|                     |                                                                | *2 The first five digit | s of the s          | serial number are "? | 12012" or later.        |
|                     |                                                                | *3 The first five digit | s of the s          | serial number are "? | 13012" or later.        |
|                     | Engineering software                                           | e GX Works2 *1          |                     |                      |                         |
|                     |                                                                | Language                |                     | Software versi       | on                      |
|                     |                                                                | English version         | Version             | 1.24A or later       |                         |
|                     |                                                                | Chinese version         | Version             | 1.49B or later       |                         |
|                     | *1 For software versions applicable to the modules used, refer |                         | lles used, refer to |                      |                         |
|                     |                                                                | "Relevant manua         | als".               |                      |                         |

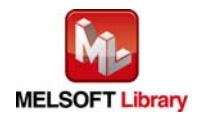

| Item                 | Description                                                                              |
|----------------------|------------------------------------------------------------------------------------------|
| Programming          | Ladder                                                                                   |
| language             |                                                                                          |
| Number of steps      | 368 steps (for MELSEC-Q series universal model CPU)                                      |
|                      | * The number of steps of the FB in a program depends on the CPU model that is used and   |
|                      | input and output definition.                                                             |
| Function description | 1) By turning ON FB_EN (Execution command), the digital values of all channels are       |
|                      | written.                                                                                 |
|                      | 2) The digital value to be written depends on the output range setting.                  |
|                      | When the scaling function of the L60DA4 is enabled, the digital value is scaled before   |
|                      | the D/A conversion.                                                                      |
|                      | 3) When the network configuration setting of the station number specified by             |
|                      | i_Station_No is incorrect, FB_ERROR is turned ON and the processing is interrupted,      |
|                      | and the error code 50 (decimal) is stored in ERROR_ID (Error code).                      |
|                      | Refer to the error code explanation section for details.                                 |
|                      | 4) When the CC-Link IE field network error occurs, the FB_ERROR output turns ON and      |
|                      | processing is interrupted, and the error code is stored in ERROR_ID (Error code).        |
|                      | Refer to the error code explanation section for details.                                 |
|                      | 5) When the digital value is set in the auto refresh setting of the intelligent function |
|                      | module, this FB is unnecessary.                                                          |
| Compiling method     | Macro type                                                                               |

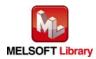

| Item                | Description                                                                                                    |  |  |
|---------------------|----------------------------------------------------------------------------------------------------|--|--|
| Restrictions and    | 1) The FB does not include error recovery processing. Program the error recovery                                            |  |  |
| precautions         | processing separately in accordance with the required system operation.                                                     |  |  |
|                     | 2) The FB cannot be used in an interrupt program.                                                                           |  |  |
|                     | 3) Please ensure that the FB_EN signal is capable of being turned OFF by the program.                                       |  |  |
|                     | Do not use this FB in programs that are only executed once such as a subroutine,                                            |  |  |
|                     | FOR-NEXT loop because it is impossible to turn OFF.                                                                         |  |  |
|                     | 4) When operating this FB together with other FBs, make sure that the channels used by                                      |  |  |
|                     | the own station are not duplicated.                                                                                         |  |  |
|                     | 5) This FB uses index registers Z5 to Z7, and Z9. Please do not use these index registers                                   |  |  |
|                     | in an interrupt program.                                                                                                    |  |  |
|                     | 6) Every input must be provided with a value for proper FB operation.                                                       |  |  |
|                     | 7) To operate the L60DA4, set the output range according to the device and system to be                                     |  |  |
|                     | connected. Configure the setting in Switch Setting of GX Works2 according to the                                            |  |  |
|                     | application.                                                                                                    |  |  |
|                     | For details on how to use the intelligent function module switch setting, refer to GX                                       |  |  |
|                     | Works2 Version1 Operating Manual (Common).                                                                                  |  |  |
|                     | 8) This FB uses cyclic and transient transmission. Therefore, an interlock program for                                      |  |  |
|                     | cyclic and transient transmission is required.                                                                              |  |  |
|                     | 9) Set the refresh device of the network parameter setting according to Section "1.4(3)                                     |  |  |
|                     | Refresh parameters".                                                                                                    |  |  |
|                     | 10) Set the global label setting according to Section "1.5 Setting Global Labels".                                          |  |  |
|                     | 11) Only one master/local module can be controlled by the CC-Link IE Field system FB.                                       |  |  |
|                     | control 2 or more master/local modules by the FB, refer to "Appendix 1 When Using                                           |  |  |
|                     | the FB for 2 or More Master/Local Modules".                                                                                 |  |  |
| FB operation type   | Real-time execution                                                                                                    |  |  |
| Application example | Refer to "Appendix 2 FB Library Application Examples".                                                                      |  |  |
| Timing chart        | [When operation completes without error] [When an error occurs]                                                             |  |  |
|                     | FB_EN (Execution command)                                                                                                   |  |  |
|                     | FB_ENO (Execution status)                                                                                                   |  |  |
|                     | i_DA_ValueCH1 to 4 (CH1 to 4<br>Digital value)                                                                              |  |  |
|                     | CH Digital value (Un\G1 to 4) Update Stopped Update Update Update Stopped CH Digital value (Un\G1 to 4) Update stopped      |  |  |
|                     | FB_OK<br>(Completed without error)                                                                                          |  |  |
|                     | FB_ERROR (Error flag)         FB_ERROR (Error flag)           ERROR_ID (Error code)         0         Error code)         0 |  |  |
|                     |                                                                                                    |  |  |

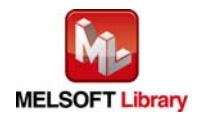

| Item             | Description                                                                          |
|------------------|--------------------------------------------------------------------------------------|
| Relevant manuals | •MELSEC-L Digital-Analog Converter Module User's Manual                              |
|                  | •MELSEC-Q CC-Link IE Field Network Master/Local Module User's Manual                 |
|                  | •MELSEC-L CC-Link IE Field Network Master/Local Module User's Manual                 |
|                  | •MELSEC-L CC-Link IE Field Network Head Module User's Manual                         |
|                  | <ul> <li>QCPU User's Manual (Hardware Design, Maintenance and Inspection)</li> </ul> |
|                  | •MELSEC-L CPU Module User's Manual (Hardware Design, Maintenance and Inspection)     |
|                  | •GX Works2 Version 1 Operating Manual (Common)                                       |
|                  | •GX Works2 Version 1 Operating Manual (Simple Project, Function Block)               |

# Error codes

• Error code list

| Error code    | Description                              | Action                                                |
|---------------|------------------------------------------|-------------------------------------------------------|
| 50 (Decimal)  | The network configuration setting of the | Review the following setting.                         |
|               | station number specified by i_Station_No | <ul> <li>Network configuration setting</li> </ul>     |
|               | is incorrect.                            | Refer to Section 1.4(2) Network configuration         |
|               |                                          | setting.                                              |
|               |                                          | <ul> <li>The value entered in i_Station_No</li> </ul> |
| D000 to DAF9  | A CC-Link IE field network error has     | For details, refer to Error Code List of              |
| (Hexadecimal) | occurred at the system configuration.    | MELSEC-Q/L CC-Link IE Field Network                   |
|               |                                          | Master/Local Module User's Manual                     |

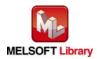

# Labels

# • Input labels

| Name (Comment)     | Label name       | Data type      | Setting range             | Description                      |
|--------------------|------------------|----------------|---------------------------|----------------------------------|
| Execution          | FB_EN            | ON, OFF<br>Bit |                           | ON: The FB is activated.         |
| command            |                  | Dit            |                           | OFF: The FB is not activated.    |
| Module start XY    | i_Start_IO_No    |                | Depends on the I/O        | Specify the starting XY address  |
| address            |                  | Word           | point range of the CPU.   | (in hexadecimal) where the       |
|                    |                  | word           | For details, refer to the | L60DA4 is connected. (For        |
|                    |                  |                | CPU user's manual.        | example, enter H10 for X10.)     |
| Station No.        | i_Station_No     | Word           | 1 to 120                  | Specify the target station       |
|                    |                  | word           |                           | number.                          |
| Slave module start | i_SlvStart_IO_No |                | Depends on the I/O        | Specify the starting XY address  |
| XY address         |                  |                | point range of the head   | (in hexadecimal) where the       |
|                    |                  | Word           | module.                   | L60DA4 is connected. (For        |
|                    |                  | word           | For details, refer to the | example, enter H10 for X10.)     |
|                    |                  |                | head module user's        |                                  |
|                    |                  |                | manual.                   |                                  |
| Own station        | i_CH_No          | Word           | 1 to 32                   | Specify the channel for own      |
| channel            |                  | word           |                           | station.                         |
| CH1 Digital value  | i_DA_ValueCH1    |                | -32,000 to 32,000         | Specify the digital value of     |
|                    |                  |                | *1                        | channel 1.                       |
|                    |                  | Word           |                           | *1 The available setting range   |
|                    |                  | word           |                           | differs depending on the scaling |
|                    |                  |                |                           | function and output range        |
|                    |                  |                |                           | setting.                         |
| CH2 Digital value  | i_DA_ValueCH2    |                | -32,000 to 32,000         | Specify the digital value of     |
|                    |                  |                | *1                        | channel 2.                       |
|                    |                  | Word           |                           | *1 The available setting range   |
|                    |                  | word           |                           | differs depending on the scaling |
|                    |                  |                |                           | function and output range        |
|                    |                  |                |                           | setting.                         |
| CH3 Digital value  | i_DA_ValueCH3    |                | -32,000 to 32,000         | Specify the digital value of     |
|                    |                  |                | *1                        | channel 3.                       |
|                    |                  | Word           |                           | *1 The available setting range   |
|                    |                  | word           |                           | differs depending on the scaling |
|                    |                  |                |                           | function and output range        |
|                    |                  |                |                           | setting.                         |

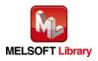

| Name (Comment)    | Label name    | Data type | Setting range     | Description                      |
|-------------------|---------------|-----------|-------------------|----------------------------------|
| CH4 Digital value | i_DA_ValueCH4 |           | -32,000 to 32,000 | Specify the digital value of     |
|                   |               |           | *1                | channel 4.                       |
|                   |               | Word      |                   | *1 The available setting range   |
|                   |               | word      |                   | differs depending on the scaling |
|                   |               |           |                   | function and output range        |
|                   |               |           |                   | setting.                         |

### Output labels

| Name (Comment)    | Label name | Data type | Initial value | Description                                     |
|-------------------|------------|-----------|---------------|-------------------------------------------------|
| Execution status  | FB_ENO     |           |               | ON: Execution command is ON.                    |
|                   |            | Bit       | OFF           | OFF: Execution command is OFF.                  |
| Completed without | FB_OK      |           |               | When ON, it indicates that the digital value is |
| error             |            | Bit       | OFF           | being written.                                  |
| Error flag        | FB_ERROR   | D:4       |               | When ON, it indicates that an error has         |
|                   |            | Bit       | OFF           | occurred.                                       |
| Error code        | ERROR_ID   | Word      | 0             | FB error code output.                           |

# FB Version Upgrade History

| Version | Date       | Description   |
|---------|------------|---------------|
| 1.00A   | 2013/02/22 | First edition |

#### Note

This chapter includes information related to the function block.

It does not include information on restrictions of use such as combination with modules or programmable controller CPUs.

Please make sure to read user's manuals for the corresponding products before using the products.

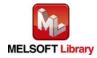

# 2.3 M+L60DA4-IEF\_SetDAConversion (D/A conversion enable/disable setting)

### FB Name

M+L60DA4-IEF\_SetDAConversion

### **Function Overview**

| Item                | Description                                                                       |                        |                              |                     |                         |
|---------------------|-----------------------------------------------------------------------------------|------------------------|------------------------------|---------------------|-------------------------|
| Function overview   | Enables or disables the D/A conversion for the specified channel or all channels. |                        |                              |                     |                         |
| Symbol              |                                                                                   | M+L60DA                | M+L60DA4-IEF_SetDAConversion |                     |                         |
|                     | Execution comma                                                                   | nd— B:FB_EN            |                              |                     | - Execution status      |
|                     | Module start XY addre                                                             | ess—W:i_Start_IO_No    |                              | FB_OK : B           | Completed without error |
|                     | Station N                                                                         | No.—W:i_Station_No     |                              | FB_ERROR : B        | — Error flag            |
|                     | Slave module start XY addre                                                       | ess—W:i_SlvStart_IO_   | No                           | ERROR_ID : W        | - Error code            |
|                     | Own station chanr                                                                 | nel—W:i_CH_No          |                              |                     |                         |
|                     |                                                                                   | CH—W:i_CH              |                              |                     |                         |
|                     | D/A conversion enable/disab<br>setti                                              |                        |                              |                     |                         |
| Applicable hardware | Digital-analog                                                                    | L60DA4                 |                              |                     |                         |
| and software        | converter module                                                                  |                        |                              |                     |                         |
|                     | CC-Link IE Field                                                                  | CC-Link IE Field N     | etwork m                     | aster/local module  |                         |
|                     | Network module                                                                    | CC-Link IE Field N     | etwork he                    | ead module          |                         |
|                     | CPU module                                                                        |                        |                              |                     |                         |
|                     |                                                                                   | Series                 |                              | Мос                 | del                     |
|                     |                                                                                   | MELSEC-Q Serie         | s *1                         | Universal model     | QCPU *2                 |
|                     |                                                                                   | MELSEC-L Series        | 5                            | LCPU *3             |                         |
|                     |                                                                                   | *1 Not applicable to   | QCPU-A                       | A (A mode)          |                         |
|                     |                                                                                   | *2 The first five digi | ts of the s                  | serial number are " | 12012" or later.        |
|                     |                                                                                   | *3 The first five digi | ts of the s                  | serial number are " | 13012" or later.        |
|                     | Engineering software                                                              | GX Works2 *1           |                              |                     |                         |
|                     |                                                                                   | Language               |                              | Software vers       | sion                    |
|                     |                                                                                   | English version        | Version                      | 1.24A or later      |                         |
|                     |                                                                                   | Chinese version        | Version                      | 1.49B or later      |                         |
|                     |                                                                                   | *1 For software ver    | sions app                    | licable to the mod  | ules used, refer to     |
|                     |                                                                                   | "Relevant manu         | als".                        |                     |                         |
| Programming         | Ladder                                                                            |                        |                              |                     |                         |
| language            |                                                                                   |                        |                              |                     |                         |

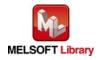

| Item                 | Description                                                                                         |  |  |
|----------------------|----------------------------------------------------------------------------------------------------|--|--|
| Number of steps      | 491 steps (for MELSEC-Q series universal model CPU)                                                 |  |  |
|                      | * The number of steps of the FB in a program depends on the CPU model that is used and              |  |  |
|                      | input and output definition.                                                                        |  |  |
| Function description | 1) By turning ON FB_EN (Execution command), the D/A conversion enable/disable                       |  |  |
|                      | setting for the specified channel or all channels is configured.                                    |  |  |
|                      | 2) FB operation is one-shot only, triggered by the FB_EN signal.                                    |  |  |
|                      | 3) The setting value is validated when the Operating condition setting request signal               |  |  |
|                      | (RYn9) is turned OFF $ ightarrow$ ON $ ightarrow$ OFF or the Operating condition setting request FB |  |  |
|                      | (M+L60DA4-IEF_RequestSetting) is executed.                                                          |  |  |
|                      | 4) When the setting value of the target channel is out of range, the FB_ERROR output                |  |  |
|                      | turns ON and processing is interrupted, and the error code 10 (decimal) is stored in                |  |  |
|                      | ERROR_ID (Error code).                                                                              |  |  |
|                      | Refer to the error code explanation section for details.                                            |  |  |
|                      | 5) When the network configuration setting of the station number specified by                        |  |  |
|                      | i_Station_No is incorrect, FB_ERROR is turned ON and the processing is interrupted,                 |  |  |
|                      | and the error code 50 (decimal) is stored in ERROR_ID (Error code).                                 |  |  |
|                      | Refer to the error code explanation section for details.                                            |  |  |
|                      | 6) When the CC-Link IE field network error occurs, the FB_ERROR output turns ON and                 |  |  |
|                      | processing is interrupted, and the error code is stored in ERROR_ID (Error code).                   |  |  |
|                      | Refer to the error code explanation section for details.                                            |  |  |
| Compiling method     | Macro type                                                                                          |  |  |

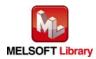

| Item                | Description                                                                                                    |
|---------------------|----------------------------------------------------------------------------------------------------|
| Restrictions and    | 1) The FB does not include error recovery processing. Program the error recovery                                                                                                    |
| precautions         | processing separately in accordance with the required system operation.                                                                                                    |
|                     | 2) The FB cannot be used in an interrupt program.                                                                                                    |
|                     | 3) Please ensure that the FB_EN signal is capable of being turned OFF by the program.                                                                                               |
|                     | Do not use this FB in programs that are only executed once such as a subroutine,                                                                                                    |
|                     | FOR-NEXT loop because it is impossible to turn OFF.                                                                                                    |
|                     | 4) When operating this FB together with other FBs, make sure that the channels used by                                                                                              |
|                     | the own station are not duplicated.                                                                                                    |
|                     | 5) When two or more of these FBs are used, precaution must be taken to avoid repetition                                                                                             |
|                     | of the target channel.                                                                                                    |
|                     | 6) This FB uses index registers Z4 to Z7 and Z9. Please do not use these index registers                                                                                            |
|                     | in an interrupt program.                                                                                                    |
|                     | 7) Every input must be provided with a value for proper FB operation.                                                                                                    |
|                     | 8) If the parameter is set using the configuration function of GX Configurator-DA or GX                                                                                             |
|                     | Works2, using this FB is unnecessary.                                                                                                    |
|                     | 9) To operate the L60DA4, set the output range according to the device and system to be                                                                                             |
|                     | connected. Configure the setting in Switch Setting of GX Works2 according to the                                                                                                    |
|                     | application.                                                                                                    |
|                     | For details on how to use the intelligent function module switch setting, refer to GX                                                                                               |
|                     | Works2 Version1 Operating Manual (Common).                                                                                                    |
|                     | 10) This FB uses cyclic and transient transmission. Therefore, an interlock program for                                                                                             |
|                     | cyclic and transient transmission is required.                                                                                                    |
|                     | 11) Set the refresh device of the network parameter setting according to Section "1.4(3)                                                                                            |
|                     | Refresh parameters".                                                                                                    |
|                     | 12) Set the global label setting according to Section "1.5 Setting Global Labels".                                                                                                  |
|                     | 13) Only one master/local module can be controlled by the CC-Link IE Field system FB. To                                                                                            |
|                     | control 2 or more master/local modules by the FB, refer to "Appendix 1 When Using                                                                                                   |
|                     | the FB for 2 or More Master/Local Modules".                                                                                                    |
| FB operation type   | Pulsed execution (multiple scan execution type)                                                                                                    |
| Application example | Refer to "Appendix 2 FB Library Application Examples".                                                                                                    |
| Timing chart        | [When operation completes without error] [When an error occurs]                                                                                                    |
|                     | FB_EN (Execution command)                                                                                                    |
|                     | FB_ENO (Execution status)                                                                                                    |
|                     | D/A conversion enable/disable<br>setting writing processing Write Noprocessing D/A conversion enable/<br>disable setting writing No processing No processing D/A conversion enable/ |
|                     | FB_OK<br>(Completed without error)                                                                                                    |
|                     | FB_ERROR (Error flag)                                                                                                    |
|                     | ERROR_ID (Error code) 0 FB_ERROR (Error flag)<br>ERROR_ID (Error code) 0 Error code 0                                                                                               |
|                     | ERROR_ID (Error code) 0                                                                                                    |

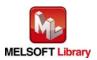

MELSEC-L Digital-Analog Converter Module FB Library (CC-Link IE Field compatible) Reference Manual FBM-M072-A

| Item             | Description                                                                             |  |  |  |
|------------------|-----------------------------------------------------------------------------------------|--|--|--|
| Relevant manuals | •MELSEC-L Digital-Analog Converter Module User's Manual                                 |  |  |  |
|                  | <ul> <li>MELSEC-Q CC-Link IE Field Network Master/Local Module User's Manual</li> </ul> |  |  |  |
|                  | <ul> <li>MELSEC-L CC-Link IE Field Network Master/Local Module User's Manual</li> </ul> |  |  |  |
|                  | <ul> <li>MELSEC-L CC-Link IE Field Network Head Module User's Manual</li> </ul>         |  |  |  |
|                  | <ul> <li>QCPU User's Manual (Hardware Design, Maintenance and Inspection)</li> </ul>    |  |  |  |
|                  | •MELSEC-L CPU Module User's Manual (Hardware Design, Maintenance and Inspection)        |  |  |  |
|                  | •GX Works2 Version 1 Operating Manual (Common)                                          |  |  |  |
|                  | •GX Works2 Version 1 Operating Manual (Simple Project, Function Block)                  |  |  |  |

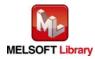

# Error codes

### • Error code list

| Error code    | Description                                 | Action                                                |
|---------------|---------------------------------------------|-------------------------------------------------------|
| 10 (Decimal)  | The specified channel is not valid. The     | Please try again after confirming the setting.        |
|               | target channel is not within the range of 1 |                                                       |
|               | to 4.                                       |                                                       |
| 50 (Decimal)  | The network configuration setting of the    | Review the following setting.                         |
|               | station number specified by i_Station_No    | <ul> <li>Network configuration setting</li> </ul>     |
|               | is incorrect.                               | Refer to Section 1.4(2) Network configuration         |
|               |                                             | setting.                                              |
|               |                                             | <ul> <li>The value entered in i_Station_No</li> </ul> |
| D000 to DAF9  | A CC-Link IE field network error has        | For details, refer to Error Code List of              |
| (Hexadecimal) | occurred at the system configuration.       | MELSEC-Q/L CC-Link IE Field Network                   |
|               |                                             | Master/Local Module User's Manual                     |

### Labels

### • Input labels

| Name (Comment)     | Label name       | Data type | Setting range             | Description                     |
|--------------------|------------------|-----------|---------------------------|---------------------------------|
| Execution          | FB_EN            | Bit       | ON, OFF                   | ON: The FB is activated.        |
| command            |                  | DIL       |                           | OFF: The FB is not activated.   |
| Module start XY    | i_Start_IO_No    |           | Depends on the I/O point  | Specify the starting XY address |
| address            |                  | Word      | range of the CPU.         | (in hexadecimal) where the      |
|                    |                  | word      | For details, refer to the | L60DA4 is connected. (For       |
|                    |                  |           | CPU user's manual.        | example, enter H10 for X10.)    |
| Station No.        | i_Station_No     | Word      | 1 to 120                  | Specify the target station      |
|                    |                  | word      |                           | number.                         |
| Slave module start | i_SlvStart_IO_No |           | Depends on the I/O point  | Specify the starting XY address |
| XY address         |                  |           | range of the head         | (in hexadecimal) where the      |
|                    |                  | Word      | module.                   | L60DA4 is connected. (For       |
|                    |                  | word      | For details, refer to the | example, enter H10 for X10.)    |
|                    |                  |           | head module user's        |                                 |
|                    |                  |           | manual.                   |                                 |
| Own station        | i_CH_No          | Word      | 1 to 32                   | Specify the channel for own     |
| channel            |                  | word      |                           | station.                        |
| Target CH          | i_CH             |           | 1 to 4 and 15             | 1 to 4: Specify the channel     |
|                    |                  | Word      |                           | number.                         |
|                    |                  |           |                           | 15: Specify all the channels.   |

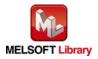

| Name (Comment) | Label name  | Data type | Setting range | Description                  |
|----------------|-------------|-----------|---------------|------------------------------|
| D/A conversion | i_DA_Enable |           | ON, OFF       | ON: D/A conversion enabled   |
| enable/disable |             | Bit       |               | OFF: D/A conversion disabled |
| setting        |             |           |               |                              |

### Output labels

| Name (Comment)    | Label name | Data type | Initial value | Description                               |
|-------------------|------------|-----------|---------------|-------------------------------------------|
| Execution status  | FB_ENO     | Bit       | OFF           | ON: Execution command is ON.              |
|                   |            | DIL       | OFF           | OFF: Execution command is OFF.            |
| Completed without | FB_OK      | Bit       | OFF           | When ON, it indicates that the conversion |
| error             |            | DIL       | OFF           | enable/disable setting is completed.      |
| Error flag        | FB_ERROR   | Bit       | OFF           | When ON, it indicates that an error has   |
|                   |            | DIL       | OFF           | occurred.                                 |
| Error code        | ERROR_ID   | Word      | 0             | FB error code output.                     |

# FB Version Upgrade History

| Version | Date       | Description   |
|---------|------------|---------------|
| 1.00A   | 2013/02/22 | First edition |

## Note

This chapter includes information related to the function block.

It does not include information on restrictions of use such as combination with modules or programmable controller CPUs.

Please make sure to read user's manuals for the corresponding products before using the products.

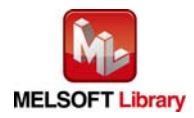

# 2.4 M+L60DA4-IEF\_SetDAOutput (D/A output enable/disable setting)

### FB Name

#### M+L60DA4-IEF\_SetDAOutput

### **Function Overview**

| Item                | Description                                                                   |                        |                                  |                     |                            |
|---------------------|-------------------------------------------------------------------------------|------------------------|----------------------------------|---------------------|----------------------------|
| Function overview   | Enables or disables the D/A output for the specified channel or all channels. |                        |                                  |                     |                            |
| Symbol              |                                                                               | M+L60E                 | DA4-IEF_Se                       | etDAOutput          |                            |
|                     | Execution comma                                                               | nd— B:FB_EN            |                                  | FB_ENO : B          | - Execution status         |
|                     | Module start XY addre                                                         | ess—W:i_Start_IO_No    |                                  | FB_OK : B           | Completed without<br>error |
|                     | Station N                                                                     | No.—W:i_Station_No     |                                  | FB_ERROR : B        | — Error flag               |
|                     | Slave module start XY addre                                                   | ess—W:i_SlvStart_IO_   | No                               | ERROR_ID : W        | - Error code               |
|                     | Own station chanr                                                             | nel—W:i_CH_No          |                                  |                     |                            |
|                     |                                                                               | CH—W:i_CH              |                                  |                     |                            |
|                     | D/A output enable/disat<br>setti                                              | ng B : i_DA_Out_Ena    | able                             |                     |                            |
| Applicable hardware | Digital-analog                                                                | L60DA4                 |                                  |                     |                            |
| and software        | converter module                                                              |                        |                                  |                     |                            |
|                     | CC-Link IE Field                                                              | CC-Link IE Field N     | etwork m                         | aster/local module  | 1                          |
|                     | Network module                                                                | CC-Link IE Field N     | CC-Link IE Field Network head me |                     |                            |
|                     | CPU module                                                                    |                        |                                  |                     |                            |
|                     |                                                                               | Series                 |                                  | Мос                 | del                        |
|                     |                                                                               | MELSEC-Q Serie         | s *1                             | Universal model     | QCPU *2                    |
|                     |                                                                               | MELSEC-L Series        | 6                                | LCPU *3             |                            |
|                     |                                                                               | *1 Not applicable to   | QCPU-A                           | A (A mode)          |                            |
|                     |                                                                               | *2 The first five digi | ts of the s                      | serial number are " | '12012" or later.          |
|                     |                                                                               | *3 The first five digi | ts of the s                      | serial number are " | '13012" or later.          |
|                     | Engineering software                                                          | GX Works2 *1           |                                  |                     |                            |
|                     |                                                                               | Language               |                                  | Software vers       | sion                       |
|                     |                                                                               | English version        | Version                          | 1.24A or later      |                            |
|                     |                                                                               | Chinese version        | Version                          | 1.49B or later      |                            |
|                     |                                                                               | *1 For software ver    | sions app                        | licable to the mod  | ules used, refer to        |
|                     |                                                                               | "Relevant manua        | als".                            |                     |                            |
| Programming         | Ladder                                                                        |                        |                                  |                     |                            |
| language            |                                                                               |                        |                                  |                     |                            |

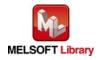

| Item                 | Description                                                                            |  |  |
|----------------------|----------------------------------------------------------------------------------------|--|--|
| Number of steps      | 423 steps (for MELSEC-Q series universal model CPU)                                    |  |  |
|                      | * The number of steps of the FB in a program depends on the CPU model that is used and |  |  |
|                      | input and output definition.                                                           |  |  |
| Function description | 1) By turning ON FB_EN (Execution command), the D/A output enable/disable setting for  |  |  |
|                      | the specified channel or all channels is configured.                                   |  |  |
|                      | 2) When the setting value of the target channel is out of range, the FB_ERROR output   |  |  |
|                      | turns ON and processing is interrupted, and the error code 10 (decimal) is stored in   |  |  |
|                      | ERROR_ID (Error code).                                                                 |  |  |
|                      | Refer to the error code explanation section for details.                               |  |  |
|                      | 3) When the network configuration setting of the station number specified by           |  |  |
|                      | i_Station_No is incorrect, FB_ERROR is turned ON and the processing is interrupted,    |  |  |
|                      | and the error code 50 (decimal) is stored in ERROR_ID (Error code).                    |  |  |
|                      | Refer to the error code explanation section for details.                               |  |  |
| Compiling method     | Macro type                                                                             |  |  |

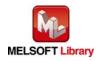

| Restrictions and    | 1) The FB does not include error recovery processing. Program the error recovery         |
|---------------------|------------------------------------------------------------------------------------------|
| precautions         | processing separately in accordance with the required system operation.                  |
|                     | 2) The FB cannot be used in an interrupt program.                                        |
|                     | 3) Please ensure that the FB_EN signal is capable of being turned OFF by the program.    |
|                     | Do not use this FB in programs that are only executed once such as a subroutine,         |
|                     | FOR-NEXT loop because it is impossible to turn OFF.                                      |
|                     | 4) When operating this FB together with other FBs, make sure that the channels used by   |
|                     | the own station are not duplicated.                                                      |
|                     | 5) When two or more of these FBs are used, precaution must be taken to avoid repetition  |
|                     | of the target channel.                                                                   |
|                     | 6) This FB uses index registers Z4 to Z7 and Z9. Please do not use these index registers |
|                     | in an interrupt program.                                                                 |
|                     | 7) Every input must be provided with a value for proper FB operation.                    |
|                     | 8) If the parameter is set using the configuration function of GX Configurator-DA or GX  |
|                     | Works2, using this FB is unnecessary.                                                    |
|                     | 9) When this FB is used in two or more places, a duplicated coil warning may occur       |
|                     | during compile operation due to the Y signal being operated by index modification.       |
|                     | However this is not a problem and the FB will operate without error.                     |
|                     | 10) To operate the L60DA4, set the output range according to the device and system to be |
|                     | connected. Configure the setting in Switch Setting of GX Works2 according to the         |
|                     | application.                                                                             |
|                     | For details on how to use the intelligent function module switch setting, refer to GX    |
|                     | Works2 Version1 Operating Manual (Common).                                               |
|                     | 11) This FB uses cyclic transmission. Therefore, an interlock program for cyclic         |
|                     | transmission is required.                                                                |
|                     | 12) Set the refresh device of the network parameter setting according to Section "1.4(3) |
|                     | Refresh parameters".                                                                     |
|                     | 13) Set the global label setting according to Section "1.5 Setting Global Labels".       |
|                     | 14) Only one master/local module can be controlled by the CC-Link IE Field system FB. To |
|                     | control 2 or more master/local modules by the FB, refer to "Appendix 1 When Using        |
|                     | the FB for 2 or More Master/Local Modules".                                              |
| FB operation type   | Real-time execution                                                                      |
| Application example | Refer to "Appendix 2 FB Library Application Examples".                                   |

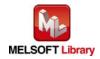

| Item             | Description                                                                      |  |  |  |  |  |
|------------------|----------------------------------------------------------------------------------|--|--|--|--|--|
| Timing chart     | [When operation completes without error] [When an error occurs] (CH1)            |  |  |  |  |  |
|                  | (CH1)                                                                            |  |  |  |  |  |
|                  | FB_EN (Execution command)                                                        |  |  |  |  |  |
|                  | FB_ENO (Execution status)                                                        |  |  |  |  |  |
|                  | i_DA_Out_Enable<br>(D/A output enable/disable<br>setting)                        |  |  |  |  |  |
|                  | Output enable/disable flag (RYn1) Output enable/disable flag (RYn1)              |  |  |  |  |  |
|                  | FB_OK<br>(Completed without error)                                               |  |  |  |  |  |
|                  | FB_ERROR (Error flag)                                                            |  |  |  |  |  |
|                  | ERROR_ID (Error code) 0 Error code 0                                             |  |  |  |  |  |
| Relevant manuals | •MELSEC-L Digital-Analog Converter Module User's Manual                          |  |  |  |  |  |
|                  | •MELSEC-Q CC-Link IE Field Network Master/Local Module User's Manual             |  |  |  |  |  |
|                  | •MELSEC-L CC-Link IE Field Network Master/Local Module User's Manual             |  |  |  |  |  |
|                  | •MELSEC-L CC-Link IE Field Network Head Module User's Manual                     |  |  |  |  |  |
|                  | •QCPU User's Manual (Hardware Design, Maintenance and Inspection)                |  |  |  |  |  |
|                  | •MELSEC-L CPU Module User's Manual (Hardware Design, Maintenance and Inspection) |  |  |  |  |  |
|                  | •GX Works2 Version 1 Operating Manual (Common)                                   |  |  |  |  |  |
|                  | •GX Works2 Version 1 Operating Manual (Simple Project, Function Block)           |  |  |  |  |  |

# Error codes

### • Error code list

| Error code   | Description                              | Action                                                |  |
|--------------|------------------------------------------|-------------------------------------------------------|--|
| 10 (Decimal) | The specified channel is not valid.      | Please try again after confirming the setting.        |  |
|              | Set 1 to 4 or 15 to the target channel.  |                                                       |  |
| 50 (Decimal) | The network configuration setting of the | Review the following setting.                         |  |
|              | station number specified by i_Station_No | <ul> <li>Network configuration setting</li> </ul>     |  |
|              | is incorrect.                            | Refer to Section 1.4(2) Network configuration         |  |
|              |                                          | setting.                                              |  |
|              |                                          | <ul> <li>The value entered in i_Station_No</li> </ul> |  |

# Labels

# • Input labels

| Name (Comment)     | Label name       | Data type | Setting range             | Description                     |
|--------------------|------------------|-----------|---------------------------|---------------------------------|
| Execution          | FB_EN            | Bit       | ON, OFF                   | ON: The FB is activated.        |
| command            |                  | ы         |                           | OFF: The FB is not activated.   |
| Module start XY    | i_Start_IO_No    |           | Depends on the I/O        | Specify the starting XY address |
| address            |                  | Word      | point range of the CPU.   | (in hexadecimal) where the      |
|                    |                  | vvoru     | For details, refer to the | L60DA4 is connected. (For       |
|                    |                  |           | CPU user's manual.        | example, enter H10 for X10.)    |
| Station No.        | i_Station_No     | Word      | 1 to 120                  | Specify the target station      |
|                    |                  | vvoru     |                           | number.                         |
| Slave module start | i_SlvStart_IO_No |           | Depends on the I/O        | Specify the starting XY address |
| XY address         |                  |           | point range.              | (in hexadecimal) where the      |
|                    |                  | Word      | For details, refer to the | L60DA4 is connected. (For       |
|                    |                  |           | head module user's        | example, enter H10 for X10.)    |
|                    |                  |           | manual.                   |                                 |
| Own station        | i_CH_No          | Word      | 1 to 32                   | Specify the channel for own     |
| channel            |                  | vvora     |                           | station.                        |
| Target CH          | i_CH             |           | 1 to 4 and 15             | 1 to 4: Specify the channel     |
|                    |                  | Word      |                           | number.                         |
|                    |                  |           |                           | 15: Specify all the channels.   |
| D/A output         | i_DA_Out_Enable  |           | ON, OFF                   | ON: D/A output enabled          |
| enable/disable     |                  | Bit       |                           | OFF: D/A output disabled        |
| setting            |                  |           |                           |                                 |

# • Output labels

| Name (Comment)    | Label name | Data type | Initial value | Description                                |
|-------------------|------------|-----------|---------------|--------------------------------------------|
| Execution status  | FB_ENO     | Bit       | OFF           | ON: Execution command is ON.               |
|                   |            |           |               | OFF: Execution command is OFF.             |
| Completed without | FB_OK      | Dit       | OFF           | When ON, it indicates that the FB is being |
| error             |            | Bit       |               | executed properly.                         |
| Error flag        | FB_ERROR   | Bit       | OFF           | When ON, it indicates that an error has    |
|                   |            |           |               | occurred.                                  |
| Error code        | ERROR_ID   | Word      | 0             | FB error code output.                      |

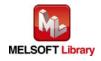

# FB Version Upgrade History

| Version | Date       | Description   |
|---------|------------|---------------|
| 1.00A   | 2013/02/22 | First edition |

#### Note

This chapter includes information related to the function block.

It does not include information on restrictions of use such as combination with modules or programmable controller CPUs.

Please make sure to read user's manuals for the corresponding products before using the products.

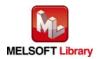

## 2.5 M+L60DA4-IEF\_SetScaling (Scaling setting)

#### FB Name

M+L60DA4-IEF\_SetScaling

| Item                | Description                                                   |                         |                     |                     |                            |
|---------------------|---------------------------------------------------------------|-------------------------|---------------------|---------------------|----------------------------|
| Function overview   | Sets the scaling of the specified channel.                    |                         |                     |                     |                            |
| Symbol              |                                                               | M+L60                   | DA4-IEF_S           | SetScaling          |                            |
|                     | Execution comman                                              | nd B : FB_EN            |                     |                     | - Execution status         |
|                     | Module start XY addre                                         | ss—W:i_Start_IO_No      |                     | FB_OK : B           | Completed without<br>error |
|                     | Station N                                                     | lo.—W:i_Station_No      |                     | FB_ERROR : B        | — Error flag               |
|                     | Slave module start XY addre                                   | ss—W:i_SlvStart_IO_I    | No                  | ERROR_ID : W        | — Error code               |
|                     | Own station chann                                             | nel—W:i_CH_No           |                     |                     |                            |
|                     | Target C                                                      | СН—W : iСН              |                     |                     |                            |
|                     | Scaling enabled/disable                                       | ed— B : i_Scaling_Enat  | ole                 |                     |                            |
|                     | Scaling upper limit valu                                      | ue—W:i_Scl_U_Lim        |                     |                     |                            |
|                     | Scaling lower limit value                                     | ue—W:i_Scl_L_Lim        |                     |                     |                            |
|                     |                                                               |                         |                     |                     |                            |
| Applicable hardware | Digital-analog                                                | L60DA4                  |                     |                     |                            |
| and software        | converter module                                              |                         |                     |                     |                            |
|                     | CC-Link IE Field                                              | CC-Link IE Field Ne     | etwork m            | aster/local module  |                            |
|                     | Network module                                                | CC-Link IE Field Ne     | etwork he           | ead module          |                            |
|                     | CPU module                                                    |                         |                     |                     |                            |
|                     |                                                               | Series                  |                     | Мос                 | del                        |
|                     |                                                               | MELSEC-Q Series         | s *1                | Universal model     | QCPU *2                    |
|                     |                                                               | MELSEC-L Series         | i                   | LCPU *3             |                            |
|                     |                                                               | *1 Not applicable to    | QCPU-A              | A (A mode)          |                            |
|                     |                                                               | *2 The first five digit | s of the s          | serial number are " | '12012" or later.          |
|                     |                                                               | *3 The first five digit | s of the s          | serial number are " | '13012" or later.          |
|                     | Engineering software                                          | GX Works2 *1            |                     |                     |                            |
|                     |                                                               | Language                |                     | Software vers       | sion                       |
|                     |                                                               | English version         | Version             | 1.24A or later      |                            |
|                     |                                                               | Chinese version         | Version             | 1.49B or later      |                            |
|                     | *1 For software versions applicable to the modules used, refe |                         | ules used, refer to |                     |                            |
|                     |                                                               | "Relevant manua         | als".               |                     |                            |

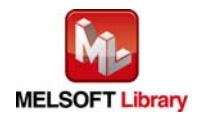

| Item                 | Description                                                                               |
|----------------------|-------------------------------------------------------------------------------------------|
| Programming          | Ladder                                                                                    |
| language             |                                                                                           |
| Number of steps      | 521 steps (for MELSEC-Q series universal model CPU)                                       |
|                      | * The number of steps of the FB in a program depends on the CPU model that is used and    |
|                      | input and output definition.                                                              |
| Function description | 1) By turning ON FB_EN (Execution command), the scaling function setting of the           |
|                      | specified channel is configured.                                                          |
|                      | 2) FB operation is one-shot only, triggered by the FB_EN signal.                          |
|                      | 3) The setting value is validated when the Operating condition setting request (RYn9) is  |
|                      | turned OFF $ ightarrow$ ON $ ightarrow$ OFF or the Operating condition setting request FB |
|                      | (M+L60DA4-IEF_RequestSetting) is executed.                                                |
|                      | 4) When the setting value of the target channel is out of range, the FB_ERROR output      |
|                      | turns ON and processing is interrupted, and the error code 10 (decimal) is stored in      |
|                      | ERROR_ID (Error code).                                                                    |
|                      | Refer to the error code explanation section for details.                                  |
|                      | 5) When the network configuration setting of the station number specified by              |
|                      | i_Station_No is incorrect, FB_ERROR is turned ON and the processing is interrupted,       |
|                      | and the error code 50 (decimal) is stored in ERROR_ID (Error code).                       |
|                      | Refer to the error code explanation section for details.                                  |
|                      | 6) When the CC-Link IE field network error occurs, the FB_ERROR output turns ON and       |
|                      | processing is interrupted, and the error code is stored in ERROR_ID (Error code).         |
|                      | Refer to the error code explanation section for details.                                  |
| Compiling method     | Macro type                                                                                |

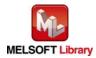

| Item                | Description                                                                                                    |  |  |
|---------------------|----------------------------------------------------------------------------------------------------|--|--|
| Restrictions and    | 1) The FB does not include error recovery processing. Program the error recovery                                       |  |  |
| precautions         | processing separately in accordance with the required system operation.                                                |  |  |
|                     | 2) The FB cannot be used in an interrupt program.                                                                      |  |  |
|                     | Please ensure that the FB_EN signal is capable of being turned OFF by the program.                                     |  |  |
|                     | Do not use this FB in programs that are only executed once such as a subroutine,                                       |  |  |
|                     | FOR-NEXT loop because it is impossible to turn OFF.                                                                    |  |  |
|                     | 4) When operating this FB together with other FBs, make sure that the channels used by                                 |  |  |
|                     | the own station are not duplicated.                                                                                    |  |  |
|                     | 5) When two or more of these FBs are used, precaution must be taken to avoid repetition                                |  |  |
|                     | of the target channel.                                                                                                 |  |  |
|                     | 6) This FB uses index registers Z4 to Z7 and Z9. Please do not use these index registers                               |  |  |
|                     | in an interrupt program.                                                                                               |  |  |
|                     | 7) Every input must be provided with a value for proper FB operation.                                                  |  |  |
|                     | 8) If the parameter is set using the configuration function of GX Configurator-DA or GX                                |  |  |
|                     | Works2, using this FB is unnecessary.                                                                                  |  |  |
|                     | 9) To operate the L60DA4, set the output range according to the device and system to be                                |  |  |
|                     | connected. Configure the setting in Switch Setting of GX Works2 according to the                                       |  |  |
|                     | application.                                                                                                    |  |  |
|                     | For details on how to use the intelligent function module switch setting, refer to GX                                  |  |  |
|                     | Works2 Version1 Operating Manual (Common).                                                                             |  |  |
|                     | 10) This FB uses cyclic and transient transmission. Therefore, an interlock program for                                |  |  |
|                     | cyclic and transient transmission is required.                                                                         |  |  |
|                     | 11) Set the refresh device of the network parameter setting according to "1.4(3) Refresh                               |  |  |
|                     | parameters".                                                                                                    |  |  |
|                     | 12) Set the global label setting according to Section "1.5 Setting Global Labels".                                     |  |  |
|                     | 13) Only one master/local module can be controlled by the CC-Link IE Field system FB. To                               |  |  |
|                     | control 2 or more master/local modules by the FB, refer to "Appendix 1 When Using                                      |  |  |
|                     | the FB for 2 or More Master/Local Modules".                                                                            |  |  |
| FB operation type   | Pulsed execution (multiple scan execution type)                                                                        |  |  |
| Application example | Refer to "Appendix 2 FB Library Application Examples".                                                                 |  |  |
| Timing chart        | [When operation completes without error] [When an error occurs]                                                        |  |  |
|                     | FB_EN (Execution ommand)                                                                                               |  |  |
|                     | FB_ENO (Execution status)                                                                                              |  |  |
|                     | Scaling function setting<br>writing processing Write Noprocessing Scaling function setting No processing No processing |  |  |
|                     | FB_OK<br>(Completed without error)                                                                                     |  |  |
|                     | FB_ERROR (Error flag)                                                                                                  |  |  |
|                     | ERROR_ID (Error code) 0 FB_ERROR (Error flag)<br>ERROR_ID (Error code) 0 Error code 0                                  |  |  |
|                     |                                                                                                    |  |  |

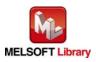

MELSEC-L Digital-Analog Converter Module FB Library (CC-Link IE Field compatible) Reference Manual FBM-M072-A

| Item             | Description                                                                          |  |  |
|------------------|--------------------------------------------------------------------------------------|--|--|
| Relevant manuals | <ul> <li>MELSEC-L Digital-Analog Converter Module User's Manual</li> </ul>           |  |  |
|                  | •MELSEC-Q CC-Link IE Field Network Master/Local Module User's Manual                 |  |  |
|                  | •MELSEC-L CC-Link IE Field Network Master/Local Module User's Manual                 |  |  |
|                  | <ul> <li>MELSEC-L CC-Link IE Field Network Head Module User's Manual</li> </ul>      |  |  |
|                  | <ul> <li>QCPU User's Manual (Hardware Design, Maintenance and Inspection)</li> </ul> |  |  |
|                  | •MELSEC-L CPU Module User's Manual (Hardware Design, Maintenance and Inspection)     |  |  |
|                  | •GX Works2 Version 1 Operating Manual (Common)                                       |  |  |
|                  | •GX Works2 Version 1 Operating Manual (Simple Project, Function Block)               |  |  |

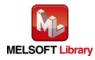

#### • Error code list

| Error code    | Description                                 | Action                                                |
|---------------|---------------------------------------------|-------------------------------------------------------|
| 10 (Decimal)  | The specified channel is not valid. The     | Please try again after confirming the setting.        |
|               | target channel is not within the range of 1 |                                                       |
|               | to 4.                                       |                                                       |
| 50 (Decimal)  | The network configuration setting of the    | Review the following setting.                         |
|               | station number specified by i_Station_No    | <ul> <li>Network configuration setting</li> </ul>     |
|               | is incorrect.                               | Refer to Section 1.4(2) Network configuration         |
|               |                                             | setting.                                              |
|               |                                             | <ul> <li>The value entered in i_Station_No</li> </ul> |
| D000 to DAF9  | A CC-Link IE field network error has        | For details, refer to Error Code List of              |
| (Hexadecimal) | occurred at the system configuration.       | MELSEC-Q/L CC-Link IE Field Network                   |
|               |                                             | Master/Local Module User's Manual                     |

#### Labels

#### • Input labels

| Name (Comment)     | Label name       | Data type | Setting range             | Description                     |
|--------------------|------------------|-----------|---------------------------|---------------------------------|
| Execution          | FB_EN            | Bit       | ON, OFF                   | ON: The FB is activated.        |
| command            |                  | DIL       |                           | OFF: The FB is not activated.   |
| Module start XY    | i_Start_IO_No    |           | Depends on the I/O        | Specify the starting XY address |
| address            |                  | Word      | point range of the CPU.   | (in hexadecimal) where the      |
|                    |                  | vvoru     | For details, refer to the | L60DA4 is connected. (For       |
|                    |                  |           | CPU user's manual.        | example, enter H10 for X10.)    |
| Station No.        | i_Station_No     | Word      | 1 to 120                  | Specify the target station      |
|                    |                  | vvoru     |                           | number.                         |
| Slave module start | i_SlvStart_IO_No |           | Depends on the I/O        | Specify the starting XY address |
| XY address         |                  |           | point range of the head   | (in hexadecimal) where the      |
|                    |                  | Word      | module.                   | L60DA4 is connected. (For       |
|                    |                  | vvora     | For details, refer to the | example, enter H10 for X10.)    |
|                    |                  |           | head module user's        |                                 |
|                    |                  |           | manual.                   |                                 |
| Own station        | i_CH_No          | Word      | 1 to 32                   | Specify the channel for own     |
| channel            |                  | vvora     |                           | station.                        |
| Target CH          | i_CH             | Word      | 1 to 4                    | Specify the channel number.     |
| Scaling            | i_Scaling_Enable | Dit       | ON, OFF                   | ON: Enabled                     |
| enabled/disabled   |                  | Bit       |                           | OFF: Disabled                   |

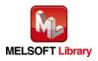

| Name (Comment)      | Label name  | Data type | Setting range     | Description                     |
|---------------------|-------------|-----------|-------------------|---------------------------------|
| Scaling upper limit | i_Scl_U_Lim | Word      | -32,000 to 32,000 | Specify the scaling upper limit |
| value               |             | vvoru     |                   | value.                          |
| Scaling lower limit | i_Scl_L_Lim | Word      | -32,000 to 32,000 | Specify the scaling lower limit |
| value               |             | vvoru     |                   | value.                          |

#### Output labels

| Name (Comment)    | Label name | Data type | Initial value | Description                             |
|-------------------|------------|-----------|---------------|-----------------------------------------|
| Execution status  | FB_ENO     |           |               | ON: Execution command is ON.            |
|                   |            | Bit       | OFF           | OFF: Execution command is OFF.          |
| Completed without | FB_OK      | Dit       |               | When ON, it indicates that the scaling  |
| error             |            | Bit       | OFF           | function setting is completed.          |
| Error flag        | FB_ERROR   | Dit       |               | When ON, it indicates that an error has |
|                   |            | Bit       | OFF           | occurred.                               |
| Error code        | ERROR_ID   | Word      | 0             | FB error code output.                   |

#### FB Version Upgrade History

| Version | Date       | Description   |
|---------|------------|---------------|
| 1.00A   | 2013/02/22 | First edition |

#### Note

This chapter includes information related to the function block.

It does not include information on restrictions of use such as combination with modules or programmable controller CPUs.

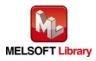

## 2.6 M+L60DA4-IEF\_SetAlarm (Alert output setting)

#### FB Name

#### M+L60DA4-IEF\_SetAlarm

| Item                | Description                                                   |                         |                     |                     |                         |
|---------------------|---------------------------------------------------------------|-------------------------|---------------------|---------------------|-------------------------|
| Function overview   | Sets the alert output of the specified channel.               |                         |                     |                     |                         |
| Symbol              | M+L60DA4-IEF_SetAlarm                                         |                         |                     |                     |                         |
|                     | Execution comma                                               | nd— B:FB_EN             |                     |                     | - Execution status      |
|                     | Module start XY addre                                         | ess—W:i_Start_IO_No     |                     | FB_OK : B           | Completed without error |
|                     | Station N                                                     | No.—W:i_Station_No      |                     | FB_ERROR : B        | — Error flag            |
|                     | Slave module start XY addre                                   | ess—W:i_SlvStart_IO_I   | No                  | ERROR_ID : W        | — Error code            |
|                     | Own station chan                                              | nel—W:i_CH_No           |                     |                     |                         |
|                     | Target 0                                                      | CH—W:i_CH               |                     |                     |                         |
|                     | Alert output enabled/disabl                                   | ed— B:i_Alarm_Enable    | e                   |                     |                         |
|                     | Alert output upper limit val                                  | ue—W:i_Alm_U_Lim        |                     |                     |                         |
|                     | Alert output lower limit val                                  | ue—W:i_Alm_L_Lim        |                     |                     |                         |
|                     |                                                               |                         |                     |                     |                         |
| Applicable hardware | Digital-analog                                                | L60DA4                  |                     |                     |                         |
| and software        | converter module                                              |                         |                     |                     |                         |
|                     | CC-Link IE Field CC-Link IE Field Network master/local module |                         | •                   |                     |                         |
|                     | Network module CC-Link IE Field Network                       |                         | etwork he           | ead module          |                         |
|                     | CPU module                                                    |                         |                     | 1                   |                         |
|                     |                                                               | Series                  | Model               |                     | del                     |
|                     |                                                               | MELSEC-Q Series         | s *1                | Universal model     | QCPU *2                 |
|                     |                                                               | MELSEC-L Series         | ;                   | LCPU *3             |                         |
|                     |                                                               | *1 Not applicable to    | QCPU-A              | A (A mode)          |                         |
|                     |                                                               | *2 The first five digit | s of the            | serial number are ' | "12012" or later.       |
|                     |                                                               | *3 The first five digit | s of the s          | serial number are ' | "13012" or later.       |
|                     | Engineering software                                          | GX Works2 *1            |                     |                     |                         |
|                     |                                                               | Language                |                     | Software vers       | sion                    |
|                     |                                                               | English version         | Version             | 1.24A or later      |                         |
|                     |                                                               | Chinese version         | Version             | 1.49B or later      |                         |
|                     | *1 For software versions applicable to the modules used, refe |                         | ules used, refer to |                     |                         |
|                     |                                                               | "Relevant manua         | als".               |                     |                         |

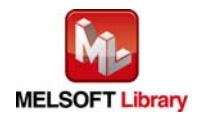

| Item                 | Description                                                                                         |
|----------------------|----------------------------------------------------------------------------------------------------|
| Programming          | Ladder                                                                                              |
| language             |                                                                                                    |
| Number of steps      | 524 steps (for MELSEC-Q series universal model CPU)                                                 |
|                      | * The number of steps of the FB in a program depends on the CPU model that is used and              |
|                      | input and output definition.                                                                        |
| Function description | 1) By turning ON FB_EN (Execution command), the alert output function setting of the                |
|                      | specified channel is configured.                                                                    |
|                      | 2) FB operation is one-shot only, triggered by the FB_EN signal.                                    |
|                      | 3) The setting value is validated when the Operating condition setting request signal               |
|                      | (RYn9) is turned OFF $ ightarrow$ ON $ ightarrow$ OFF or the Operating condition setting request FB |
|                      | (M+L60DA4-IEF_RequestSetting) is executed.                                                          |
|                      | 4) When the setting value of the target channel is out of range, the FB_ERROR output                |
|                      | turns ON and processing is interrupted, and the error code 10 (decimal) is stored in                |
|                      | ERROR_ID (Error code).                                                                              |
|                      | Refer to the error code explanation section for details.                                            |
|                      | 5) When the network configuration setting of the station number specified by                        |
|                      | i_Station_No is incorrect, FB_ERROR is turned ON and the processing is interrupted,                 |
|                      | and the error code 50 (decimal) is stored in ERROR_ID (Error code).                                 |
|                      | Refer to the error code explanation section for details.                                            |
|                      | 6) When the CC-Link IE field network error occurs, the FB_ERROR output turns ON and                 |
|                      | processing is interrupted, and the error code is stored in ERROR_ID (Error code).                   |
|                      | Refer to the error code explanation section for details.                                            |
| Compiling method     | Macro type                                                                                          |

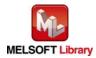

| Item                | Description                                                                                                    |  |  |
|---------------------|----------------------------------------------------------------------------------------------------|--|--|
| Restrictions and    | 1) The FB does not include error recovery processing. Program the error recovery                                                                 |  |  |
| precautions         | processing separately in accordance with the required system operation.                                                                          |  |  |
|                     | 2) The FB cannot be used in an interrupt program.                                                                                                |  |  |
|                     | 3) Please ensure that the FB_EN signal is capable of being turned OFF by the program.                                                            |  |  |
|                     | Do not use this FB in programs that are only executed once such as a subroutine,                                                                 |  |  |
|                     | FOR-NEXT loop because it is impossible to turn OFF.                                                                                              |  |  |
|                     | 4) When operating this FB together with other FBs, make sure that the channels used by                                                           |  |  |
|                     | the own station are not duplicated.                                                                                                    |  |  |
|                     | 5) When two or more of these FBs are used, precaution must be taken to avoid repetition                                                          |  |  |
|                     | of the target channel.                                                                                                    |  |  |
|                     | 6) This FB uses index registers Z4 to Z7 and Z9. Please do not use these index registers                                                         |  |  |
|                     | in an interrupt program.                                                                                                    |  |  |
|                     | 7) Every input must be provided with a value for proper FB operation.                                                                            |  |  |
|                     | 8) If the parameter is set using the configuration function of GX Configurator-DA or GX                                                          |  |  |
|                     | Works2, using this FB is unnecessary.                                                                                                    |  |  |
|                     | 9) To operate the L60DA4, set the output range according to the device and system to be                                                          |  |  |
|                     | connected. Configure the setting in Switch Setting of GX Works2 according to the                                                                 |  |  |
|                     | application.                                                                                                    |  |  |
|                     | For details on how to use the intelligent function module switch setting, refer to GX                                                            |  |  |
|                     | Works2 Version1 Operating Manual (Common).                                                                                                    |  |  |
|                     | 10) This FB uses cyclic and transient transmission. Therefore, an interlock program for                                                          |  |  |
|                     | cyclic and transient transmission is required.                                                                                                   |  |  |
|                     | 11) Set the refresh device of the network parameter setting according to Section "1.4(3)                                                         |  |  |
|                     | Refresh parameters".                                                                                                    |  |  |
|                     | 12) Set the global label setting according to Section "1.5 Setting Global Labels".                                                               |  |  |
|                     | 13) Only one master/local module can be controlled by the CC-Link IE Field system FB. To                                                         |  |  |
|                     | control 2 or more master/local modules by the FB, refer to "Appendix 1 When Using                                                                |  |  |
|                     | the FB for 2 or More Master/Local Modules".                                                                                                    |  |  |
| FB operation type   | Pulsed execution (multiple scan execution type)                                                                                                  |  |  |
| Application example | Refer to "Appendix 2 FB Library Application Examples".                                                                                           |  |  |
| Timing chart        | [When operation completes without error] [When an error occurs]                                                                                  |  |  |
|                     | FB_EN (Execution ommand)                                                                                                    |  |  |
|                     | FB_ENO (Execution status)                                                                                                    |  |  |
|                     | Alert output function setting<br>writing processing Write Noprocessing Alert output function setting No processing Alert output function setting |  |  |
|                     | FB_OK<br>(Completed without error)                                                                                                    |  |  |
|                     | FB_ERROR (Error flag)                                                                                                    |  |  |
|                     | ERROR_ID (Error code) 0 FB_ERROR (Error flag)<br>ERROR_ID (Error code) 0 Error code 0                                                            |  |  |
|                     |                                                                                                    |  |  |

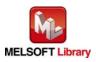

MELSEC-L Digital-Analog Converter Module FB Library (CC-Link IE Field compatible) Reference Manual FBM-M072-A

| Item             | Description                                                                             |  |  |  |
|------------------|-----------------------------------------------------------------------------------------|--|--|--|
| Relevant manuals | •MELSEC-L Digital-Analog Converter Module User's Manual                                 |  |  |  |
|                  | •MELSEC-Q CC-Link IE Field Network Master/Local Module User's Manual                    |  |  |  |
|                  | <ul> <li>MELSEC-L CC-Link IE Field Network Master/Local Module User's Manual</li> </ul> |  |  |  |
|                  | <ul> <li>MELSEC-L CC-Link IE Field Network Head Module User's Manual</li> </ul>         |  |  |  |
|                  | <ul> <li>QCPU User's Manual (Hardware Design, Maintenance and Inspection)</li> </ul>    |  |  |  |
|                  | •MELSEC-L CPU Module User's Manual (Hardware Design, Maintenance and Inspection)        |  |  |  |
|                  | •GX Works2 Version 1 Operating Manual (Common)                                          |  |  |  |
|                  | •GX Works2 Version 1 Operating Manual (Simple Project, Function Block)                  |  |  |  |

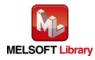

#### • Error code list

| Error code    | Description                                 | Action                                                |  |
|---------------|---------------------------------------------|-------------------------------------------------------|--|
| 10 (Decimal)  | The specified channel is not valid. The     | Please try again after confirming the setting.        |  |
|               | target channel is not within the range of 1 |                                                       |  |
|               | to 4.                                       |                                                       |  |
| 50 (Decimal)  | The network configuration setting of the    | Review the following setting.                         |  |
|               | station number specified by i_Station_No    | <ul> <li>Network configuration setting</li> </ul>     |  |
|               | is incorrect.                               | Refer to Section 1.4(2) Network configuration         |  |
|               |                                             | setting.                                              |  |
|               |                                             | <ul> <li>The value entered in i_Station_No</li> </ul> |  |
| D000 to DAF9  | A CC-Link IE field network error has        | For details, refer to Error Code List of              |  |
| (Hexadecimal) | occurred at the system configuration.       | MELSEC-Q/L CC-Link IE Field Network                   |  |
|               |                                             | Master/Local Module User's Manual                     |  |

#### Labels

#### • Input labels

| Name (Comment)     | Label name       | Data type | Setting range             | Description                     |
|--------------------|------------------|-----------|---------------------------|---------------------------------|
| Execution          | FB_EN            | Bit       | ON, OFF                   | ON: The FB is activated.        |
| command            |                  | DIL       |                           | OFF: The FB is not activated.   |
| Module start XY    | i_Start_IO_No    |           | Depends on the I/O        | Specify the starting XY address |
| address            |                  | Word      | point range of the CPU.   | (in hexadecimal) where the      |
|                    |                  | vvoru     | For details, refer to the | L60DA4 is connected. (For       |
|                    |                  |           | CPU user's manual.        | example, enter H10 for X10.)    |
| Station No.        | i_Station_No     | Word      | 1 to 120                  | Specify the target station      |
|                    |                  | vvoru     |                           | number.                         |
| Slave module start | i_SlvStart_IO_No |           | Depends on the I/O        | Specify the starting XY address |
| XY address         |                  |           | point range of the head   | (in hexadecimal) where the      |
|                    |                  | Word      | module.                   | L60DA4 is connected. (For       |
|                    |                  | vvoru     | For details, refer to the | example, enter H10 for X10.)    |
|                    |                  |           | head module user's        |                                 |
|                    |                  |           | manual.                   |                                 |
| Own station        | i_CH_No          | Word      | 1 to 32                   | Specify the channel for own     |
| channel            |                  | vvoru     |                           | station.                        |
| Target CH          | i_CH             | Word      | 1 to 4                    | Specify the channel number.     |
| Alert output       | i_Alarm_Enable   | Bit       | ON, OFF                   | ON: Enabled                     |
| enabled/disabled   |                  | DIL       |                           | OFF: Disabled                   |

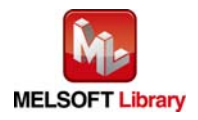

| Name (Comment)     | Label name  | Data type | Setting range     | Description                    |
|--------------------|-------------|-----------|-------------------|--------------------------------|
| Alert output upper | i_Alm_U_Lim | Word      | -32,768 to 32,767 | Specify the alert output upper |
| limit value        |             | vvoru     |                   | limit value.                   |
| Alert output lower | i_Alm_L_Lim | Word      | -32,768 to 32,767 | Specify the alert output lower |
| limit value        |             | vvoru     |                   | limit value.                   |

#### Output labels

| Name (Comment)    | Label name | Data type | Initial value | Description                                 |
|-------------------|------------|-----------|---------------|---------------------------------------------|
| Execution status  | FB_ENO     | Bit OFF   |               | ON: Execution command is ON.                |
|                   |            |           |               | OFF: Execution command is OFF.              |
| Completed without | FB_OK      | Dit       |               | When ON, it indicates that the alert output |
| error             |            | Bit       | Bit OFF       | function setting is completed.              |
| Error flag        | FB_ERROR   | Dit       |               | When ON, it indicates that an error has     |
|                   |            | Bit       | OFF           | occurred.                                   |
| Error code        | ERROR_ID   | Word      | 0             | FB error code output.                       |

#### FB Version Upgrade History

| Version | Date       | Description   |
|---------|------------|---------------|
| 1.00A   | 2013/02/22 | First edition |

#### Note

This chapter includes information related to the function block.

It does not include information on restrictions of use such as combination with modules or programmable controller CPUs.

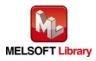

## 2.7 M+L60DA4-IEF\_RequestSetting (Operating condition setting request)

#### FB Name

M+L60DA4-IEF\_RequestSetting

| Item                |                                                                                             | Desc                    | ription     |                                    |       |
|---------------------|---------------------------------------------------------------------------------------------|-------------------------|-------------|------------------------------------|-------|
| Function overview   | Validates the setting contents of each function.                                            |                         |             |                                    |       |
| Symbol              |                                                                                             | M+L60DA                 | 4-IEF_Red   | questSetting                       |       |
|                     | Execution comma                                                                             | nd— B:FB_EN             |             | FB_ENO : B Execution stat          |       |
|                     | Module start XY addre                                                                       | ess—W:i_Start_IO_No     |             | FB_OK : B Completed wit            | hout  |
|                     | Station N                                                                                   | No.—W:i_Station_No      |             | FB_ERROR : B — Error flag          |       |
|                     | Slave module start XY addre                                                                 | ess—W:i_SlvStart_IO_I   | No          | ERROR_ID : W — Error code          |       |
|                     | Own station chan                                                                            | nel—W:i_CH_No           |             |                                    |       |
|                     |                                                                                             |                         |             |                                    |       |
| Applicable hardware | Digital-analog                                                                              | L60DA4                  |             |                                    |       |
| and software        | converter module                                                                            |                         |             |                                    |       |
|                     | CC-Link IE Field                                                                            | CC-Link IE Field Ne     | etwork m    | aster/local module                 |       |
|                     | Network module                                                                              | CC-Link IE Field Ne     | etwork he   | ead module                         |       |
|                     | CPU module                                                                                  |                         |             |                                    |       |
|                     |                                                                                             | Series                  |             | Model                              |       |
|                     |                                                                                             | MELSEC-Q Series         | s *1        | Universal model QCPU *2            |       |
|                     |                                                                                             | MELSEC-L Series         | 5           | LCPU *3                            |       |
|                     |                                                                                             | *1 Not applicable to    | QCPU-A      | A (A mode)                         |       |
|                     |                                                                                             | *2 The first five digit | ts of the s | serial number are "12012" or late  | er.   |
|                     |                                                                                             | *3 The first five digit | ts of the s | serial number are "13012" or late  | er.   |
|                     | Engineering software                                                                        | GX Works2 *1            |             |                                    |       |
|                     |                                                                                             | Language                |             | Software version                   |       |
|                     |                                                                                             | English version         | Version     | 1.24A or later                     |       |
|                     |                                                                                             | Chinese version         |             | 1.49B or later                     |       |
|                     |                                                                                             | *1 For software vers    | sions app   | plicable to the modules used, refe | er to |
|                     |                                                                                             | "Relevant manua         | als".       |                                    |       |
| Programming         | Ladder                                                                                      |                         |             |                                    |       |
| language            |                                                                                             |                         |             |                                    |       |
| Number of steps     | 321 steps (for MELSEC-                                                                      | Q series universal m    | nodel CP    | U)                                 |       |
|                     | $^{*}$ The number of steps of the FB in a program depends on the CPU model that is used and |                         |             | and                                |       |
|                     | input and output definit                                                                    | tion.                   |             |                                    |       |

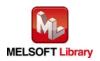

| Item                 | Description                                                                           |
|----------------------|---------------------------------------------------------------------------------------|
| Function description | 1) By turning ON FB_EN (Execution command), the setting contents of all channels are  |
|                      | validated. For the setting contents to be validated, refer to MELSEC-L Digital-Analog |
|                      | Converter Module User's Manual.                                                       |
|                      | 2) After FB_EN (Execution command) is turned ON, the execution of this FB continues   |
|                      | until each function setting is completed.                                             |
|                      | 3) When the network configuration setting of the station number specified by          |
|                      | i_Station_No is incorrect, FB_ERROR is turned ON and the processing is interrupted,   |
|                      | and the error code 50 (decimal) is stored in ERROR_ID (Error code).                   |
|                      | Refer to the error code explanation section for details.                              |
| Compiling method     | Macro type                                                                            |

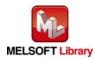

| Item                | Description                                                                              |
|---------------------|------------------------------------------------------------------------------------------|
| Restrictions and    | 1) When this FB is executed, the D/A conversion is stopped and the D/A output is held.   |
| precautions         | The conversion restarts after FB_OK turns ON.                                            |
|                     | 2) The FB does not include error recovery processing. Program the error recovery         |
|                     | processing separately in accordance with the required system operation.                  |
|                     | 3) Please ensure that the FB_EN signal is capable of being turned OFF by the program.    |
|                     | Do not use this FB in programs that are only executed once such as a subroutine,         |
|                     | FOR-NEXT loop because it is impossible to turn OFF.                                      |
|                     | 4) When operating this FB together with other FBs, make sure that the channels used by   |
|                     | the own station are not duplicated.                                                      |
|                     | 5) The FB cannot be used in an interrupt program.                                        |
|                     | 6) This FB uses index registers Z7 to Z9. Please do not use these index registers in an  |
|                     | interrupt program.                                                                       |
|                     | 7) Every input must be provided with a value for proper FB operation.                    |
|                     | 8) When this FB is used in two or more places, a duplicated coil warning may occur       |
|                     | during compile operation due to the Y signal being operated by index modification.       |
|                     | However this is not a problem and the FB will operate without error.                     |
|                     | 9) To operate the L60DA4, set the output range according to the device and system to be  |
|                     | connected. Configure the setting in Switch Setting of GX Works2 according to the         |
|                     | application.                                                                             |
|                     | For details on how to use the intelligent function module switch setting, refer to GX    |
|                     | Works2 Version1 Operating Manual (Common).                                               |
|                     | 10) This FB uses cyclic transmission. Therefore, an interlock program for cyclic         |
|                     | transmission is required.                                                                |
|                     | 11) Set the refresh device of the network parameter setting according to Section "1.4(3) |
|                     | Refresh parameters".                                                                     |
|                     | 12) Set the global label setting according to Section "1.5 Setting Global Labels".       |
|                     | 13) Only one master/local module can be controlled by the CC-Link IE Field system FB. To |
|                     | control 2 or more master/local modules by the FB, refer to "Appendix 1 When Using        |
|                     | the FB for 2 or More Master/Local Modules".                                              |
| FB operation type   | Pulsed execution (multiple scan execution type)                                          |
| Application example | Refer to "Appendix 2 FB Library Application Examples".                                   |

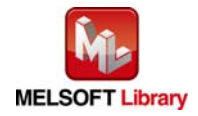

| Item             | Description                                                                                                    |  |  |  |
|------------------|----------------------------------------------------------------------------------------------------|--|--|--|
| Timing chart     | [When operation completes without error]       [When an error occurs]         FB_EN (Execution command)       FB_EN (Execution command)         FB_ENO (Execution status)       FB_ENO (Execution status)         Operating condition setting       Operating condition setting                                                                                                    |  |  |  |
|                  | Operating condition setting<br>request (RYn9)       Operating condition setting<br>request (RYn9)         Operating condition setting<br>complete flag (RXn9)       Operating condition setting<br>request (RYn9)         FB_OK<br>(Completed without error)       FB_OK<br>(Completed without error)         FB_ERROR (Error flag)       FB_ERROR (Error flag)         ERROR_ID (Error code)       0                                                                                                    |  |  |  |
| Relevant manuals | <ul> <li>MELSEC-L Digital-Analog Converter Module User's Manual</li> <li>MELSEC-Q CC-Link IE Field Network Master/Local Module User's Manual</li> <li>MELSEC-L CC-Link IE Field Network Master/Local Module User's Manual</li> <li>MELSEC-L CC-Link IE Field Network Head Module User's Manual</li> <li>QCPU User's Manual (Hardware Design, Maintenance and Inspection)</li> <li>MELSEC-L CPU Module User's Manual (Hardware Design, Maintenance and Inspection)</li> <li>GX Works2 Version 1 Operating Manual (Common)</li> </ul> |  |  |  |

• Error code list

| Error code   | Description                              | Action                                                |  |
|--------------|------------------------------------------|-------------------------------------------------------|--|
| 50 (Decimal) | The network configuration setting of the | Review the following setting.                         |  |
|              | station number specified by i_Station_No | <ul> <li>Network configuration setting</li> </ul>     |  |
|              | is incorrect.                            | Refer to Section 1.4(2) Network configuration         |  |
|              |                                          | setting.                                              |  |
|              |                                          | <ul> <li>The value entered in i_Station_No</li> </ul> |  |

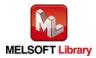

## Labels

## • Input labels

| Name (Comment)      | Label name       | Data type | Setting range      | Description                          |
|---------------------|------------------|-----------|--------------------|--------------------------------------|
| Execution command   | FB_EN            | Bit       | ON, OFF            | ON: The FB is activated.             |
|                     |                  | DIL       |                    | OFF: The FB is not activated.        |
| Module start XY     | i_Start_IO_No    |           | Depends on the     | Specify the starting XY address (in  |
| address             |                  |           | I/O point range of | hexadecimal) where the L60DA4 is     |
|                     |                  | Word      | the CPU.           | connected. (For example, enter H10   |
|                     |                  | vvoru     | For details, refer | for X10.)                            |
|                     |                  |           | to the CPU user's  |                                      |
|                     |                  |           | manual.            |                                      |
| Station No.         | i_Station_No     | Word      | 1 to 120           | Specify the target station number.   |
| Slave module start  | i_SlvStart_IO_No |           | Depends on the     | Specify the starting XY address (in  |
| XY address          |                  |           | I/O point range of | hexadecimal) where the L60DA4 is     |
|                     |                  |           | the head module.   | connected. (For example, enter H10   |
|                     |                  | Word      | For details, refer | for X10.)                            |
|                     |                  |           | to the head        |                                      |
|                     |                  |           | module user's      |                                      |
|                     |                  |           | manual.            |                                      |
| Own station channel | i_CH_No          | Word      | 1 to 32            | Specify the channel for own station. |

## • Output labels

| Name (Comment)    | Label name | Data type | Initial value | Description                              |
|-------------------|------------|-----------|---------------|------------------------------------------|
| Execution status  | FB_ENO     | Dit       | OFF           | ON: Execution command is ON.             |
|                   |            | Bit       | OFF           | OFF: Execution command is OFF.           |
| Completed without | FB_OK      | Bit       | OFF           | When ON, it indicates that the operation |
| error             |            | DIL       | OFF           | condition setting is completed.          |
| Error flag        | FB_ERROR   | Bit       | OFF           | When ON, it indicates that an error has  |
|                   |            | DIL       | OFF           | occurred.                                |
| Error code        | ERROR_ID   | Word      | 0             | FB error code output.                    |

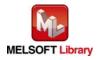

## FB Version Upgrade History

| Version | Date       | Description   |
|---------|------------|---------------|
| 1.00A   | 2013/02/22 | First edition |

#### Note

This chapter includes information related to the function block.

It does not include information on restrictions of use such as combination with modules or programmable controller CPUs.

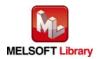

## 2.8 M+L60DA4-IEF\_SetOffsetVal (Offset setting)

#### FB Name

#### M+L60DA4-IEF\_SetOffsetVal

| Item                |                                           | Desc                                  | ription                   |                                        |  |
|---------------------|-------------------------------------------|---------------------------------------|---------------------------|----------------------------------------|--|
| Function overview   | Sets the offset of the specified channel. |                                       |                           |                                        |  |
| Symbol              |                                           | M+L60D                                | M+L60DA4-IEF_SetOffsetVal |                                        |  |
|                     | Execution comma                           | nd— B:FB_EN                           |                           | FB_ENO: B — Execution status           |  |
|                     | Module start XY addre                     | wss—W:i_Start_IO_No                   |                           | FB_OK : B Completed without<br>error   |  |
|                     | Station N                                 | No.—W:i_Station_No                    |                           | FB_ERROR : B — Error flag              |  |
|                     | Slave module start XY addre               | ss—W:i_SlvStart_IO_1                  | No                        | ERROR_ID : W — Error code              |  |
|                     | Own station chann                         | nel—W:i_CH_No                         |                           |                                        |  |
|                     | Target 0                                  | CH—W:i_CH                             |                           |                                        |  |
|                     | Offset/gain adjustment amou               | unt—W:i_Adjust_Amou                   | nt                        |                                        |  |
|                     | Set value change comma                    | nd B: i_Value_Chang                   | е                         |                                        |  |
|                     | User range writing comma                  | nd—B:i_Write_Offset                   |                           |                                        |  |
|                     |                                           |                                       |                           |                                        |  |
| Applicable hardware | Digital-analog                            | L60DA4                                |                           |                                        |  |
| and software        | converter module                          |                                       |                           |                                        |  |
|                     | CC-Link IE Field                          | CC-Link IE Field Ne                   | etwork m                  | aster/local module                     |  |
|                     | Network module                            | CC-Link IE Field Ne                   | etwork he                 | ead module                             |  |
|                     | CPU module                                |                                       |                           |                                        |  |
|                     |                                           | Series                                |                           | Model                                  |  |
|                     |                                           | MELSEC-Q Series                       | s *1                      | Universal model QCPU *2                |  |
|                     |                                           | MELSEC-L Series                       |                           | LCPU *3                                |  |
|                     |                                           | *1 Not applicable to                  |                           | · ·                                    |  |
|                     |                                           | _                                     |                           | serial number are "12012" or later.    |  |
|                     |                                           |                                       | s of the s                | serial number are "13012" or later.    |  |
|                     | Engineering software                      | GX Works2 *1                          |                           |                                        |  |
|                     |                                           | Language                              |                           | Software version                       |  |
|                     |                                           | English version                       |                           | 1.24A or later                         |  |
|                     |                                           | Chinese version Version1.49B or later |                           |                                        |  |
|                     |                                           | "Relevant manua                       |                           | plicable to the modules used, refer to |  |
|                     |                                           | Relevant manua                        | ais .                     |                                        |  |

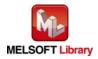

| Item                 | Description                                                                                                 |  |  |  |  |  |
|----------------------|----------------------------------------------------------------------------------------------------|--|--|--|--|--|
| Programming          | Ladder                                                                                                    |  |  |  |  |  |
| language             |                                                                                                    |  |  |  |  |  |
| Number of steps      | 856 steps (for MELSEC-Q series universal model CPU)                                                         |  |  |  |  |  |
|                      | * The number of steps of the FB in a program depends on the CPU model that is used and                      |  |  |  |  |  |
|                      | input and output definition.                                                                                |  |  |  |  |  |
| Function description | 1) By turning ON FB_EN (Execution command), the offset value of the specified channel is set.               |  |  |  |  |  |
|                      | 2) To adjust the D/A output, set i_Adjust_Amount (Offset/gain adjustment amount) and                        |  |  |  |  |  |
|                      | turn ON from OFF i_Value_Change (Set value change command) during the FB_EN                                 |  |  |  |  |  |
|                      | (Execution command) ON.                                                                                     |  |  |  |  |  |
|                      | 3) After FB_EN (Execution command) is turned ON, the execution of this FB continues                         |  |  |  |  |  |
|                      | until the setting of the offset value of the specified channel is completed.                                |  |  |  |  |  |
|                      | 4) When the setting value of the target channel is out of range, the FB_ERROR output                        |  |  |  |  |  |
|                      | turns ON and processing is interrupted, and the error code 10 (decimal) is stored in ERROR_ID (Error code). |  |  |  |  |  |
|                      | Refer to the error code explanation section for details.                                                    |  |  |  |  |  |
|                      | 5) When the network configuration setting of the station number specified by                                |  |  |  |  |  |
|                      | i_Station_No is incorrect, FB_ERROR is turned ON and the processing is interrupted,                         |  |  |  |  |  |
|                      | and the error code 50 (decimal) is stored in ERROR_ID (Error code).                                         |  |  |  |  |  |
|                      | Refer to the error code explanation section for details.                                                    |  |  |  |  |  |
|                      | 6) When the CC-Link IE field network error occurs, the FB_ERROR output turns ON and                         |  |  |  |  |  |
|                      | processing is interrupted, and the error code is stored in ERROR_ID (Error code).                           |  |  |  |  |  |
|                      | Refer to the error code explanation section for details.                                                    |  |  |  |  |  |
| Compiling method     | Macro type                                                                                                  |  |  |  |  |  |

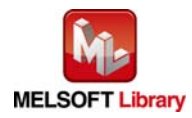

| Item                | Description                                                                              |   |
|---------------------|------------------------------------------------------------------------------------------|---|
| Restrictions and    | 1) The FB does not include error recovery processing. Program the error recovery         |   |
| precautions         | processing separately in accordance with the required system operation.                  |   |
|                     | 2) The FB cannot be used in an interrupt program.                                        |   |
|                     | 3) Please ensure that the FB_EN signal is capable of being turned OFF by the program.    |   |
|                     | Do not use this FB in programs that are only executed once such as a subroutine,         |   |
|                     | FOR-NEXT loop because it is impossible to turn OFF.                                      |   |
|                     | 4) When operating this FB together with other FBs, make sure that the channels used by   | y |
|                     | the own station are not duplicated.                                                      |   |
|                     | 5) When two or more of these FBs are used, precaution must be taken to avoid repetition  | n |
|                     | of the target channel.                                                                   |   |
|                     | 6) This FB uses index registers Z5 to Z9. Please do not use these index registers in an  |   |
|                     | interrupt program.                                                                       |   |
|                     | 7) Every input must be provided with a value for proper FB operation.                    |   |
|                     | 8) If the offset is set using the configuration function of GX Configurator-DA or GX     |   |
|                     | Works2, using this FB is unnecessary.                                                    |   |
|                     | 9) When this FB is used in two or more places, a duplicated coil warning may occur       |   |
|                     | during compile operation due to the Y signal being operated by index modification.       |   |
|                     | However this is not a problem and the FB will operate without error.                     |   |
|                     | 10) To operate the L60DA4, set the output range according to the device and system to be | е |
|                     | connected. Configure the setting in Switch Setting of GX Works2 according to the         |   |
|                     | application.                                                                             |   |
|                     | For details on how to use the intelligent function module switch setting, refer to GX    |   |
|                     | Works2 Version1 Operating Manual (Common).                                               |   |
|                     | 11) This FB uses cyclic and transient transmission. Therefore, an interlock program for  |   |
|                     | cyclic and transient transmission is required.                                           |   |
|                     | 12) Set the refresh device of the network parameter setting according to Section "1.4(3) |   |
|                     | Refresh parameters".                                                                     |   |
|                     | 13) Set the global label setting according to Section "1.5 Setting Global Labels".       |   |
|                     | 14) Only one master/local module can be controlled by the CC-Link IE Field system FB. To | о |
|                     | control 2 or more master/local modules by the FB, refer to "Appendix 1 When Using        |   |
|                     | the FB for 2 or More Master/Local Modules".                                              |   |
| FB operation type   | Pulsed execution (multiple scan execution type)                                          |   |
| Application example | Refer to "Appendix 2 FB Library Application Examples".                                   |   |

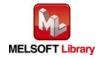

| Item             | Description                                                                                                    |
|------------------|----------------------------------------------------------------------------------------------------|
| Timing chart     | [When operation completes without error]       [When an error occurs]         FB_EN (Execution command)       FB_EN (Execution command)         Operation mode       FB_EN (Execution status)         CHI Offset specification       Offset/gain setting mode         Channel change request<br>(RYNB)       Value Change         L'Value Change       Value change command)                                                                                                    |
|                  | Set value change request<br>(RVnC)<br>i_Write_Offset<br>(RVnC)<br>User range writing request<br>(RVnA)<br>FB_OK<br>(Completed without error)<br>FB_ERROR (Error flag)<br>ERROR_ID (Error code)<br>0<br>ERROR_ID (Error code)<br>0<br>ERROR_ID (Error code)<br>0<br>ERROR_ID (Error code)<br>Completed without error)<br>FB_ERROR (Error flag)<br>ERROR_ID (Error code)<br>0<br>ERROR_ID (Error code)<br>Completed without error)<br>FB_ERROR (Error flag)<br>ERROR_ID (Error code)<br>Completed without error)<br>Completed without error)<br>Completed without error)<br>FB_ERROR (Error flag)<br>ERROR_ID (Error code)<br>Completed without error)<br>Completed without error)<br>Completed without error)<br>FB_ERROR (Error flag)<br>ERROR_ID (Error code)<br>Completed without error)<br>Completed without error) |
| Relevant manuals | <ul> <li>MELSEC-L Digital-Analog Converter Module User's Manual</li> <li>MELSEC-Q CC-Link IE Field Network Master/Local Module User's Manual</li> <li>MELSEC-L CC-Link IE Field Network Master/Local Module User's Manual</li> <li>MELSEC-L CC-Link IE Field Network Head Module User's Manual</li> <li>QCPU User's Manual (Hardware Design, Maintenance and Inspection)</li> <li>MELSEC-L CPU Module User's Manual (Hardware Design, Maintenance and Inspection)</li> <li>GX Works2 Version 1 Operating Manual (Simple Project, Function Block)</li> </ul>                                                                                                    |

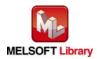

#### • Error code list

| Error code    | Description                                 | Action                                                |
|---------------|---------------------------------------------|-------------------------------------------------------|
| 10 (Decimal)  | The specified channel is not valid. The     | Please try again after confirming the setting.        |
|               | target channel is not within the range of 1 |                                                       |
|               | to 4.                                       |                                                       |
| 50 (Decimal)  | The network configuration setting of the    | Review the following setting.                         |
|               | station number specified by i_Station_No    | <ul> <li>Network configuration setting</li> </ul>     |
|               | is incorrect.                               | Refer to Section 1.4(2) Network configuration         |
|               |                                             | setting.                                              |
|               |                                             | <ul> <li>The value entered in i_Station_No</li> </ul> |
| D000 to DAF9  | A CC-Link IE field network error has        | For details, refer to Error Code List of              |
| (Hexadecimal) | occurred at the system configuration.       | MELSEC-Q/L CC-Link IE Field Network                   |
|               |                                             | Master/Local Module User's Manual                     |

#### Labels

#### • Input labels

| Name (Comment)     | Label name       | Data type                 | Setting range             | Description                     |
|--------------------|------------------|---------------------------|---------------------------|---------------------------------|
| Execution          | FB_EN            | Bit                       | ON, OFF                   | ON: The FB is activated.        |
| command            |                  | DIL                       |                           | OFF: The FB is not activated.   |
| Module start XY    | i_Start_IO_No    |                           | Depends on the I/O        | Specify the starting XY address |
| address            |                  | Word                      | point range of the CPU.   | (in hexadecimal) where the      |
|                    |                  | For details, refer to the |                           | L60DA4 is connected. (For       |
|                    |                  |                           | CPU user's manual.        | example, enter H10 for X10.)    |
| Station No.        | i_Station_No     | Word                      | 1 to 120                  | Specify the target station      |
|                    |                  | word                      |                           | number.                         |
| Slave module start | i_SlvStart_IO_No |                           | Depends on the I/O        | Specify the starting XY address |
| XY address         |                  |                           | point range of the head   | (in hexadecimal) where the      |
|                    |                  | Word                      | module.                   | L60DA4 is connected. (For       |
|                    |                  |                           | For details, refer to the | example, enter H10 for X10.)    |
|                    |                  |                           | head module user's        |                                 |
|                    |                  |                           | manual.                   |                                 |
| Own station        | i_CH_No          | Word                      | 1 to 32                   | Specify the channel for own     |
| channel            |                  | word                      |                           | station.                        |
| Target CH          | i_CH             | Word                      | 1 to 4                    | Specify the channel number.     |
| Offset/gain        | i_Adjust_Amount  | Word                      | -3,000 to 3,000           | Specify the adjustment amount   |
| adjustment amount  |                  | word                      |                           | for the D/A output adjustment.  |

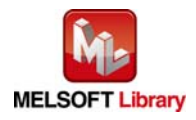

| Name (Comment)     | Label name     | Data type | Setting range | Description                      |
|--------------------|----------------|-----------|---------------|----------------------------------|
| Set value change   | i_Value_Change |           | ON, OFF       | Turn ON for D/A output change.   |
| command            |                | Bit       |               | Turn OFF after the D/A output    |
|                    |                |           |               | change.                          |
| User range writing | i_Write_Offset |           | ON, OFF       | Turn ON for the adjusted offset  |
| command            |                | Bit       |               | value writing to a flash memory. |
|                    |                |           |               | Turn OFF after the writing.      |

#### • Output labels

| Name (Comment)    | Label name | Data type | Initial value                | Description                                   |
|-------------------|------------|-----------|------------------------------|-----------------------------------------------|
| Execution status  | FB_ENO     | Bit       | ON: Execution command is ON. |                                               |
|                   |            | DIL       | OFF                          | OFF: Execution command is OFF.                |
| Completed without | FB_OK      | Dit       |                              | When ON, it indicates that the offset setting |
| error             |            | Bit       | OFF                          | is completed.                                 |
| Error flag        | FB_ERROR   | Dit       |                              | When ON, it indicates that an error has       |
|                   |            | Bit       | OFF                          | occurred.                                     |
| Error code        | ERROR_ID   | Word      | 0                            | FB error code output.                         |

## FB Version Upgrade History

| Version | Date       | Description   |
|---------|------------|---------------|
| 1.00A   | 2013/02/22 | First edition |

## Note

This chapter includes information related to the function block.

It does not include information on restrictions of use such as combination with modules or programmable controller CPUs.

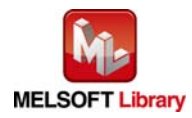

## 2.9 M+L60DA4-IEF\_SetGainVal (Gain setting)

#### FB Name

#### M+L60DA4-IEF\_SetGainVal

| Item                | Description                             |                                                                   |                         |                         |                            |
|---------------------|-----------------------------------------|-------------------------------------------------------------------|-------------------------|-------------------------|----------------------------|
| Function overview   | Sets the gain of the specified channel. |                                                                   |                         |                         |                            |
| Symbol              |                                         | M+L601                                                            | M+L60DA4-IEF_SetGainVal |                         |                            |
|                     | Execution comma                         | nd— B:FB_EN                                                       |                         | FB_ENO : B              | - Execution status         |
|                     | Module start XY addre                   | ess—W:i_Start_IO_No                                               |                         | FB_OK : B               | Completed without<br>error |
|                     | Station N                               | No.—W:i_Station_No                                                |                         | FB_ERROR : B            | — Error flag               |
|                     | Slave module start XY addre             | ess—W:i_SlvStart_IO_t                                             | No                      | ERROR_ID : W            | - Error code               |
|                     | Own station chan                        | nel—W:i_CH_No                                                     |                         |                         |                            |
|                     | Target 0                                | CH—W:i_CH                                                         |                         |                         |                            |
|                     | Offset/gain adjustment amou             | unt—W:i_Adjust_Amou                                               | nt                      |                         |                            |
|                     | Set value change comma                  | nd B: i_Value_Chang                                               | е                       |                         |                            |
|                     | User range writing comma                | nd— B:i_Write_Gain                                                |                         |                         |                            |
|                     |                                         | [                                                                 |                         |                         |                            |
| Applicable hardware | Digital-analog                          | L60DA4                                                            |                         |                         |                            |
| and software        | converter module                        |                                                                   |                         |                         |                            |
|                     | CC-Link IE Field                        | CC-Link IE Field Ne                                               | etwork m                | aster/local module      |                            |
|                     | Network module                          | CC-Link IE Field Ne                                               | etwork he               | work head module        |                            |
|                     | CPU module                              |                                                                   |                         |                         |                            |
|                     |                                         | Series                                                            | Model                   |                         | lel                        |
|                     |                                         | MELSEC-Q Series                                                   | s *1                    | Universal model QCPU *2 |                            |
|                     |                                         | MELSEC-L Series                                                   |                         | LCPU *3                 |                            |
|                     |                                         | *1 Not applicable to                                              | QCPU-A                  | A (A mode)              |                            |
|                     |                                         | *2 The first five digit                                           | s of the s              | serial number are "     | 12012" or later.           |
|                     |                                         | *3 The first five digit                                           | s of the s              | serial number are "     | 13012" or later.           |
|                     | Engineering software                    | GX Works2 *1                                                      |                         |                         |                            |
|                     |                                         | Language                                                          |                         | Software vers           | sion                       |
|                     |                                         | English version                                                   | Version                 | 1.24A or later          |                            |
|                     |                                         | Chinese version Version1.49B or later                             |                         |                         |                            |
|                     |                                         | *1 For software versions applicable to the modules used, refer to |                         |                         |                            |
|                     |                                         | "Relevant manua                                                   | als".                   |                         |                            |

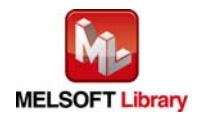

| Item                 | Description                                                                                                 |  |  |  |  |  |
|----------------------|----------------------------------------------------------------------------------------------------|--|--|--|--|--|
| Programming          | Ladder                                                                                                    |  |  |  |  |  |
| language             |                                                                                                    |  |  |  |  |  |
| Number of steps      | 854 steps (for MELSEC-Q series universal model CPU)                                                         |  |  |  |  |  |
|                      | * The number of steps of the FB in a program depends on the CPU model that is used and                      |  |  |  |  |  |
|                      | input and output definition.                                                                                |  |  |  |  |  |
| Function description | 1) By turning ON FB_EN (Execution command), the gain value of the specified channel is set.                 |  |  |  |  |  |
|                      | 2) To adjust the D/A output, set i_Adjust_Amount (Offset/gain adjustment amount) and                        |  |  |  |  |  |
|                      | turn ON from OFF i_Value_Change (Set value change command) during the FB_EN (Execution command) ON.         |  |  |  |  |  |
|                      | 3) After FB_EN (Execution command) is turned ON, the execution of this FB continues                         |  |  |  |  |  |
|                      | until the setting of the gain value of the specified channel is completed.                                  |  |  |  |  |  |
|                      | 4) When the setting value of the target channel is out of range, the FB_ERROR output                        |  |  |  |  |  |
|                      | turns ON and processing is interrupted, and the error code 10 (decimal) is stored in ERROR_ID (Error code). |  |  |  |  |  |
|                      | Refer to the error code explanation section for details.                                                    |  |  |  |  |  |
|                      | 5) When the network configuration setting of the station number specified by                                |  |  |  |  |  |
|                      | i_Station_No is incorrect, FB_ERROR is turned ON and the processing is interrupted,                         |  |  |  |  |  |
|                      | and the error code 50 (decimal) is stored in ERROR_ID (Error code).                                         |  |  |  |  |  |
|                      | Refer to the error code explanation section for details.                                                    |  |  |  |  |  |
|                      | 6) When the CC-Link IE field network error occurs, the FB_ERROR output turns ON and                         |  |  |  |  |  |
|                      | processing is interrupted, and the error code is stored in ERROR_ID (Error code).                           |  |  |  |  |  |
|                      | Refer to the error code explanation section for details.                                                    |  |  |  |  |  |
| Compiling method     | Macro type                                                                                                  |  |  |  |  |  |

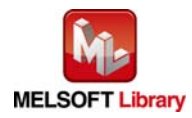

| Item                | Description                                                                                |
|---------------------|--------------------------------------------------------------------------------------------|
| Restrictions and    | 1) The FB does not include error recovery processing. Program the error recovery           |
| precautions         | processing separately in accordance with the required system operation.                    |
|                     | 2) The FB cannot be used in an interrupt program.                                          |
|                     | 3) Please ensure that the FB_EN signal is capable of being turned OFF by the program.      |
|                     | Do not use this FB in programs that are only executed once such as a subroutine,           |
|                     | FOR-NEXT loop because it is impossible to turn OFF.                                        |
|                     | 4) When operating this FB together with other FBs, make sure that the channels used by     |
|                     | the own station are not duplicated.                                                        |
|                     | 5) When two or more of these FBs are used, precaution must be taken to avoid repetition    |
|                     | of the target channel.                                                                     |
|                     | 6) This FB uses index registers Z5 to Z9. Please do not use these index registers in an    |
|                     | interrupt program.                                                                         |
|                     | 7) Every input must be provided with a value for proper FB operation.                      |
|                     | 8) If the gain is set using the configuration function of GX Configurator-DA or GX Works2, |
|                     | using this FB is unnecessary.                                                              |
|                     | 9) When this FB is used in two or more places, a duplicated coil warning may occur         |
|                     | during compile operation due to the Y signal being operated by index modification.         |
|                     | However this is not a problem and the FB will operate without error.                       |
|                     | 10) To operate the L60DA4, set the output range according to the device and system to be   |
|                     | connected. Configure the setting in Switch Setting of GX Works2 according to the           |
|                     | application.                                                                               |
|                     | For details on how to use the intelligent function module switch setting, refer to GX      |
|                     | Works2 Version1 Operating Manual (Common).                                                 |
|                     | 11) This FB uses cyclic and transient transmission. Therefore, an interlock program for    |
|                     | cyclic and transient transmission is required.                                             |
|                     | 12) Set the refresh device of the network parameter setting according to Section "1.4(3)   |
|                     | Refresh parameters".                                                                       |
|                     | 13) Set the global label setting according to Section "1.5 Setting Global Labels".         |
|                     | 14) Only one master/local module can be controlled by the CC-Link IE Field system FB. To   |
|                     | control 2 or more master/local modules by the FB, refer to "Appendix 1 When Using          |
|                     | the FB for 2 or More Master/Local Modules".                                                |
| FB operation type   | Pulsed execution (multiple scan execution type)                                            |
| Application example | Refer to "Appendix 2 FB Library Application Examples".                                     |

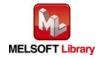

| Item             | Desc                                                                                                    | ription                                                                                                    |
|------------------|----------------------------------------------------------------------------------------------------|----------------------------------------------------------------------------------------------------|
| Timing chart     | [When operation completes without error] FB_EN(Execution command) FB_ENO(Execution status) Operation mode CHC) Gain specification                                                                                                    | [When an error occurs]  FB_EN (Execution command) FB_EN (Execution status) Operation mode CH_Gain specification                                                                                                    |
|                  | Change request<br>(RYNB)<br>LValue_Change<br>(Ret value change command)<br>Set value change command)<br>Set value change request<br>(RYNG)<br>LVMite_Gain<br>(User range writing command)<br>User range writing command)<br>User range writing command)<br>FB_OK<br>(Completed without error)<br>FB_ERROR (Error flag)<br>ERROR_ID (Error code)<br>0                                                                                | Channel change request<br>(RYnD)<br>i Value Change<br>(Get value change command)<br>Set value change request<br>(RYnC)<br>User range writing command<br>(User range writing command)<br>User range writing request<br>(RYnA)<br>FB_CR (Completed without<br>error)<br>FB_ERROR (Error flag)<br>ERROR_ID (Error code)<br>0<br>Error code<br>0<br>Error code<br>0 |
| Relevant manuals | <ul> <li>MELSEC-L Digital-Analog Converter Module</li> <li>MELSEC-Q CC-Link IE Field Network Maste</li> <li>MELSEC-L CC-Link IE Field Network Maste</li> <li>MELSEC-L CC-Link IE Field Network Head</li> <li>QCPU User's Manual (Hardware Design, Ma</li> <li>MELSEC-L CPU Module User's Manual (Ha</li> <li>GX Works2 Version 1 Operating Manual (Co</li> <li>GX Works2 Version 1 Operating Manual (Single Constraints)</li> </ul> | er/Local Module User's Manual<br>er/Local Module User's Manual<br>Module User's Manual<br>aintenance and Inspection)<br>urdware Design, Maintenance and Inspection)<br>ommon)                                                                                                    |

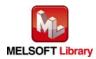

#### • Error code list

| Error code    | Description                                 | Action                                                |
|---------------|---------------------------------------------|-------------------------------------------------------|
| 10 (Decimal)  | The specified channel is not valid. The     | Please try again after confirming the setting.        |
|               | target channel is not within the range of 1 |                                                       |
|               | to 4.                                       |                                                       |
| 50 (Decimal)  | The network configuration setting of the    | Review the following setting.                         |
|               | station number specified by i_Station_No    | <ul> <li>Network configuration setting</li> </ul>     |
|               | is incorrect.                               | Refer to Section 1.4(2) Network configuration         |
|               |                                             | setting.                                              |
|               |                                             | <ul> <li>The value entered in i_Station_No</li> </ul> |
| D000 to DAF9  | A CC-Link IE field network error has        | For details, refer to Error Code List of              |
| (Hexadecimal) | occurred at the system configuration.       | MELSEC-Q/L CC-Link IE Field Network                   |
|               |                                             | Master/Local Module User's Manual                     |

#### Labels

#### Input labels

| Name (Comment)     | Label name       | Data type | Setting range             | Description                     |
|--------------------|------------------|-----------|---------------------------|---------------------------------|
| Execution          | FB_EN            | Bit       | ON, OFF                   | ON: The FB is activated.        |
| command            |                  | DIL       |                           | OFF: The FB is not activated.   |
| Module start XY    | i_Start_IO_No    |           | Depends on the I/O        | Specify the starting XY address |
| address            |                  | Word      | point range of the CPU.   | (in hexadecimal) where the      |
|                    |                  | vvoru     | For details, refer to the | L60DA4 is connected. (For       |
|                    |                  |           | CPU user's manual.        | example, enter H10 for X10.)    |
| Station No.        | i_Station_No     | Word      | 1 to 120                  | Specify the target station      |
|                    |                  | woru      |                           | number.                         |
| Slave module start | i_SlvStart_IO_No |           | Depends on the I/O        | Specify the starting XY address |
| XY address         |                  |           | point range of the head   | (in hexadecimal) where the      |
|                    |                  | Word      | module.                   | L60DA4 is connected. (For       |
|                    |                  | vvoru     | For details, refer to the | example, enter H10 for X10.)    |
|                    |                  |           | head module user's        |                                 |
|                    |                  |           | manual.                   |                                 |
| Own station        | i_CH_No          | Word      | 1 to 32                   | Specify the channel for own     |
| channel            |                  | word      |                           | station.                        |
| Target CH          | i_CH             | Word      | 1 to 4                    | Specify the channel number.     |
| Offset/gain        | i_Adjust_Amount  | Word      | -3,000 to 3,000           | Specify the adjustment amount   |
| adjustment amount  |                  | vvoru     |                           | for the D/A output adjustment.  |

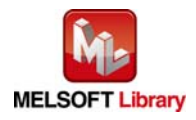

| Name (Comment)     | Label name     | Data type | Setting range | Description                      |
|--------------------|----------------|-----------|---------------|----------------------------------|
| Set value change   | i_Value_Change |           | ON, OFF       | Turn ON for D/A output change.   |
| command            |                | Bit       |               | Turn OFF after the D/A output    |
|                    |                |           |               | change.                          |
| User range writing | i_Write_Gain   |           | ON, OFF       | Turn ON for the adjusted gain    |
| command            |                | Bit       |               | value writing to a flash memory. |
|                    |                |           |               | Turn OFF after the writing.      |

#### • Output labels

| Name (Comment)    | Label name | Data type | Initial value | Description                                    |
|-------------------|------------|-----------|---------------|------------------------------------------------|
| Execution status  | FB_ENO     | Bit       | OFF           | ON: Execution command is ON.                   |
|                   |            | DIL       | OFF           | OFF: Execution command is OFF.                 |
| Completed without | FB_OK      | Dit       | OFF           | When ON, it indicates that the gain setting is |
| error             |            | Bit       | OFF           | completed.                                     |
| Error flag        | FB_ERROR   | Dit       |               | When ON, it indicates that an error has        |
|                   |            | Bit       | OFF           | occurred.                                      |
| Error code        | ERROR_ID   | Word      | 0             | FB error code output.                          |

## FB Version Upgrade History

| Version | Date       | Description   |
|---------|------------|---------------|
| 1.00A   | 2013/02/22 | First edition |

## Note

This chapter includes information related to the function block.

It does not include information on restrictions of use such as combination with modules or programmable controller CPUs.

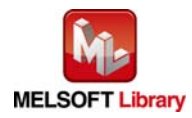

## 2.10 M+L60DA4-IEF\_ShiftOperation (Shift operation)

#### FB Name

M+L60DA4-IEF\_ShiftOperation

| Item                | Description                                             |                               |                      |                       |                     |                            |
|---------------------|---------------------------------------------------------|-------------------------------|----------------------|-----------------------|---------------------|----------------------------|
| Function overview   | Adds the input value shift amount to the digital value. |                               |                      |                       |                     |                            |
| Symbol              |                                                         |                               | M+L60D/              | A4-IEF_Shi            | iftOperation        |                            |
|                     | Execution command-                                      |                               | B : FB_EN            |                       | FB_ENO : B          | - Execution status         |
|                     | Digital val                                             | lue—                          | W:i_Digital_Value    |                       | FB_OK : B           | Completed without<br>error |
|                     | Input value shift amou                                  | unt—                          | W:i_Shift_Value      |                       | o_Dig_Out_Val:W     | — Digital value            |
|                     |                                                         |                               |                      |                       | FB_ERROR : B        | - Error flag               |
|                     |                                                         |                               |                      |                       | ERROR_ID : W        | - Error code               |
|                     |                                                         | 1                             |                      |                       |                     |                            |
| Applicable hardware | Digital-analog                                          | L6                            | 0DA4                 |                       |                     |                            |
| and software        | converter module                                        |                               |                      |                       |                     |                            |
|                     | CC-Link IE Field                                        | CC                            | C-Link IE Field Ne   | etwork m              | aster/local module  |                            |
|                     | Network module                                          | CC                            | C-Link IE Field Ne   | etwork he             | ead module          |                            |
|                     | CPU module                                              |                               |                      |                       |                     |                            |
|                     |                                                         |                               | Series               |                       | Мос                 | del                        |
|                     |                                                         | N                             | IELSEC-Q Series      | s *1                  | Universal model     | QCPU *2                    |
|                     |                                                         | N                             | IELSEC-L Series      | 6                     | LCPU *3             |                            |
|                     |                                                         | *1                            | Not applicable to    | QCPU-A                | A (A mode)          |                            |
|                     |                                                         | *2                            | The first five digit | ts of the s           | serial number are " | '12012" or later.          |
|                     |                                                         | *3                            | The first five digit | ts of the s           | serial number are " | '13012" or later.          |
|                     | Engineering software                                    | Gک                            | K Works2 *1          |                       |                     |                            |
|                     |                                                         |                               | Language             |                       | Software vers       | sion                       |
|                     |                                                         | E                             | nglish version       | Version1.24A or later |                     |                            |
|                     |                                                         | С                             | hinese version       | Version               | 1.49B or later      |                            |
|                     |                                                         | *1 For software versions appl |                      | licable to the mod    | ules used, refer to |                            |
|                     |                                                         | "Relevant manuals".           |                      |                       |                     |                            |
| Programming         | Ladder                                                  |                               |                      |                       |                     |                            |
| language            |                                                         |                               |                      |                       |                     |                            |
| Number of steps     | 199 steps (for MELSEC-                                  | -Q s                          | eries universal m    | nodel CPI             | U)                  |                            |
|                     | * The number of steps o                                 | of the                        | e FB in a program    | n depend              | s on the CPU mod    | lel that is used and       |
|                     | input and output definition.                            |                               |                      |                       |                     |                            |

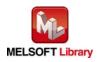

| Item                 | Description                                                                             |  |  |  |
|----------------------|-----------------------------------------------------------------------------------------|--|--|--|
| Function description | 1) By turning ON FB_EN (Execution command), i_Shift_Value (Input value shift amount)    |  |  |  |
|                      | is added to i_Digital_Value (Digital value).                                            |  |  |  |
|                      | When the addition result falls below -32768 (exceeds 32767), the value is fixed to      |  |  |  |
|                      | -32768 (32767).                                                                         |  |  |  |
| Compiling method     | Macro type                                                                              |  |  |  |
| Restrictions and     | 1) The FB does not include error recovery processing. Program the error recovery        |  |  |  |
| precautions          | processing separately in accordance with the required system operation.                 |  |  |  |
|                      | 2) The FB cannot be used in an interrupt program.                                       |  |  |  |
|                      | 3) Please ensure that the FB_EN signal is capable of being turned OFF by the program.   |  |  |  |
|                      | Do not use this FB in programs that are only executed once such as a subroutine,        |  |  |  |
|                      | FOR-NEXT loop because it is impossible to turn OFF.                                     |  |  |  |
|                      | 4) When operating this FB together with other FBs, make sure that the channels used by  |  |  |  |
|                      | the own station are not duplicated.                                                     |  |  |  |
|                      | 5) The D/A converter modules whose first five digits of the product information are     |  |  |  |
|                      | "13041" or later has the shift function as a module function. When using the shift      |  |  |  |
|                      | function of the module, do not use this FB.                                             |  |  |  |
|                      | 6) Every input must be provided with a value for proper FB operation.                   |  |  |  |
|                      | 7) To operate the L60DA4, set the output range according to the device and system to be |  |  |  |
|                      | connected. Configure the setting in Switch Setting of GX Works2 according to the        |  |  |  |
|                      | application.                                                                            |  |  |  |
|                      | For details on how to use the intelligent function module switch setting, refer to GX   |  |  |  |
|                      | Works2 Version1 Operating Manual (Common).                                              |  |  |  |
|                      | 8) When FB_OK (Normal completion) is ON, o_Dig_Out_Val (Digital output value) is        |  |  |  |
|                      | effective.                                                                              |  |  |  |
|                      | 9) By turning OFF FB_EN, o_Dig_Out_Val (Digital output value) is cleared to 0.          |  |  |  |
| FB operation type    | Real-time execution                                                                     |  |  |  |
| Application example  | Refer to "Appendix 2 FB Library Application Examples".                                  |  |  |  |
| Timing chart         | [When operation completes without error]                                                |  |  |  |
|                      | FB_EN (Execution command)                                                               |  |  |  |
|                      | FB_ENO (Execution status)                                                               |  |  |  |
|                      | Shift operation During shift operation subped                                           |  |  |  |
|                      | FB_OK<br>(Completed without error)                                                      |  |  |  |
|                      | FB_ERROR (Error flag)                                                                   |  |  |  |
|                      | ERROR_ID (Error code) 0                                                                 |  |  |  |

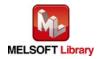

| Item             | Description                                                                      |  |
|------------------|----------------------------------------------------------------------------------|--|
| Relevant manuals | MELSEC-L Digital-Analog Converter Module User's Manual                           |  |
|                  | •MELSEC-Q CC-Link IE Field Network Master/Local Module User's Manual             |  |
|                  | •MELSEC-L CC-Link IE Field Network Master/Local Module User's Manual             |  |
|                  | MELSEC-L CC-Link IE Field Network Head Module User's Manual                      |  |
|                  | QCPU User's Manual (Hardware Design, Maintenance and Inspection)                 |  |
|                  | •MELSEC-L CPU Module User's Manual (Hardware Design, Maintenance and Inspection) |  |
|                  | •GX Works2 Version 1 Operating Manual (Common)                                   |  |
|                  | •GX Works2 Version 1 Operating Manual (Simple Project, Function Block)           |  |

# Error codes Error code list Error code Description Action

| Error code | Description | Action |
|------------|-------------|--------|
| None       | None        | None   |

## Labels

#### • Input labels

| Name (Comment)    | Label name      | Data type | Setting range | Description                   |  |
|-------------------|-----------------|-----------|---------------|-------------------------------|--|
| Execution command | FB_EN           | Bit       | ON, OFF       | ON: The FB is activated.      |  |
|                   |                 | DIL       |               | OFF: The FB is not activated. |  |
| Digital value     | i_Digital_Value | Word      | -32,768 to    | Specify the digital value.    |  |
|                   |                 | volu      | 32,767        |                               |  |
| Input value shift | i_Shift_Value   | Word      | -32,768 to    | Specify the shift amount.     |  |
| amount            |                 | vvoru     | 32,767        |                               |  |

#### Output labels

| Name (Comment)    | Label name    | Data type | Initial value | Description                                |  |
|-------------------|---------------|-----------|---------------|--------------------------------------------|--|
| Execution status  | FB_ENO        | Bit OFF   |               | ON: Execution command is ON.               |  |
|                   |               |           |               | OFF: Execution command is OFF.             |  |
| Completed without | FB_OK         | Bit       | OFF           | When ON, it indicates that the shift       |  |
| error             |               | DIL       | UFF           | operation is being executed.               |  |
| Digital value     | o_Dig_Out_Val | Word 0    | 0             | The digital value to which the input value |  |
|                   |               | vvoru     | 0             | shift amount is added is stored.           |  |
| Error flag        | FB_ERROR      | Bit       | OFF           | Always OFF                                 |  |
| Error code        | ERROR_ID      | Word      | 0             | Always 0                                   |  |

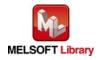

## FB Version Upgrade History

| Version | Date       | Description   |
|---------|------------|---------------|
| 1.00A   | 2013/02/22 | First edition |

#### Note

This chapter includes information related to the function block.

It does not include information on restrictions of use such as combination with modules or programmable controller CPUs.

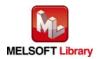

## 2.11 M+L60DA4-IEF\_ErrorOperation (Error operation)

#### FB Name

M+L60DA4-IEF\_ErrorOperation

| Item                | Description                             |                                                                                       |                             |                            |                            |  |
|---------------------|-----------------------------------------|---------------------------------------------------------------------------------------|-----------------------------|----------------------------|----------------------------|--|
| Function overview   | Monitors error codes and resets errors. |                                                                                       |                             |                            |                            |  |
| Symbol              |                                         | M+L6                                                                                  | M+L60DA4-IEF_ErrorOperation |                            |                            |  |
|                     | Execution comma                         | nd— B:FB_EN                                                                           |                             | FB_ENO : B                 | - Execution status         |  |
|                     | Module start XY addre                   | ss—W:i_Start_IO_                                                                      | No                          | FB_OK : B                  | Completed without<br>error |  |
|                     | Station N                               | lo.—W:i_Station_N                                                                     | 0                           | o_UNIT_ERROR : B           | — Module error flag        |  |
|                     | Slave module start XY addre             | ss—W:i_SlvStart_I                                                                     | D_No o_U                    | INIT_ERR_CODE : W          | — Module error code        |  |
|                     | Own station chanr                       | nel—W:i_CH_No                                                                         |                             | FB_ERROR : B               | — Error flag               |  |
|                     | Error reset comma                       | nd— B:i_ErrorRese                                                                     | t                           | ERROR_ID : W               | — Error code               |  |
| Applicable hardware | Digital-analog                          | L60DA4                                                                                |                             |                            |                            |  |
| and software        | converter module                        |                                                                                       |                             |                            |                            |  |
|                     | CC-Link IE Field CC-Link IE Field       |                                                                                       | Network m                   | etwork master/local module |                            |  |
|                     | Network module                          | CC-Link IE Field Network head module                                                  |                             |                            |                            |  |
|                     | CPU module                              |                                                                                       |                             |                            |                            |  |
|                     |                                         | Serie                                                                                 | 8                           | Model                      |                            |  |
|                     |                                         | MELSEC-Q Series *1                                                                    |                             | Universal model QCPU *2    |                            |  |
|                     |                                         | MELSEC-L Series                                                                       |                             | LCPU *3                    |                            |  |
|                     |                                         | *1 Not applicable to QCPU-A (A mode)                                                  |                             |                            |                            |  |
|                     |                                         | *2 The first five of                                                                  | igits of the                | serial number are          | "12012" or later.          |  |
|                     |                                         | *3 The first five digits of the serial number are "13012" or later.                   |                             |                            | "13012" or later.          |  |
|                     | Engineering software                    | GX Works2 *1                                                                          |                             |                            |                            |  |
|                     |                                         | Language                                                                              |                             | Software vers              | sion                       |  |
|                     |                                         | English version                                                                       | Versior                     | n1.24A or later            |                            |  |
|                     |                                         | Chinese versio                                                                        | n Versior                   | n1.49B or later            |                            |  |
|                     |                                         | *1 For software versions applicable to the modules used, refer to "Relevant manuals". |                             |                            | lules used, refer to       |  |
|                     |                                         |                                                                                       |                             |                            |                            |  |
| Programming         | Ladder                                  |                                                                                       |                             |                            |                            |  |
| language            |                                         |                                                                                       |                             |                            |                            |  |

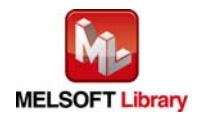

| Item                 | Description                                                                            |  |  |
|----------------------|----------------------------------------------------------------------------------------|--|--|
| Number of steps      | 455 steps (for MELSEC-Q series universal model CPU)                                    |  |  |
|                      | * The number of steps of the FB in a program depends on the CPU model that is used and |  |  |
|                      | input and output definition.                                                           |  |  |
| Function description | 1) When FB_EN (Execution command) is turned ON, an error of the target module is       |  |  |
|                      | monitored.                                                                             |  |  |
|                      | 2) After FB_EN (Execution command) is turned ON, an error is reset when i_ErrorReset   |  |  |
|                      | (Error reset command) is turned ON during error occurrence.                            |  |  |
|                      | 3) When the network configuration setting of the station number specified by           |  |  |
|                      | i_Station_No is incorrect, FB_ERROR is turned ON and the processing is interrupted,    |  |  |
|                      | and the error code 50 (decimal) is stored in ERROR_ID (Error code).                    |  |  |
|                      | Refer to the error code explanation section for details.                               |  |  |
|                      | 4) When the CC-Link IE field network error occurs, the FB_ERROR output turns ON and    |  |  |
|                      | processing is interrupted, and the error code is stored in ERROR_ID (Error code).      |  |  |
|                      | Refer to the error code explanation section for details.                               |  |  |
| Compiling method     | Macro type                                                                             |  |  |

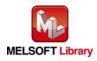

| Item                | Description                                                                                                    |  |  |  |  |
|---------------------|----------------------------------------------------------------------------------------------------|--|--|--|--|
| Restrictions and    | 1) The FB does not include error recovery processing. Program the error recovery                                                                                                    |  |  |  |  |
| precautions         | processing separately in accordance with the required system operation.                                                                                                    |  |  |  |  |
|                     | 2) The FB cannot be used in an interrupt program.                                                                                                    |  |  |  |  |
|                     | 3) Please ensure that the FB_EN signal is capable of being turned OFF by the program.                                                                                                    |  |  |  |  |
|                     | Do not use this FB in programs that are only executed once such as a subroutine,                                                                                                    |  |  |  |  |
|                     | FOR-NEXT loop because it is impossible to turn OFF.                                                                                                    |  |  |  |  |
|                     | 4) When operating this FB together with other FBs, make sure that the channels used by                                                                                                    |  |  |  |  |
|                     | the own station are not duplicated.                                                                                                    |  |  |  |  |
|                     | 5) This FB uses index registers Z5 to Z9. Please do not use these index registers in an                                                                                                    |  |  |  |  |
|                     | interrupt program.                                                                                                    |  |  |  |  |
|                     | 6) Every input must be provided with a value for proper FB operation.                                                                                                    |  |  |  |  |
|                     | 7) When this FB is used in two or more places, a duplicated coil warning may occur                                                                                                    |  |  |  |  |
|                     | during compile operation due to the Y signal being operated by index modification.                                                                                                    |  |  |  |  |
|                     | However this is not a problem and the FB will operate without error.                                                                                                    |  |  |  |  |
|                     | 8) To operate the L60DA4, set the output range according to the device and system to be                                                                                                    |  |  |  |  |
|                     | connected. Configure the setting in Switch Setting of GX Works2 according to the                                                                                                    |  |  |  |  |
|                     | application.                                                                                                    |  |  |  |  |
|                     | For details on how to use the intelligent function module switch setting, refer to GX                                                                                                    |  |  |  |  |
|                     | Works2 Version1 Operating Manual (Common).                                                                                                    |  |  |  |  |
|                     | ) This FB uses cyclic and transient transmission. Therefore, an interlock program for                                                                                                    |  |  |  |  |
|                     | cyclic and transient transmission is required.                                                                                                    |  |  |  |  |
|                     | 10) Set the refresh device of the network parameter setting according to Section "1.4(3)                                                                                                    |  |  |  |  |
|                     | Refresh parameters".                                                                                                    |  |  |  |  |
|                     | 11) Set the global label setting according to Section "1.5 Setting Global Labels".                                                                                                    |  |  |  |  |
|                     | 12) Only one master/local module can be controlled by the CC-Link IE Field system FB. To                                                                                                    |  |  |  |  |
|                     | control 2 or more master/local modules by the FB, refer to "Appendix 1 When Using                                                                                                    |  |  |  |  |
|                     | the FB for 2 or More Master/Local Modules".                                                                                                    |  |  |  |  |
| FB operation type   | Real-time execution                                                                                                    |  |  |  |  |
| Application example | Refer to "Appendix 2 FB Library Application Examples".                                                                                                    |  |  |  |  |
| Timing chart        | [When operation completes without error] [When an error occurs]                                                                                                    |  |  |  |  |
|                     | FB_EN (Execution command)                                                                                                    |  |  |  |  |
|                     | FB_ENO (Execution status)     FB_ENO (Execution status)       i_ErrorReset     i_ErrorReset       (Fror reset command)     i_ErrorReset                                                                                                    |  |  |  |  |
|                     | (Error reset command)<br>Error clear request (RYnF)                                                                                                    |  |  |  |  |
|                     | Error flag (RXnF)  UNIT_ERROR  (Module error flag)                                                                                                    |  |  |  |  |
|                     | (Module error flag)<br>0. UNIT_ERR_CODE<br>(Error code) 0 Module error code 0 (Module error flag) 0 UNIT_ERR_CODE 0 (Module error flag) 0 (Module error flag) 0 (Error code) 0 (Error code) 0 |  |  |  |  |
|                     | FB_OK<br>(Completed without error)     FB_OK<br>(Completed without error)       FB_EROR (Error flag)                                                                                                    |  |  |  |  |
|                     | ERROR_ID (Error code) 0 Error code 0 Error code                                                                                                    |  |  |  |  |
|                     |                                                                                                    |  |  |  |  |

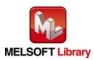

MELSEC-L Digital-Analog Converter Module FB Library (CC-Link IE Field compatible) Reference Manual FBM-M072-A

| Item             | Description                                                                             |  |  |
|------------------|-----------------------------------------------------------------------------------------|--|--|
| Relevant manuals | •MELSEC-L Digital-Analog Converter Module User's Manual                                 |  |  |
|                  | <ul> <li>MELSEC-Q CC-Link IE Field Network Master/Local Module User's Manual</li> </ul> |  |  |
|                  | <ul> <li>MELSEC-L CC-Link IE Field Network Master/Local Module User's Manual</li> </ul> |  |  |
|                  | •MELSEC-L CC-Link IE Field Network Head Module User's Manual                            |  |  |
|                  | •QCPU User's Manual (Hardware Design, Maintenance and Inspection)                       |  |  |
|                  | •MELSEC-L CPU Module User's Manual (Hardware Design, Maintenance and Inspection)        |  |  |
|                  | •GX Works2 Version 1 Operating Manual (Common)                                          |  |  |
|                  | •GX Works2 Version 1 Operating Manual (Simple Project, Function Block)                  |  |  |

• Error code list

| Error code    | Description                              | Action                                                |  |
|---------------|------------------------------------------|-------------------------------------------------------|--|
| 50 (Decimal)  | The network configuration setting of the | Review the following setting.                         |  |
|               | station number specified by i_Station_No | <ul> <li>Network configuration setting</li> </ul>     |  |
|               | is incorrect.                            | Refer to Section 1.4(2) Network configuration         |  |
|               |                                          | setting.                                              |  |
|               |                                          | <ul> <li>The value entered in i_Station_No</li> </ul> |  |
| D000 to DAF9  | A CC-Link IE field network error has     | For details, refer to Error Code List of              |  |
| (Hexadecimal) | occurred at the system configuration.    | MELSEC-Q/L CC-Link IE Field Network                   |  |
|               |                                          | Master/Local Module User's Manual                     |  |

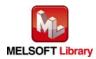

# Labels

# • Input labels

| Name (Comment)   | Label name       | Data type | Setting range      | Description                            |
|------------------|------------------|-----------|--------------------|----------------------------------------|
| Execution        | FB_EN            | Bit       | ON, OFF            | ON: The FB is activated.               |
| command          |                  | DIL       |                    | OFF: The FB is not activated.          |
| Module start XY  | i_Start_IO_No    |           | Depends on the     | Specify the starting XY address (in    |
| address          |                  |           | I/O point range    | hexadecimal) where the L60DA4 is       |
|                  |                  | Word      | of the CPU.        | connected. (For example, enter H10 for |
|                  |                  | vvord     | For details, refer | X10.)                                  |
|                  |                  |           | to the CPU         |                                        |
|                  |                  |           | user's manual.     |                                        |
| Station No.      | i_Station_No     | Word      | 1 to 120           | Specify the target station number.     |
| Slave module     | i_SlvStart_IO_No |           | Depends on the     | Specify the starting XY address (in    |
| start XY address |                  |           | I/O point range    | hexadecimal) where the L60DA4 is       |
|                  |                  |           | of the head        | connected. (For example, enter H10 for |
|                  |                  | Word      | module.            | X10.)                                  |
|                  |                  |           | For details, refer |                                        |
|                  |                  |           | to the head        |                                        |
|                  |                  |           | module user's      |                                        |
|                  |                  |           | manual.            |                                        |
| Own station      | i_CH_No          | Word      | 1 to 32            | Specify the channel for own station.   |
| channel          |                  | volu      |                    |                                        |
| Error reset      | i_ErrorReset     | Bit       | ON, OFF            | Turn ON for the error reset.           |
| command          |                  | DIL       |                    | Turn OFF after the error reset.        |

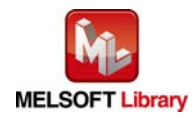

| Name (Comment)    | Label name      | Data type | Initial value | Description                                 |
|-------------------|-----------------|-----------|---------------|---------------------------------------------|
| Execution status  | FB_ENO          | Bit       | OFF           | ON: Execution command is ON.                |
|                   |                 | DIL       | OFF           | OFF: Execution command is OFF.              |
| Completed without | FB_OK           | Bit       | OFF           | When ON, it indicates that an error reset   |
| error             |                 | DIL       | OFF           | is completed.                               |
| Module error flag | o_UNIT_ERROR    | Bit       | OFF           | When ON, it indicates that a module         |
|                   |                 | DIL       | OFF           | error has occurred.                         |
| Module error code | o_UNIT_ERR_CODE | Word      | 0             | Stores the error code of the current error. |
| Error flag        | FB_ERROR        | Bit       | OFF           | When ON, it indicates that an error has     |
|                   |                 | DIL       | OFF           | occurred.                                   |
| Error code        | ERROR_ID        | Word      | 0             | FB error code output.                       |

# FB Version Upgrade History

| Version | Date       | Description   |
|---------|------------|---------------|
| 1.00A   | 2013/02/22 | First edition |

Note

This chapter includes information related to the function block.

It does not include information on restrictions of use such as combination with modules or programmable controller CPUs.

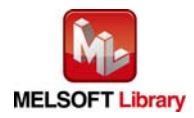

# 2.12 M+L60DA4-IEF\_OGBackup (Offset/gain value save)

#### FB Name

M+L60DA4-IEF\_OGBackup

| Item                | Description                                                                              |                                                                   |                       |                       |                            |
|---------------------|------------------------------------------------------------------------------------------|-------------------------------------------------------------------|-----------------------|-----------------------|----------------------------|
| Function overview   | Reads the offset/gain setting values in the user range setting and saves them to a file. |                                                                   |                       |                       |                            |
| Symbol              |                                                                                          | M+L                                                               | M+L60DA4-IEF_OGBackup |                       |                            |
|                     | Execution comma                                                                          | and B: FB_EN                                                      |                       | FB_ENO : B            |                            |
|                     | Module start XY addre                                                                    | ess—W:i_Start_IO_I                                                | No                    | FB_OK : B             | Completed without<br>error |
|                     | Station N                                                                                | No.—W:i_Station_N                                                 | þ                     | FB_ERROR : B          | Error flag                 |
|                     | Slave module start XY addre                                                              | ess—W:i_SlvStart_K                                                | D_No                  | ERROR_ID : W          | Error code                 |
|                     | Own station chan                                                                         | nel—W:i_CH_No                                                     |                       |                       |                            |
|                     | Saved data ty                                                                            | /pe—W:i_Dat_Type                                                  |                       |                       |                            |
|                     |                                                                                          |                                                                   |                       |                       |                            |
| Applicable hardware | Digital-analog                                                                           | L60DA4                                                            |                       |                       |                            |
| and software        | converter module                                                                         |                                                                   |                       |                       |                            |
|                     | CC-Link IE Field                                                                         | CC-Link IE Field                                                  | Network m             | aster/local module    |                            |
|                     | Network module                                                                           | CC-Link IE Field                                                  | Network h             | ead module            |                            |
|                     | CPU module                                                                               |                                                                   |                       |                       |                            |
|                     |                                                                                          | Series                                                            |                       | Model                 |                            |
|                     |                                                                                          | MELSEC-Q Series *1                                                |                       | Universal model QC    | PU *2                      |
|                     |                                                                                          | MELSEC-L Series                                                   |                       | LCPU *3               |                            |
|                     |                                                                                          | *1 Not applicable to QCPU-A (A mode)                              |                       |                       |                            |
|                     |                                                                                          | *2 The first five d                                               | gits of the           | serial number are "12 | 012" or later.             |
|                     |                                                                                          | *3 The first five d                                               | gits of the           | serial number are "13 | 012" or later.             |
|                     | Engineering software                                                                     | GX Works2 *1                                                      |                       |                       |                            |
|                     |                                                                                          | Language                                                          |                       | Software versior      | ۱                          |
|                     |                                                                                          | English version Version1.24A or later                             |                       |                       |                            |
|                     |                                                                                          | Chinese version Version1.49B or later                             |                       |                       |                            |
|                     |                                                                                          | *1 For software versions applicable to the modules used, refer to |                       |                       | s used, refer to           |
|                     |                                                                                          | "Relevant manuals".                                               |                       |                       |                            |
| Programming         | Ladder                                                                                   |                                                                   |                       |                       |                            |
| language            |                                                                                          |                                                                   |                       |                       |                            |

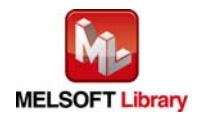

| Item                 | Description                                                                                |  |  |
|----------------------|--------------------------------------------------------------------------------------------|--|--|
| Number of steps      | 684 steps (for MELSEC-Q series universal model CPU)                                        |  |  |
|                      | * The number of steps of the FB in a program depends on the CPU model that is used and     |  |  |
|                      | input and output definition.                                                               |  |  |
| Function description | 1) By turning ON FB_EN (Execution command), the offset/gain value of the user range        |  |  |
|                      | setting is read and saved in the memory card*1 inserted in the CPU module in a file        |  |  |
|                      | format.                                                                                    |  |  |
|                      | 2) FB operation is one-shot only, triggered by the FB_EN signal.                           |  |  |
|                      | 3) The format for the name of the file that the FB saves in an SD memory card is "LDA_"    |  |  |
|                      | + "module start XY address" + ".BIN".                                                      |  |  |
|                      | 4) [File name example] When the module start XY address is "H0120", the file name is       |  |  |
|                      | "LDA_0120.BIN".                                                                            |  |  |
|                      | 5) When a file with the same name exists in the memory card, the existing file is replaced |  |  |
|                      | with a new BIN file created by this FB.                                                    |  |  |
|                      | 6) When this FB is executed without the memory card installed to the CPU, when the         |  |  |
|                      | installed memory card does not have enough capacity, or when the number of files to        |  |  |
|                      | be created exceeds the number of storable files *2, a CPU error *3 occurs.                 |  |  |
|                      | 7) When the network configuration setting of the station number specified by               |  |  |
|                      | i_Station_No is incorrect, FB_ERROR is turned ON and the processing is interrupted,        |  |  |
|                      | and the error code 50 (decimal) is stored in ERROR_ID (Error code).                        |  |  |
|                      | Refer to the error code explanation section for details.                                   |  |  |
|                      | 8) When the CC-Link IE field network error occurs, the FB_ERROR output turns ON and        |  |  |
|                      | processing is interrupted, and the error code is stored in ERROR_ID (Error code).          |  |  |
|                      | Refer to the error code explanation section for details.                                   |  |  |
|                      | *1 For the QCPU, use an ATA memory card, and for the LCPU, use an SD memory card.          |  |  |
|                      | *2 For the memory card capacity and the number of storable files, refer to QCPU User's     |  |  |
|                      | Manual (Hardware Design, Maintenance and Inspection) or MELSEC-L CPU Module                |  |  |
|                      | User's Manual (Hardware Design, Maintenance and Inspection).                               |  |  |
|                      | *3 Setting the operation status of the CPU module (RUN/STOP) when an access error to       |  |  |
|                      | the memory card occurs is available with parameters.                                       |  |  |
| Compiling method     | Macro type                                                                                 |  |  |

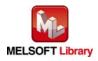

| Item                | Description                                                                                                    |  |  |  |  |
|---------------------|----------------------------------------------------------------------------------------------------|--|--|--|--|
| Restrictions and    | 1) The FB does not include error recovery processing. Program the error recovery                                                                                                    |  |  |  |  |
| precautions         | processing separately in accordance with the required system operation.                                                                                                    |  |  |  |  |
|                     | The FB cannot be used in an interrupt program.                                                                                                    |  |  |  |  |
|                     | 3) Please ensure that the FB_EN signal is capable of being turned OFF by the program.                                                                                                    |  |  |  |  |
|                     | Do not use this FB in programs that are only executed once such as a subroutine,                                                                                                    |  |  |  |  |
|                     | FOR-NEXT loop because it is impossible to turn OFF.                                                                                                    |  |  |  |  |
|                     | 4) When operating this FB together with other FBs, make sure that the channels used by                                                                                                    |  |  |  |  |
|                     | the own station are not duplicated.                                                                                                    |  |  |  |  |
|                     | 5) This FB uses index registers Z5 to Z9. Please do not use these index registers in an                                                                                                    |  |  |  |  |
|                     | interrupt program.                                                                                                    |  |  |  |  |
|                     | 6) In this FB, the user range setting can be saved only in the memory card *1.                                                                                                    |  |  |  |  |
|                     | 7) Every input must be provided with a value for proper FB operation.                                                                                                    |  |  |  |  |
|                     | 8) When this FB is used in two or more places, a duplicated coil warning may occur                                                                                                    |  |  |  |  |
|                     | during compile operation due to the Y signal being operated by index modification.                                                                                                    |  |  |  |  |
|                     | However this is not a problem and the FB will operate without error.                                                                                                    |  |  |  |  |
|                     | 9) To operate the L60DA4, set the input range according to the device and system to be                                                                                                    |  |  |  |  |
|                     | connected. Configure the setting in Switch Setting of GX Works2 according to the                                                                                                    |  |  |  |  |
|                     | application.                                                                                                    |  |  |  |  |
|                     | For details on how to use the intelligent function module switch setting, refer to GX                                                                                                    |  |  |  |  |
|                     | Works2 Version1 Operating Manual (Common).                                                                                                    |  |  |  |  |
|                     | 10) This FB uses cyclic and transient transmission. Therefore, an interlock program for                                                                                                    |  |  |  |  |
|                     | cyclic and transient transmission is required.                                                                                                    |  |  |  |  |
|                     | 11) Set the refresh device of the network parameter setting according to Section "1.4(3)                                                                                                    |  |  |  |  |
|                     | Refresh parameters".                                                                                                    |  |  |  |  |
|                     | Set the global label setting according to Section "1.5 Setting Global Labels".                                                                                                    |  |  |  |  |
|                     | Only one master/local module can be controlled by the CC-Link IE Field system FB. To                                                                                                    |  |  |  |  |
|                     | control 2 or more master/local modules by the FB, refer to "Appendix 1 When Using                                                                                                    |  |  |  |  |
|                     | the FB for 2 or More Master/Local Modules".                                                                                                    |  |  |  |  |
|                     | *1 For the QCPU, use an ATA memory card, and for the LCPU, use an SD memory card.                                                                                                    |  |  |  |  |
| FB operation type   | Pulsed execution (multiple scan execution type)                                                                                                    |  |  |  |  |
| Application example | Refer to "Appendix 2 FB Library Application Examples".                                                                                                    |  |  |  |  |
| Timing chart        | [When operation completes without error] [When an error occurs]                                                                                                    |  |  |  |  |
|                     | FB_EN (Execution command)                                                                                                    |  |  |  |  |
|                     | FB_ENO (Execution status) User range setting file saving No processing Vice range setting file saving No processing Vice range setting file saving No processing Vice range setting file saving No processing Vice range setting file saving No processing Vice range setting file saving Vice range setting file savi |  |  |  |  |
|                     | Processing<br>FB_OK<br>(Completed without error)                                                                                                    |  |  |  |  |
|                     | FB_ERROR (Error flag)                                                                                                    |  |  |  |  |
|                     | ERROR_ID (Error code) 0 ERROR_ID (Error code) 0 Error code 0                                                                                                    |  |  |  |  |

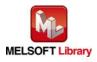

| Item             | Description                                                                          |  |  |  |
|------------------|--------------------------------------------------------------------------------------|--|--|--|
| Relevant manuals | •MELSEC-L Digital-Analog Converter Module User's Manual                              |  |  |  |
|                  | •MELSEC-Q CC-Link IE Field Network Master/Local Module User's Manual                 |  |  |  |
|                  | •MELSEC-L CC-Link IE Field Network Master/Local Module User's Manual                 |  |  |  |
|                  | <ul> <li>MELSEC-L CC-Link IE Field Network Head Module User's Manual</li> </ul>      |  |  |  |
|                  | <ul> <li>QCPU User's Manual (Hardware Design, Maintenance and Inspection)</li> </ul> |  |  |  |
|                  | •MELSEC-L CPU Module User's Manual (Hardware Design, Maintenance and Inspection)     |  |  |  |
|                  | •GX Works2 Version 1 Operating Manual (Common)                                       |  |  |  |
|                  | •GX Works2 Version 1 Operating Manual (Simple Project, Function Block)               |  |  |  |

• Error code list

| Error code    | Description                              | Action                                                |  |
|---------------|------------------------------------------|-------------------------------------------------------|--|
| 50 (Decimal)  | The network configuration setting of the | Review the following setting.                         |  |
|               | station number specified by i_Station_No | <ul> <li>Network configuration setting</li> </ul>     |  |
|               | is incorrect.                            | Refer to Section 1.4(2) Network configuration         |  |
|               |                                          | setting.                                              |  |
|               |                                          | <ul> <li>The value entered in i_Station_No</li> </ul> |  |
| D000 to DAF9  | A CC-Link IE field network error has     | For details, refer to Error Code List of              |  |
| (Hexadecimal) | occurred at the system configuration.    | MELSEC-Q/L CC-Link IE Field Network                   |  |
|               |                                          | Master/Local Module User's Manual                     |  |

# Labels

# Input labels

| Name (Comment)  | Label name    | Data type | Setting range         | Description                         |
|-----------------|---------------|-----------|-----------------------|-------------------------------------|
| Execution       | FB_EN         | Bit       | ON, OFF               | ON: The FB is activated.            |
| command         |               | DIL       |                       | OFF: The FB is not activated.       |
| Module start XY | i_Start_IO_No |           | Depends on the I/O    | Specify the starting XY address (in |
| address         |               |           | point range of the    | hexadecimal) where the L60DA4       |
|                 |               | Word      | CPU.                  | is connected. (For example, enter   |
|                 |               | word      | For details, refer to | H10 for X10.)                       |
|                 |               |           | the CPU user's        |                                     |
|                 |               |           | manual.               |                                     |
| Station No.     | i_Station_No  | Word      | 1 to 120              | Specify the target station number.  |

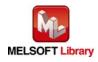

| Name (Comment)     | Label name       | Data type | Setting range         | Description                         |
|--------------------|------------------|-----------|-----------------------|-------------------------------------|
| Slave module start | i_SlvStart_IO_No |           | Depends on the I/O    | Specify the starting XY address (in |
| XY address         |                  |           | point range of the    | hexadecimal) where the L60DA4       |
|                    |                  |           | head module.          | is connected. (For example, enter   |
|                    |                  | Word      | For details, refer to | H10 for X10.)                       |
|                    |                  |           | the head module       |                                     |
|                    |                  |           | user's manual.        |                                     |
| Own station        | i_CH_No          | Word      | 1 to 32               | Specify the channel for own         |
| channel            |                  | Word      |                       | station.                            |
| Saved data type    | i_Dat_Type       |           | 0 to Fh               | Specify the type of the data to be  |
|                    |                  |           |                       | saved for each channel.             |
|                    |                  | Word      |                       | 0: Voltage, 1: Current              |
|                    |                  |           |                       | b15 b4 b3 b2 b1 b0                  |
|                    |                  |           |                       | 0 to 0 CH.4 CH.3 CH.2 CH.1          |

| Name (Comment)    | Label name | Data type | Initial value | Description                               |
|-------------------|------------|-----------|---------------|-------------------------------------------|
| Execution status  | FB_ENO     | Bit       | OFF           | ON: Execution command is ON.              |
|                   |            | DIL       |               | OFF: Execution command is OFF.            |
| Completed without | FB_OK      | Bit       | OFF           | When ON, it indicates that saving file is |
| error             |            | DIL       | OFF           | completed.                                |
| Error flag        | FB_ERROR   | Bit       | 055           | When ON, it indicates that an error has   |
|                   |            | DIL       | OFF           | occurred.                                 |
| Error code        | ERROR_ID   | Word      | 0             | FB error code output.                     |

# FB Version Upgrade History

| Version | Date       | Description   |
|---------|------------|---------------|
| 1.00A   | 2013/02/22 | First edition |

## Note

This chapter includes information related to the function block.

It does not include information on restrictions of use such as combination with modules or programmable controller CPUs.

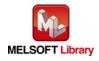

# 2.13 M+L60DA4-IEF\_OGRestore (Offset/gain value restore)

#### FB Name

#### M+L60DA4-IEF\_OGRestore

| Item                |                                                                                        | Desc                                                     | ription     |                     |                            |
|---------------------|----------------------------------------------------------------------------------------|----------------------------------------------------------|-------------|---------------------|----------------------------|
| Function overview   | Restores the offset/gain setting values saved in the file to the module.               |                                                          |             |                     |                            |
| Symbol              |                                                                                        | M+L60DA4-IEF_OGRestore                                   |             |                     |                            |
|                     | Execution comma                                                                        | nd—B:FB_EN                                               |             | _                   | - Execution status         |
|                     | Module start XY addre                                                                  | ess—W:i_Start_IO_No                                      |             | FB_OK : B           | Completed without<br>error |
|                     | Station N                                                                              | No.—W:i_Station_No                                       |             | FB_ERROR : B        | - Error flag               |
|                     | Slave module start XY addre                                                            | ess—W:i_SlvStart_IO_                                     | No          | ERROR_ID : W        | - Error code               |
|                     | Own station chan                                                                       | nel—W:i_CH_No                                            |             |                     |                            |
|                     |                                                                                        |                                                          |             |                     |                            |
| Applicable hardware | Digital-analog                                                                         | L60DA4                                                   |             |                     |                            |
| and software        | converter module                                                                       |                                                          |             |                     |                            |
|                     | CC-Link IE Field                                                                       | CC-Link IE Field No                                      | etwork m    | aster/local module  |                            |
|                     | Network module                                                                         | CC-Link IE Field No                                      | etwork he   | ead module          |                            |
|                     | CPU module                                                                             |                                                          |             | 1                   |                            |
|                     |                                                                                        | Series                                                   |             | Мос                 | lel                        |
|                     |                                                                                        | MELSEC-Q Serie                                           | s *1        | Universal model (   | QCPU *2                    |
|                     |                                                                                        | MELSEC-L Series                                          | 3           | LCPU *3             |                            |
|                     |                                                                                        | *1 Not applicable to                                     | QCPU-A      | A (A mode)          |                            |
|                     |                                                                                        | *2 The first five digits of the serial number are "12012 |             | 12012" or later.    |                            |
|                     |                                                                                        | *3 The first five digi                                   | ts of the s | serial number are " | 13012" or later.           |
|                     | Engineering software                                                                   | GX Works2 *1                                             |             |                     |                            |
|                     |                                                                                        | Language                                                 |             | Software vers       | ion                        |
|                     |                                                                                        | English version                                          | Version     | 1.24A or later      |                            |
|                     |                                                                                        | Chinese version                                          | Version     | 1.49B or later      |                            |
|                     |                                                                                        | *1 For software vers                                     | sions app   | licable to the mod  | ules used, refer to        |
|                     |                                                                                        | "Relevant manua                                          | als".       |                     |                            |
| Programming         | Ladder                                                                                 |                                                          |             |                     |                            |
| language            |                                                                                        |                                                          |             |                     |                            |
| Number of steps     | 828 steps (for MELSEC-                                                                 | -Q series universal m                                    | nodel CP    | U)                  |                            |
|                     | * The number of steps of the FB in a program depends on the CPU model that is used and |                                                          |             | el that is used and |                            |
|                     | input and output definit                                                               | tion.                                                    |             |                     |                            |

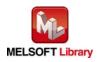

| Item                 | Description                                                                             |
|----------------------|-----------------------------------------------------------------------------------------|
| Function description | 1) By turning ON FB_EN (Execution command), the offset/gain value in the memory card    |
|                      | *1 inserted in the CPU module is read and restored to the module.                       |
|                      | 2) FB operation is one-shot only, triggered by the FB_EN signal.                        |
|                      | 3) This FB operates only when the D/A conversion is set to "disabled" for all channels. |
|                      | 4) Execute this FB after executing M+L60DA4-IEF_OGBackup (Offset/gain value save).      |
|                      | When reading a file created other than by M+L60DA4-IEF_OGBackup, a Module error         |
|                      | (Error code: 163) occurs.                                                               |
|                      | 5) The format for the name of the file that the FB reads from an SD memory card is      |
|                      | "LDA_" + "module start XY address" + ".BIN".                                            |
|                      | 6) [File name example] When the module start XY address is "H0120", the file name is    |
|                      | "LDA_0120.BIN".                                                                         |
|                      | 7) When this FB is executed without the memory card installed to the CPU or when no     |
|                      | target file containing the user range setting exist in the installed memory card, a CPU |
|                      | error *2 occurs.                                                                        |
|                      | 8) When the network configuration setting of the station number specified by            |
|                      | i_Station_No is incorrect, FB_ERROR is turned ON and the processing is interrupted,     |
|                      | and the error code 50 (decimal) is stored in ERROR_ID (Error code).                     |
|                      | Refer to the error code explanation section for details.                                |
|                      | 9) When the CC-Link IE field network error occurs, the FB_ERROR output turns ON and     |
|                      | processing is interrupted, and the error code is stored in ERROR_ID (Error code).       |
|                      | Refer to the error code explanation section for details.                                |
|                      | *1 For the QCPU, use an ATA memory card, and for the LCPU, use an SD memory card.       |
|                      | *2 Setting the operation status of the CPU (RUN/STOP) when an access error to the       |
|                      | memory card occurs is available with parameters.                                        |
| Compiling method     | Macro type                                                                              |

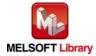

| Item                | Description                                                                              |
|---------------------|------------------------------------------------------------------------------------------|
| Restrictions and    | 1) Set the D/A conversion to "disabled" for all channels before executing this FB. When  |
| precautions         | executing this FB with the D/A conversion enabled, the digital output value changes      |
|                     | significantly.                                                                           |
|                     | 2) The FB does not include error recovery processing. Program the error recovery         |
|                     | processing separately in accordance with the required system operation.                  |
|                     | 3) Please ensure that the FB_EN signal is capable of being turned OFF by the program.    |
|                     | Do not use this FB in programs that are only executed once such as a subroutine,         |
|                     | FOR-NEXT loop because it is impossible to turn OFF.                                      |
|                     | 4) When operating this FB together with other FBs, make sure that the channels used by   |
|                     | the own station are not duplicated.                                                      |
|                     | 5) The FB cannot be used in an interrupt program.                                        |
|                     | 6) This FB uses index registers Z5 to Z9. Please do not use these index registers in an  |
|                     | interrupt program.                                                                       |
|                     | 7) This FB cannot restore the user range setting from a file created other than by       |
|                     | M+L60DA4-IEF_OGBackup.                                                                   |
|                     | 8) Every input must be provided with a value for proper FB operation.                    |
|                     | 9) When this FB is used in two or more places, a duplicated coil warning may occur       |
|                     | during compile operation due to the Y signal being operated by index modification.       |
|                     | However this is not a problem and the FB will operate without error.                     |
|                     | 10) To operate the L60DA4, set the input range according to the device and system to be  |
|                     | connected. Configure the setting in Switch Setting of GX Works2 according to the         |
|                     | application.                                                                             |
|                     | For details on how to use the intelligent function module switch setting, refer to GX    |
|                     | Works2 Version1 Operating Manual (Common).                                               |
|                     | 11) This FB uses cyclic and transient transmission. Therefore, an interlock program for  |
|                     | cyclic and transient transmission is required.                                           |
|                     | 12) Set the refresh device of the network parameter setting according to Section "1.4(3) |
|                     | Refresh parameters".                                                                     |
|                     | 13) Set the global label setting according to Section "1.5 Setting Global Labels".       |
|                     | 14) Only one master/local module can be controlled by the CC-Link IE Field system FB. To |
|                     | control 2 or more master/local modules by the FB, refer to "Appendix 1 When Using        |
|                     | the FB for 2 or More Master/Local Modules".                                              |
| FB operation type   | Pulsed execution (multiple scan execution type)                                          |
| Application example | Refer to "Appendix 2 FB Library Application Examples".                                   |

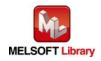

| Item             | Descri                                                                                                    | iption                                                                                                    |  |  |  |  |
|------------------|----------------------------------------------------------------------------------------------------|----------------------------------------------------------------------------------------------------|--|--|--|--|
| Timing chart     | [When operation completes without error]                                                                                                    | [When an error occurs]                                                                                                    |  |  |  |  |
|                  | FB_EN (Execution command)<br>FB_ENO (Execution status)<br>User range setting file<br>reading processing<br>FB_OK<br>(Completed without error)<br>FB_ERROR (Error flag)                                                                             | FB_EN (Execution command)       FB_ENO (Execution status)       User range setting file<br>reading processing<br>FB_OK<br>(Completed without error)       FB_ERROR (Error flag)       ERROR_ID (Error code |  |  |  |  |
| Relevant manuals | •MELSEC-L Analog-Digital Converter Module User's Manual                                                                                                    |                                                                                                    |  |  |  |  |
|                  | •MELSEC-Q CC-Link IE Field Network Master/Local Module User's Manual                                                                                                    |                                                                                                    |  |  |  |  |
|                  | •MELSEC-L CC-Link IE Field Network Master/Local Module User's Manual                                                                                                    |                                                                                                    |  |  |  |  |
|                  | <ul> <li>MELSEC-L CC-Link IE Field Network Head Module User's Manual</li> <li>QCPU User's Manual (Hardware Design, Maintenance and Inspection)</li> <li>MELSEC-L CPU Module User's Manual (Hardware Design, Maintenance and Inspection)</li> </ul> |                                                                                                    |  |  |  |  |
|                  |                                                                                                    |                                                                                                    |  |  |  |  |
|                  |                                                                                                    |                                                                                                    |  |  |  |  |
|                  | •GX Works2 Version 1 Operating Manual (Common)                                                                                                    |                                                                                                    |  |  |  |  |
|                  | •GX Works2 Version 1 Operating Manual (Sim                                                                                                    | nple Project, Function Block)                                                                                                    |  |  |  |  |

• Error code list

| Error code    | Description                              | Action                                                |
|---------------|------------------------------------------|-------------------------------------------------------|
| 50 (Decimal)  | The network configuration setting of the | Review the following setting contents.                |
|               | station number specified by i_Station_No | Network configuration setting                         |
|               | is incorrect.                            | Refer to Section 1.4(2) Network configuration         |
|               |                                          | setting.                                              |
|               |                                          | <ul> <li>The value entered in i_Station_No</li> </ul> |
| 90 (Decimal)  | A channel whose D/A conversion is set to | Please try again after confirming the setting.        |
|               | "enabled" exists.                        |                                                       |
| D000 to DAF9  | A CC-Link IE field network error has     | For details, refer to Error Code List of              |
| (Hexadecimal) | occurred at the system configuration.    | MELSEC-Q/L CC-Link IE Field Network                   |
|               |                                          | Master/Local Module User's Manual                     |

| Labels           |            |           |               |                               |  |
|------------------|------------|-----------|---------------|-------------------------------|--|
| <br>Input labels |            |           |               |                               |  |
| Name (Comment)   | Label name | Data type | Setting range | Description                   |  |
| Execution        | FB_EN      | Bit       | ON, OFF       | ON: The FB is activated.      |  |
| command          |            | ЫІ        |               | OFF: The FB is not activated. |  |

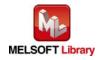

| Name (Comment)     | Label name       | Data type | Setting range             | Description                     |
|--------------------|------------------|-----------|---------------------------|---------------------------------|
| Module start XY    | i_Start_IO_No    |           | Depends on the I/O        | Specify the starting XY address |
| address            |                  | Word      | point range of the CPU.   | (in hexadecimal) where the      |
|                    |                  | vvoru     | For details, refer to the | L60DA4 is connected. (For       |
|                    |                  |           | CPU user's manual.        | example, enter H10 for X10.)    |
| Station No.        | i_Station_No     | Word      | 1 to 120                  | Specify the target station      |
|                    |                  | vvoru     |                           | number.                         |
| Slave module start | i_SlvStart_IO_No |           | Depends on the I/O        | Specify the starting XY address |
| XY address         |                  |           | point range of the head   | (in hexadecimal) where the      |
|                    |                  | Word      | module.                   | L60DA4 is connected. (For       |
|                    |                  | vvoru     | For details, refer to the | example, enter H10 for X10.)    |
|                    |                  |           | head module user's        |                                 |
|                    |                  |           | manual.                   |                                 |
| Own station        | i_CH_No          | Word      | 1 to 32                   | Specify the channel for own     |
| channel            |                  | vvolu     |                           | station.                        |

| Name (Comment)    | Label name | Data type | Initial value | Description                               |
|-------------------|------------|-----------|---------------|-------------------------------------------|
| Execution status  | FB_ENO     | Bit       | OFF           | ON: Execution command is ON.              |
|                   |            | DIL       | OFF           | OFF: Execution command is OFF.            |
| Completed without | FB_OK      | Bit       | OFF           | When ON, it indicates that saving file is |
| error             |            | DIL       | OFF           | completed.                                |
| Error flag        | FB_ERROR   | Bit       | OFF           | When ON, it indicates that an error has   |
|                   |            | DIL       | UFF           | occurred.                                 |
| Error code        | ERROR_ID   | Word      | 0             | FB error code output.                     |

# FB Version Upgrade History

| Version | Date       | Description   |
|---------|------------|---------------|
| 1.00A   | 2013/02/22 | First edition |

#### Note

This chapter includes information related to the function block.

It does not include information on restrictions of use such as combination with modules or programmable controller CPUs.

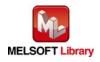

# 2.14 M+L60DA4-IEF\_WaveDataStoreCsv (Read wave data (CSV file))

## FB Name

M+L60DA4-IEF\_WaveDataStoreCsv

| Item                | Description                                                                                 |                                                                             |            |                     |                            |
|---------------------|---------------------------------------------------------------------------------------------|-----------------------------------------------------------------------------|------------|---------------------|----------------------------|
| Function overview   | Reads data from the CSV file where parameters and wave data (wave data points and           |                                                                             |            |                     |                            |
|                     | wave data) of the wave output function are stored, then writes them to the buffer memory of |                                                                             |            |                     |                            |
|                     | the D/A converter modul                                                                     | e.                                                                          |            |                     |                            |
| Symbol              | M+L60DA4-IEF_WaveDataStoreCsv                                                               |                                                                             |            |                     |                            |
|                     | Execution comma                                                                             | nd— B:FB_EN                                                                 |            |                     | - Execution status         |
|                     | Module start XY addre                                                                       | ess—W:i_Start_IO_No                                                         |            | FB_OK : B           | Completed without<br>error |
|                     | Station N                                                                                   | No.—W:i_Station_No                                                          |            | FB_ERROR : B        | - Error flag               |
|                     | Slave module start XY addre                                                                 | ess—W:i_SlvStart_IO_I                                                       | No         | ERROR_ID : W        | - Error code               |
|                     | Own station chanr                                                                           | nel—W:i_CH_No                                                               |            |                     |                            |
|                     | CSV file nar                                                                                | ne— S:i_FileName                                                            |            |                     |                            |
|                     |                                                                                             |                                                                             |            |                     |                            |
| Applicable hardware | Digital-analog                                                                              | L60DA4                                                                      |            |                     |                            |
| and software        | converter module                                                                            | er module * Applicable to D/A conversion modules whose first five digits of |            |                     | first five digits of       |
|                     |                                                                                             | the product information are "14041" or later                                |            |                     |                            |
|                     | CC-Link IE Field                                                                            | CC-Link IE Field Network master/local module                                |            |                     |                            |
|                     | Network module                                                                              | CC-Link IE Field Network head module                                        |            |                     |                            |
|                     | CPU module                                                                                  |                                                                             |            |                     |                            |
|                     |                                                                                             | Series                                                                      |            | Мос                 | lel                        |
|                     |                                                                                             | MELSEC-Q Series                                                             | s *1       | Universal model     | QCPU *2                    |
|                     |                                                                                             | MELSEC-L Series                                                             | ;          | LCPU *3             |                            |
|                     |                                                                                             | *1 Not applicable to                                                        | QCPU-A     | A (A mode)          |                            |
|                     |                                                                                             | *2 The first five digit                                                     | s of the s | serial number are " | 12012" or later.           |
|                     |                                                                                             | *3 The first five digit                                                     | s of the s | serial number are " | 13012" or later.           |
|                     | Engineering software                                                                        | GX Works2 *1                                                                |            |                     |                            |
|                     |                                                                                             | Language                                                                    |            | Software vers       | sion                       |
|                     |                                                                                             | English version                                                             | Version    | 1.24A or later      |                            |
|                     |                                                                                             | Chinese version                                                             | Version    | 1.49B or later      |                            |
|                     |                                                                                             | *1 For software versions applicable to the modules used, refer to           |            | ules used, refer to |                            |
|                     |                                                                                             | "Relevant manua                                                             | als".      |                     |                            |

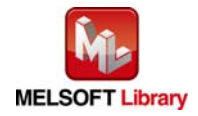

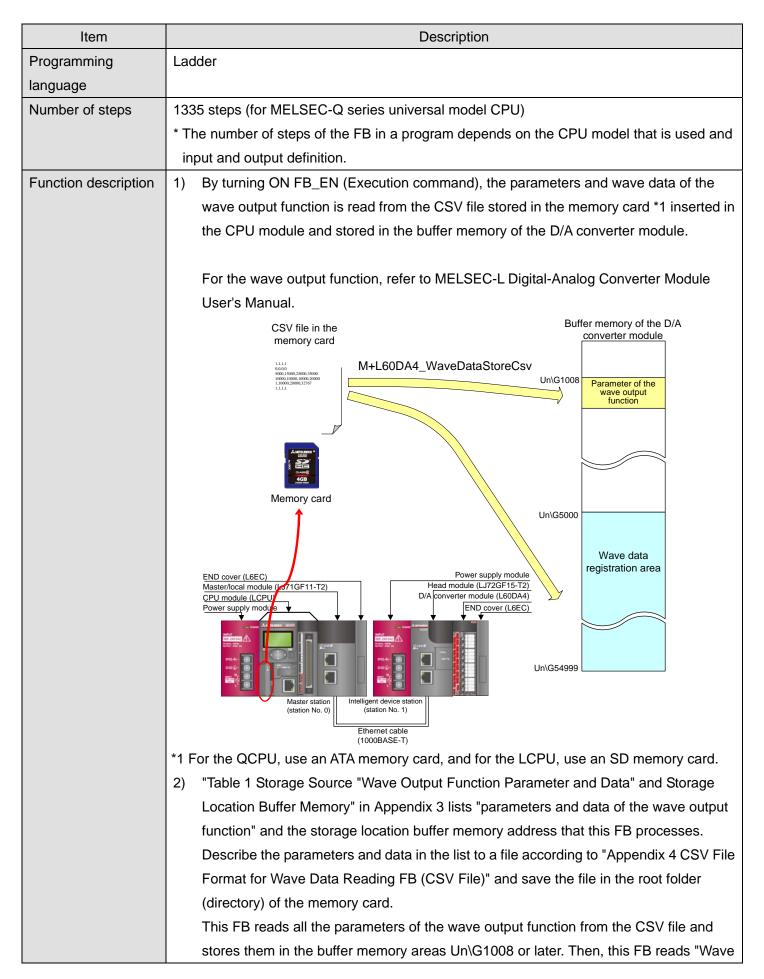

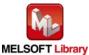

| Item | Description                                                                                                    |
|------|----------------------------------------------------------------------------------------------------|
|      | data" specified in "Number of wave data" of the line 100 in the CSV file from the line                                       |
|      | 101 in order for the number of specified points, and stores them into the start address                                      |
|      | (Un\G5000) or later of the wave data registration area of the buffer memory.                                                 |
|      | The CSV file of the wave output function can be created easily with the "Create wave                                         |
|      | output data" tool of GX Works2.                                                                                              |
|      | 3) When this FB is executed without inserting the memory card to the CPU module, the                                         |
|      | FB_ERROR output turns ON and processing is interrupted, and the error code 10                                                |
|      | (decimal) is stored in ERROR_ID (Error code).                                                                                |
|      | Refer to the error code explanation section for details.                                                                     |
|      | 4) When this FB is executed with special relay SM605 (Memory card remove/insert                                              |
|      | prohibit flag) is OFF, the FB_ERROR output turns ON and processing is interrupted,                                           |
|      | and the error code 20 (decimal) is stored in ERROR_ID (Error code). Refer to the error code explanation section for details. |
|      | * Only in the QCPU module whose first five digits of the serial number are "10102" or later                                  |
|      | (except Q00UJCPU, Q00UCPU, and Q01UCPU) and LCPU module, special relay SM605                                                 |
|      | is used to prohibit removal and insertion of a memory card.                                                                  |
|      | 5) When this FB is executed with special relay SM606 (SD memory card forced disable                                          |
|      | instruction) is OFF, the FB_ERROR output turns ON and processing is interrupted,                                             |
|      | and the error code 30 (decimal) is stored in ERROR_ID (Error code). Refer to the error                                       |
|      | code explanation section for details.                                                                                        |
|      | * Only in the LCPU module whose first five digits of the serial number are "12022" or later,                                 |
|      | special relay SM606 is used to forcibly stop the use of an SD memory card.                                                   |
|      | 6) When the network configuration setting of the station number specified by                                                 |
|      | i_Station_No is incorrect, FB_ERROR is turned ON and the processing is interrupted,                                          |
|      | and the error code 50 (decimal) is stored in ERROR_ID (Error code).                                                          |
|      | Refer to the error code explanation section for details.                                                                     |
|      | 7) When the CSV file specified by i_FileName (CSV file name) does not exist in the                                           |
|      | memory card inserted to the CPU module, a CPU error (Error code: 2410) occurs.                                               |
|      | * When the CPU is set to stop at the CPU error occurrence, FB_ERROR and ERROR_ID                                             |
|      | are not updated. The operation status of the CPU module (RUN/STOP) for when the CPU                                          |
|      | error occurs can be set in [PLC RAS] *1.                                                                                     |
|      | *1 [Parameter] <> [PLC Parameter] <> [PLC RAS] <> "File Access Error " in "When There is                                     |
|      | an Error"                                                                                                    |
|      | 8) When the CC-Link IE field network error occurs, the FB_ERROR output turns ON and                                          |
|      | processing is interrupted, and the error code is stored in ERROR_ID (Error code).                                            |
|      | Refer to the error code explanation section for details.                                                                     |
|      | 9) When FB_EN (Execution command) is turned OFF before the execution of this FB is                                           |
|      | completed, the processing is interrupted. At that time, the data stored in the buffer                                        |

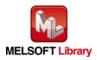

| Item             | Description                                                                             |
|------------------|-----------------------------------------------------------------------------------------|
|                  | memory is not cleared.                                                                  |
|                  | When the FB is executed again, the reading processing is started from the beginning.    |
|                  | 10) Do not remove the memory card during the execution of this FB. For the insertion or |
|                  | removal method of the memory card, refer to QCPU User's Manual (Hardware Design,        |
|                  | Maintenance and Inspection) or MELSEC-L CPU Module User's Manual (Hardware              |
|                  | Design, Maintenance and Inspection).                                                    |
| Compiling method | Macro type                                                                              |

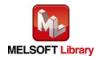

| Item                | Description                                                                              |
|---------------------|------------------------------------------------------------------------------------------|
| Restrictions and    | 1) This FB requires many scans and takes long time to complete the processing.           |
| precautions         | Therefore, this FB should be executed during the warm up of the L60DA4.                  |
|                     | 2) The FB does not include error recovery processing. Program the error recovery         |
|                     | processing separately in accordance with the required system operation.                  |
|                     | 3) The FB cannot be used in an interrupt program.                                        |
|                     | 4) When operating this FB together with other FBs, make sure that the channels used by   |
|                     | the own station are not duplicated.                                                      |
|                     | 5) Please ensure that the FB_EN signal is capable of being turned OFF by the program.    |
|                     | Do not use this FB in programs that are only executed once such as a subroutine,         |
|                     | FOR-NEXT loop because it is impossible to turn OFF.                                      |
|                     | 6) This FB uses index registers Z5 to Z7 and Z9. Please do not use these index registers |
|                     | in an interrupt program.                                                                 |
|                     | 7) This FB uses the SP.FREAD command. Thus, when an execution error of the               |
|                     | SP.FREAD command occurs, a CPU error occurs.                                             |
|                     | 8) When processes for accessing the memory card, such as the data logging function of    |
|                     | the LCPU, are executed simultaneously, the time for completing this FB may extend or     |
|                     | an error 40 (timeout) may occur. For details, refer to Section 13.2.4 Troubleshooting on |
|                     | the entire system during operation of the data logging function of the MELSEC-L CPU      |
|                     | Module User's Manual (Data Logging Function).                                            |
|                     | 9) When two or more of these FBs are used, they cannot be used simultaneously.           |
|                     | 10) Every input must be provided with a value for proper FB operation.                   |
|                     | 11) To operate the L60DA4, set the output range according to the device and system to be |
|                     | connected. Configure the setting in Switch Setting of GX Works2 according to the         |
|                     | application.                                                                             |
|                     | For details on how to use the intelligent function module switch setting, refer to GX    |
|                     | Works2 Version1 Operating Manual (Common).                                               |
|                     | 12) This FB uses cyclic and transient transmission. Therefore, an interlock program for  |
|                     | cyclic and transient transmission is required.                                           |
|                     | 13) Set the refresh device of the network parameter setting according to Section "1.4(3) |
|                     | Refresh parameters".                                                                     |
|                     | 14) Set the global label setting according to Section "1.5 Setting Global Labels".       |
|                     | 15) Only one master/local module can be controlled by the CC-Link IE Field system FB. To |
|                     | control 2 or more master/local modules by the FB, refer to "Appendix 1 When Using        |
|                     | the FB for 2 or More Master/Local Modules".                                              |
| FB operation type   | Pulsed execution (multiple scan execution type)                                          |
| Application example | Refer to "Appendix 2 FB Library Application Examples".                                   |

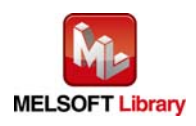

| Item             | Description                                                                                                    |                                                                                                    |  |  |
|------------------|----------------------------------------------------------------------------------------------------|----------------------------------------------------------------------------------------------------|--|--|
| Timing chart     | [When operation completes without error]                                                                                                    | [When an error occurs]                                                                                                    |  |  |
|                  | FB_EN (Execution command)         FB_ENO (Execution status)         Reading a CSV file in the memory card         Buffer memory updating processing         FB_OK (Completed without error)         FB_ERROR (Error flag)         ERROR_ID (Error code) | FB_EN (Execution command)         FB_ENO (Execution status)         Reading a CSV file in the memory card         Buffer memory updating processing         FB_CK (Completed without error)         FB_ERROR (Error flag)         ERROR_ID (Error code) |  |  |
| Relevant manuals | •MELSEC-L Analog-Digital Converter Module                                                                                                    | e User's Manual                                                                                                    |  |  |
|                  | •MELSEC-Q CC-Link IE Field Network Mast                                                                                                    | er/Local Module User's Manual                                                                                                    |  |  |
|                  | •MELSEC-L CC-Link IE Field Network Maste                                                                                                    | er/Local Module User's Manual                                                                                                    |  |  |
|                  | •MELSEC-L CC-Link IE Field Network Head                                                                                                    | Module User's Manual                                                                                                    |  |  |
|                  | •QCPU User's Manual (Hardware Design, M                                                                                                    | aintenance and Inspection)                                                                                                    |  |  |
|                  | •MELSEC-L CPU Module User's Manual (Ha                                                                                                    | ardware Design, Maintenance and Inspection)                                                                                                    |  |  |
|                  | •MELSEC-L CPU Module User's Manual (Da                                                                                                    | ata Logging Function)                                                                                                    |  |  |
|                  | •GX Works2 Version 1 Operating Manual (Common)                                                                                                    |                                                                                                    |  |  |
|                  | •GX Works2 Version 1 Operating Manual (Si                                                                                                    | mple Project, Function Block)                                                                                                    |  |  |

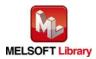

## • Error code list

| Error code         | Description                                 | Action                                                |
|--------------------|---------------------------------------------|-------------------------------------------------------|
| 10 (Decimal)       | This FB is executed without no memory       | Execute this FB again after inserting the             |
|                    | card inserted to the CPU module.            | memory card where the target CSV file is              |
|                    |                                             | saved to the CPU module.                              |
|                    |                                             | Or execute this FB again after inserting the          |
|                    |                                             | available memory card and saving the target           |
|                    |                                             | CSV file to the memory card using "Write PLC          |
|                    |                                             | User Data" of GX Works2.                              |
| 20 (Decimal)       | SM605 (Memory card remove/insert            | ATA memory card                                       |
|                    | prohibit flag) is OFF, and the accessing to | Execute this FB again after turning ON                |
|                    | the memory card is unavailable.             | SM605 (Memory card remove/insert prohibit             |
|                    |                                             | flag).                                                |
|                    |                                             | SD memory card                                        |
|                    |                                             | Execute this FB again after sliding the SD            |
|                    |                                             | card disabling switch downward and SM605              |
|                    |                                             | (Memory card remove/insert prohibit flag) is          |
|                    |                                             | turned ON.                                            |
| 30 (Decimal)       | SM606 (SD memory card forced disable        | Execute this FB again after turning OFF               |
|                    | instruction) is ON, and the accessing to    | SM606 to confirm that SM607 (SD memory                |
|                    | the SD memory card is unavailable.          | card use force stop condition flag) is OFF.           |
| 40 (Decimal)       | The wave data reading processing            | Reduce the frequency of the access                    |
|                    | timeout occurred because accesses to the    | processing to the memory card.                        |
|                    | memory card are frequently made in          |                                                       |
|                    | addition to this FB.                        |                                                       |
| 50 (Decimal)       | The network configuration setting of the    | Review the following setting.                         |
|                    | station number specified by i_Station_No    | <ul> <li>Network configuration setting</li> </ul>     |
|                    | is incorrect.                               | Refer to Section 1.4(2) Network configuration         |
|                    |                                             | setting.                                              |
|                    |                                             | <ul> <li>The value entered in i_Station_No</li> </ul> |
| 4-digit error code | The error code of the CPU module            | For details, refer to "Error Code List" of            |
|                    |                                             | MELSEC-L CPU/QCPU Module User's                       |
|                    |                                             | Manual (Hardware Design, Maintenance and              |
|                    |                                             | Inspection).                                          |
| D000 to DAF9       | A CC-Link IE field network error has        | For details, refer to Error Code List of              |
| (Hexadecimal)      | occurred at the system configuration.       | MELSEC-Q/L CC-Link IE Field Network                   |

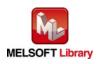

| Error code | Description | Action                            |
|------------|-------------|-----------------------------------|
|            |             | Master/Local Module User's Manual |

# Labels

# • Input labels

| Name (Comment)     | Label name       | Data type | Setting range             | Description                         |
|--------------------|------------------|-----------|---------------------------|-------------------------------------|
| Execution          | FB_EN            | Bit       | ON, OFF                   | ON: The FB is activated.            |
| command            |                  | DIL       |                           | OFF: The FB is not activated.       |
| Module start XY    | i_Start_IO_No    |           | Depends on the I/O        | Specify the starting XY address (in |
| address            |                  |           | point range of the        | hexadecimal) where the L60DA4       |
|                    |                  | Word      | CPU.                      | is connected. (For example, enter   |
|                    |                  |           | For details, refer to the | H10 for X10.)                       |
|                    |                  |           | CPU user's manual.        |                                     |
| Station No.        | i_Station_No     | Word      | 1 to 120                  | Specify the target station number.  |
| Slave module start | i_SlvStart_IO_No |           | Depends on the I/O        | Specify the starting XY address (in |
| XY address         |                  |           | point range of the head   | hexadecimal) where the L60DA4       |
|                    |                  | Word      | module.                   | is connected. (For example, enter   |
|                    |                  | vvord     | For details, refer to the | H10 for X10.)                       |
|                    |                  |           | head module user's        |                                     |
|                    |                  |           | manual.                   |                                     |
| Own station        | i_CH_No          | Word      | 1 to 32                   | Specify the channel for own         |
| channel            |                  | word      |                           | station.                            |
| CSV file name      | i_FileName       |           | 12 characters or less     | Specify the name of the CSV file    |
|                    |                  |           |                           | in which the parameters and the     |
|                    |                  |           |                           | wave data of the wave output        |
|                    |                  | Character |                           | function are stored. (Only CSV is   |
|                    | Character        |           |                           | valid for a file attribute.)        |
|                    |                  | string    |                           | For details of the CSV file format, |
|                    |                  |           |                           | refer to "Appendix 4 CSV File       |
|                    |                  |           |                           | Format for Wave Data Reading        |
|                    |                  |           |                           | FB (CSV File)".                     |

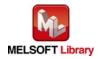

| Name (Comment)    | Label name | Data type | Initial value | Description                                   |
|-------------------|------------|-----------|---------------|-----------------------------------------------|
| Execution status  | FB_ENO     | Bit       | OFF           | ON: Execution command is ON.                  |
|                   |            | DIL       | OFF           | OFF: Execution command is OFF.                |
| Completed without | FB_OK      |           |               | When ON, it indicates that writing the        |
| error             |            |           |               | parameters and wave data of the wave          |
|                   |            |           |               | output function in the CSV file to the buffer |
|                   |            |           |               | memory of the D/A converter module is         |
|                   |            |           |               | completed.                                    |
| Error flag        | FB_ERROR   | Bit OFF   |               | When ON, it indicates that an error has       |
|                   |            |           |               | occurred.                                     |
| Error code        | ERROR_ID   | Word      | 0             | FB error code output.                         |

# FB Version Upgrade History

| Version | Date       | Description   |
|---------|------------|---------------|
| 1.00A   | 2013/02/22 | First edition |

Note

This chapter includes information related to the function block.

It does not include information on restrictions of use such as combination with modules or programmable controller CPUs.

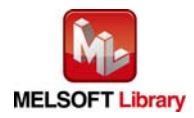

# 2.15 M+L60DA4-IEF\_WaveDataStoreDev (Read wave data (device))

## FB Name

M+L60DA4-IEF\_WaveDataStoreDev

| Item                | Description                                                                             |                                                                   |             |                     |                            |
|---------------------|-----------------------------------------------------------------------------------------|-------------------------------------------------------------------|-------------|---------------------|----------------------------|
| Function overview   | Reads data from the file register (ZR) where parameters and wave data (wave data points |                                                                   |             |                     |                            |
|                     | and wave data) of the wave output function are stored, then writes them to the buffer   |                                                                   |             |                     |                            |
|                     | memory of the D/A conve                                                                 | erter module.                                                     |             |                     |                            |
| Symbol              | M+L60DA4-IEF_WaveDataStoreDev                                                           |                                                                   |             |                     |                            |
|                     | Execution comma                                                                         | nd— B:FB_EN                                                       |             | _                   | Execution status           |
|                     | Module start XY addre                                                                   | ss—W:i_Start_IO_No                                                |             | FB_OK : B           | Completed without<br>error |
|                     | Station N                                                                               | lo.—W:i_Station_No                                                |             | FB_ERROR : B        | —Error flag                |
|                     | Slave module start XY addre                                                             | ss—W:i_SlvStart_lO_l                                              | No          | ERROR_ID : W        | Error code                 |
|                     | Own station chann                                                                       | nel—W:i_CH_No                                                     |             |                     |                            |
|                     | Read start addre                                                                        | ss— D:i_ReadDataAd                                                | dr          |                     |                            |
|                     |                                                                                         |                                                                   |             |                     |                            |
| Applicable hardware | Digital-analog                                                                          | L60DA4                                                            |             |                     |                            |
| and software        | converter module                                                                        | * Applicable to D/A conversion modules whose first five digits of |             |                     | e first five digits of     |
|                     |                                                                                         | the product information are "14041" or later                      |             |                     |                            |
|                     | CC-Link IE Field                                                                        | CC-Link IE Field Network master/local module                      |             |                     |                            |
|                     | Network module                                                                          | CC-Link IE Field Network head module                              |             |                     |                            |
|                     | CPU module                                                                              |                                                                   |             |                     |                            |
|                     |                                                                                         | Series                                                            |             | Мос                 | del                        |
|                     |                                                                                         | MELSEC-Q Serie                                                    | s *1        | Universal model     | QCPU *2                    |
|                     |                                                                                         | MELSEC-L Series                                                   | 5           | LCPU *3             |                            |
|                     |                                                                                         | *1 Not applicable to                                              | QCPU-A      | A (A mode)          |                            |
|                     |                                                                                         | *2 The first five digit                                           | ts of the s | serial number are ' | '12012" or later.          |
|                     |                                                                                         | *3 The first five digit                                           | ts of the s | serial number are ' | '13012" or later.          |
|                     | Engineering software                                                                    | GX Works2 *1                                                      |             |                     |                            |
|                     |                                                                                         | Language                                                          |             | Software vers       | sion                       |
|                     |                                                                                         | English version                                                   | Version     | 1.24A or later      |                            |
|                     |                                                                                         | Chinese version                                                   | Version     | 1.49B or later      |                            |
|                     |                                                                                         | *1 For software versions applicable to the modules used, refer to |             |                     |                            |
|                     |                                                                                         | "Relevant manua                                                   | als".       |                     |                            |

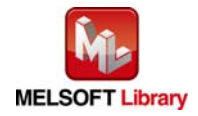

| Item                 | Description                                                                                                    |  |  |
|----------------------|----------------------------------------------------------------------------------------------------|--|--|
| Programming          | Ladder                                                                                                    |  |  |
| language             |                                                                                                    |  |  |
| Number of steps      | 806 steps (for MELSEC-Q series universal model CPU)                                                                                                    |  |  |
|                      | * The number of steps of the FB in a program depends on the CPU model that is used and                                                                              |  |  |
|                      | input and output definition.                                                                                                    |  |  |
| Function description | 1) By turning ON FB_EN (Execution command), the parameters and the wave data of the                                                                                 |  |  |
|                      | wave output function is read from the serial number access format file register (ZR)                                                                                |  |  |
|                      | and stored in the buffer memory of the D/A converter module.                                                                                                    |  |  |
|                      | Serial number access<br>format file register (ZR) of<br>the CPU module<br>ZR(m + 0) Parameter of the<br>Buffer memory of the D/A<br>converter module                |  |  |
|                      | ZR(m + 98)     Number of wave data points     64 words     Parameter of the wave output       ZR(m + 100)     Number of wave data points     2 words     Un\G1008   |  |  |
|                      |                                                                                                    |  |  |
|                      | Wave data<br>Max. 50000 points<br>M+L60DA4_WaveDataStoreDev<br>Wave data<br>registration area                                                                       |  |  |
|                      |                                                                                                    |  |  |
|                      | ZR(m + 50099)                                                                                                    |  |  |
|                      | For the wave output function, refer to MELSEC-L Digital-Analog Converter Module                                                                                     |  |  |
|                      | User's Manual.                                                                                                    |  |  |
|                      | 2) "Table 1 Storage Source "Wave Output Function Parameter and Data" and Storage                                                                                    |  |  |
|                      | Location Buffer Memory" in Appendix 3 lists "parameters and data of the wave output                                                                                 |  |  |
|                      | function" and the storage location buffer memory address that this FB processes. Save                                                                               |  |  |
|                      | the parameter and the data in the file register (ZR) described in "Storage source" in the                                                                           |  |  |
|                      | table.                                                                                                    |  |  |
|                      | This FB reads the parameters of the wave output function from ZR(m+0) specified by<br>i_ReadDataAddr (read start address) and stores them in the buffer memory area |  |  |
|                      | Un\G1008 or later. Then, this FB reads "Wave data" of specified points specified in                                                                                 |  |  |
|                      | "Number of wave data" of ZR(m+98,99) from ZR(m+100) in order, and stores them into                                                                                  |  |  |
|                      | the Start address (Un\G5000) or later of the wave data registration area of the buffer                                                                              |  |  |
|                      | memory.                                                                                                    |  |  |
|                      |                                                                                                    |  |  |

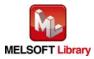

| Item             | Description                                                                            |  |  |
|------------------|----------------------------------------------------------------------------------------|--|--|
|                  | The file register (ZR) data of the wave output function can be created easily with the |  |  |
|                  | "Create wave output data" tool of GX Works2.                                           |  |  |
|                  | *m: File register (ZR) read start address Specifying the points to be used in [PLC     |  |  |
|                  | File]*1 and the device points of the file register (ZR) in [Device]*2 can reserve the  |  |  |
|                  | points of the file register and arrange the data in the desired address.               |  |  |
|                  | *1 [Parameter] <> [PLC Parameter] <> [PLC File] <> "File Register"                     |  |  |
|                  | *2 [Parameter] <> [PLC Parameter] <> [Device] <> "File Register Extension Setting"     |  |  |
|                  | 3) Reserve "Number of wave data" +100 points or more for the file register (ZR) to be  |  |  |
|                  | used. When this FB is executed with the points specified in i_ReadDataAddr (read       |  |  |
|                  | start address) less than "Number of wave data" +100 of ZR(m+98,99), the available      |  |  |
|                  | range of the file register (ZR) is exceeded and a CPU error (Error code: 4101) occurs. |  |  |
|                  | 4) When FB_EN (Execution command) is turned OFF before the execution of this FB is     |  |  |
|                  | completed, the processing is interrupted. At that time, the data stored in the buffer  |  |  |
|                  | memory is not cleared.                                                                 |  |  |
|                  | When the FB is executed again, the reading processing is started from the beginning.   |  |  |
|                  | 5) When the network configuration setting of the station number specified by           |  |  |
|                  | i_Station_No is incorrect, FB_ERROR is turned ON and the processing is interrupted,    |  |  |
|                  | and the error code 50 (decimal) is stored in ERROR_ID (Error code).                    |  |  |
|                  | Refer to the error code explanation section for details.                               |  |  |
|                  | 6) When the CC-Link IE field network error occurs, the FB_ERROR output turns ON and    |  |  |
|                  | processing is interrupted, and the error code is stored in ERROR_ID (Error code).      |  |  |
|                  | Refer to the error code explanation section for details.                               |  |  |
| Compiling method | Macro type                                                                             |  |  |

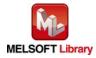

| Item                | Description                                                                                                    |  |  |  |
|---------------------|----------------------------------------------------------------------------------------------------|--|--|--|
| Restrictions and    | 1) This FB requires many scans and takes long time to complete the processing.                                                      |  |  |  |
| precautions         | Therefore, this FB should be executed during the warm up of the L60DA4.                                                             |  |  |  |
|                     | 2) The FB does not include error recovery processing. Program the error recovery                                                    |  |  |  |
|                     | processing separately in accordance with the required system operation.                                                             |  |  |  |
|                     | The FB cannot be used in an interrupt program.                                                                                      |  |  |  |
|                     | ) When operating this FB together with other FBs, make sure that the channels used by                                               |  |  |  |
|                     | the own station are not duplicated.                                                                                                 |  |  |  |
|                     | 5) Please ensure that the FB_EN signal is capable of being turned OFF by the program.                                               |  |  |  |
|                     | Do not use this FB in programs that are only executed once such as a subroutine,                                                    |  |  |  |
|                     | FOR-NEXT loop because it is impossible to turn OFF.                                                                                 |  |  |  |
|                     | 6) This FB uses index registers Z5 to Z9. Please do not use these index registers in an                                             |  |  |  |
|                     | interrupt program.                                                                                                    |  |  |  |
|                     | 7) When two or more of these FBs are used, they cannot be used simultaneously.                                                      |  |  |  |
|                     | 8) Every input must be provided with a value for proper FB operation.                                                               |  |  |  |
|                     | 9) To operate the L60DA4, set the output range according to the device and system to be                                             |  |  |  |
|                     | connected. Configure the setting in Switch Setting of GX Works2 according to the                                                    |  |  |  |
|                     | application.                                                                                                    |  |  |  |
|                     | For details on how to use the intelligent function module switch setting, refer to GX                                               |  |  |  |
|                     | Works2 Version1 Operating Manual (Common).                                                                                          |  |  |  |
|                     | 10) This FB uses cyclic and transient transmission. Therefore, an interlock program for                                             |  |  |  |
|                     | cyclic and transient transmission is required.                                                                                      |  |  |  |
|                     | 11) Set the refresh device of the network parameter setting according to Section "1.4(3)                                            |  |  |  |
|                     | Refresh parameters".                                                                                                    |  |  |  |
|                     | 12) Set the global label setting according to Section "1.5 Setting Global Labels".                                                  |  |  |  |
|                     | 13) Only one master/local module can be controlled by the CC-Link IE Field system FB. To                                            |  |  |  |
|                     | control 2 or more master/local modules by the FB, refer to "Appendix 1 When Using                                                   |  |  |  |
|                     | the FB for 2 or More Master/Local Modules".                                                                                         |  |  |  |
| FB operation type   | Pulsed execution (multiple scan execution type)                                                                                     |  |  |  |
| Application example | Refer to "Appendix 2 FB Library Application Examples".                                                                              |  |  |  |
| Timing chart        | [When operation completes without error] [When an error occurs]                                                                     |  |  |  |
|                     | FB_EN (Execution command)                                                                                                    |  |  |  |
|                     | FB_ENO (Execution status)                                                                                                    |  |  |  |
|                     | Buffer memory updating processing<br>FB_OK Update Update Update Update Update Stopped Processing Processing<br>FB_OK FB_OK          |  |  |  |
|                     | ID_OR     ID_OR       (Completed without error)     (Completed without error)       FB_ERROR (Error flag)     FB_ERROR (Error flag) |  |  |  |
|                     | ERROR_ID (Error code)     0     ERROR_ID (Error code)     0     Error code     0                                                    |  |  |  |
|                     |                                                                                                    |  |  |  |

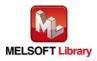

| Item             | Description                                                                             |  |  |
|------------------|-----------------------------------------------------------------------------------------|--|--|
| Relevant manuals | •MELSEC-L Analog-Digital Converter Module User's Manual                                 |  |  |
|                  | •MELSEC-Q CC-Link IE Field Network Master/Local Module User's Manual                    |  |  |
|                  | <ul> <li>MELSEC-L CC-Link IE Field Network Master/Local Module User's Manual</li> </ul> |  |  |
|                  | <ul> <li>MELSEC-L CC-Link IE Field Network Head Module User's Manual</li> </ul>         |  |  |
|                  | <ul> <li>QCPU User's Manual (Hardware Design, Maintenance and Inspection)</li> </ul>    |  |  |
|                  | •MELSEC-L CPU Module User's Manual (Hardware Design, Maintenance and Inspection)        |  |  |
|                  | •GX Works2 Version 1 Operating Manual (Common)                                          |  |  |
|                  | •GX Works2 Version 1 Operating Manual (Simple Project, Function Block)                  |  |  |

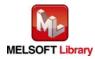

### • Error code list

| Error code    | Description                              | Action                                                |
|---------------|------------------------------------------|-------------------------------------------------------|
| 50 (Decimal)  | The network configuration setting of the | Review the following setting.                         |
|               | station number specified by i_Station_No | <ul> <li>Network configuration setting</li> </ul>     |
|               | is incorrect.                            | Refer to Section 1.4(2) Network configuration         |
|               |                                          | setting.                                              |
|               |                                          | <ul> <li>The value entered in i_Station_No</li> </ul> |
| D000 to DAF9  | A CC-Link IE field network error has     | For details, refer to Error Code List of              |
| (Hexadecimal) | occurred at the system configuration.    | MELSEC-Q/L CC-Link IE Field Network                   |
|               |                                          | Master/Local Module User's Manual                     |

## Labels

#### • Input labels

| Name (Comment)     | Label name       | Data type      | Setting range             | Description                           |
|--------------------|------------------|----------------|---------------------------|---------------------------------------|
| Execution          | FB_EN            | Bit            | ON, OFF                   | ON: The FB is activated.              |
| command            |                  | Ы              |                           | OFF: The FB is not activated.         |
| Module start XY    | i_Start_IO_No    |                | Depends on the I/O        | Specify the starting XY address (in   |
| address            |                  |                | point range of the        | hexadecimal) where the L60DA4         |
|                    |                  | Word           | CPU.                      | is connected. (For example, enter     |
|                    |                  |                | For details, refer to the | H10 for X10.)                         |
|                    |                  |                | CPU user's manual.        |                                       |
| Station No.        | i_Station_No     | Word           | 1 to 120                  | Specify the target station number.    |
| Slave module start | i_SlvStart_IO_No |                | Depends on the I/O        | Specify the starting XY address (in   |
| XY address         |                  |                | point range of the head   | hexadecimal) where the L60DA4         |
|                    |                  | Word           | module.                   | is connected. (For example, enter     |
|                    |                  | vvoru          | For details, refer to the | H10 for X10.)                         |
|                    |                  |                | head module user's        |                                       |
|                    |                  |                | manual.                   |                                       |
| Own station        | i_CH_No          | Word           | 1 to 32                   | Specify the channel for own           |
| channel            |                  | word           |                           | station.                              |
| Read start address | i_ReadDataAddr   |                | Effective device range    | Specify the start address of the file |
|                    |                  | Doublo         |                           | register (ZR) in which the            |
|                    |                  | Double<br>Word |                           | parameters and the wave data of       |
|                    |                  | vvoru          |                           | the wave output function are          |
|                    |                  |                |                           | stored.                               |

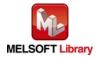

| Name (Comment)    | Label name | Data type | Initial value | Description                                      |
|-------------------|------------|-----------|---------------|--------------------------------------------------|
| Execution status  | FB_ENO     | Dit       |               | ON: Execution command is ON.                     |
|                   |            | Bit       | OFF           | OFF: Execution command is OFF.                   |
| Completed without | FB_OK      |           |               | When ON, it indicates that writing the           |
| error             |            |           |               | parameters and the wave data of the wave         |
|                   |            | Bit       | OFF           | output function in the file register (ZR) to the |
|                   |            |           |               | buffer memory of the D/A converter module is     |
|                   |            |           |               | completed.                                       |
| Error flag        | FB_ERROR   | Dit       |               | When ON, it indicates that an error has          |
|                   |            | Bit OFF   | occurred.     |                                                  |
| Error code        | ERROR_ID   | Word      | 0             | FB error code output.                            |

# FB Version Upgrade History

| Version | Date       | Description   |
|---------|------------|---------------|
| 1.00A   | 2013/02/22 | First edition |

Note

This chapter includes information related to the function block.

It does not include information on restrictions of use such as combination with modules or programmable controller CPUs.

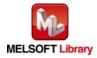

# 2.16 M+L60DA4-IEF\_WaveOutSetting (Wave output setting)

### FB Name

M+L60DA4-IEF\_WaveOutSetting

| Item                             | Description                                                                                                    |                                                                                                    |                                      |                        |
|----------------------------------|----------------------------------------------------------------------------------------------------|----------------------------------------------------------------------------------------------------|--------------------------------------|------------------------|
| Function overview                | Sets the wave output for the specified channel or all channels.                                                                                                    |                                                                                                    |                                      |                        |
| Symbol                           | Execution comman<br>Module start XY addres<br>Station N<br>Slave module start XY addres<br>Own station chann<br>Target C<br>Output setting during way<br>output sto<br>Output value during way<br>output sto<br>Wave pattern start addres<br>settin<br>Wave pattern data poin<br>settin<br>Wave pattern output repetitio<br>settin | $\begin{array}{c} & \begin{array}{c} & & & & \\ & & & \\ & & & \\ & & & \\ & & & \\ & & & \\ & & \\ & $ | veOutSetting                         | Error flag             |
| Applicable hardware and software | Constant for wave outp<br>conversion cyc<br>Digital-analog<br>converter module                                                                                                    |                                                                                                    |                                      | e first five digits of |
|                                  | CC-Link IE Field<br>Network module<br>CPU module                                                                                                    | CC-Link IE Field Network m<br>CC-Link IE Field Network he<br>Series<br>MELSEC-Q Series *1                                                                                                    | ead module<br>Moo<br>Universal model | del                    |
|                                  |                                                                                                    | MELSEC-L Series<br>*1 Not applicable to QCPU-A<br>*2 The first five digits of the s<br>*3 The first five digits of the s                                                                                                    | serial number are "                  |                        |

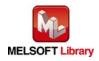

| Item                 | Description                                                                              |                                                                                             |                                                 |  |
|----------------------|------------------------------------------------------------------------------------------|---------------------------------------------------------------------------------------------|-------------------------------------------------|--|
|                      | Engineering software                                                                     | GX Works2 *1                                                                                |                                                 |  |
|                      |                                                                                          | Language                                                                                    | Software version                                |  |
|                      |                                                                                          | English version                                                                             | Version1.24A or later                           |  |
|                      |                                                                                          | Chinese version                                                                             | Version1.49B or later                           |  |
|                      |                                                                                          | *1 For software vers                                                                        | sions applicable to the modules used, refer to  |  |
|                      |                                                                                          | "Relevant manua                                                                             | als".                                           |  |
| Programming          | Ladder                                                                                   |                                                                                             |                                                 |  |
| language             |                                                                                          |                                                                                             |                                                 |  |
| Number of steps      | 556 steps (for MELSEC                                                                    | -Q series universal m                                                                       | nodel CPU)                                      |  |
|                      | * The number of steps of                                                                 | of the FB in a program                                                                      | n depends on the CPU model that is used and     |  |
|                      | input and output defini                                                                  | tion.                                                                                       |                                                 |  |
| Function description | 1) By turning ON FB_                                                                     | EN (Execution comm                                                                          | and), the wave output settings of the specified |  |
|                      | channel or all the c                                                                     | hannels are written.                                                                        |                                                 |  |
|                      | 2) The wave output se                                                                    | etting is enabled only                                                                      | when the output mode setting is set to "Wave    |  |
|                      | output mode".                                                                            |                                                                                             |                                                 |  |
|                      | Set the wave output                                                                      | It data for the analog                                                                      | output in advance.                              |  |
|                      | 3) The setting value is validated when the Operating condition setting request (RYn9) is |                                                                                             |                                                 |  |
|                      |                                                                                          | turned OFF $\rightarrow$ ON $\rightarrow$ OFF or the Operating condition setting request FB |                                                 |  |
|                      |                                                                                          | equestSetting) is exe                                                                       |                                                 |  |
|                      | -                                                                                        |                                                                                             |                                                 |  |
|                      |                                                                                          |                                                                                             | and the error code 10 (decimal) is stored in    |  |
|                      | ERROR_ID (Error o                                                                        |                                                                                             |                                                 |  |
|                      |                                                                                          | ode explanation sect                                                                        |                                                 |  |
|                      | ,                                                                                        | с с                                                                                         | of the station number specified by              |  |
|                      | i_Station_No is incorrect, FB_ERROR is turned ON and                                     |                                                                                             |                                                 |  |
|                      |                                                                                          | · · · · ·                                                                                   | d in ERROR_ID (Error code).                     |  |
|                      |                                                                                          | ode explanation sect                                                                        |                                                 |  |
|                      | ,                                                                                        |                                                                                             | occurs, the FB_ERROR output turns ON and        |  |
|                      |                                                                                          | •                                                                                           | code is stored in ERROR_ID (Error code).        |  |
| Compiling method     | Refer to the error code explanation section for details.                                 |                                                                                             |                                                 |  |
| Compiling method     | Macro type                                                                               |                                                                                             |                                                 |  |

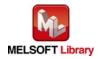

| Item                | Description                                                                                                    |  |  |
|---------------------|----------------------------------------------------------------------------------------------------|--|--|
| Restrictions and    | 1) The FB does not include error recovery processing. Program the error recovery                                                  |  |  |
| precautions         | processing separately in accordance with the required system operation.                                                           |  |  |
|                     | 2) The FB cannot be used in an interrupt program.                                                                                 |  |  |
|                     | 3) Please ensure that the FB_EN signal is capable of being turned OFF by the program.                                             |  |  |
|                     | Do not use this FB in programs that are only executed once such as a subroutine,                                                  |  |  |
|                     | FOR-NEXT loop because it is impossible to turn OFF.                                                                               |  |  |
|                     | 4) When operating this FB together with other FBs, make sure that the channels used by                                            |  |  |
|                     | the own station are not duplicated.                                                                                               |  |  |
|                     | 5) When two or more of these FBs are used, precaution must be taken to avoid repetition                                           |  |  |
|                     | of the target channel.                                                                                                    |  |  |
|                     | 6) This FB uses index registers Z4 to Z7 and Z9. Please do not use these index registers                                          |  |  |
|                     | in an interrupt program.                                                                                                    |  |  |
|                     | 7) Every input must be provided with a value for proper FB operation.                                                             |  |  |
|                     | 8) To operate the L60DA4, set the output range according to the device and system to be                                           |  |  |
|                     | connected. Configure the setting in Switch Setting of GX Works2 according to the                                                  |  |  |
|                     | application.                                                                                                    |  |  |
|                     | For details on how to use the intelligent function module switch setting, refer to GX                                             |  |  |
|                     | Works2 Version1 Operating Manual (Common).                                                                                        |  |  |
|                     | 9) This FB uses cyclic and transient transmission. Therefore, an interlock program for                                            |  |  |
|                     | cyclic and transient transmission is required.                                                                                    |  |  |
|                     | <ol> <li>Set the refresh device of the network parameter setting according to Section "1.4(3)<br/>Refresh parameters".</li> </ol> |  |  |
|                     |                                                                                                    |  |  |
|                     | 11) Set the global label setting according to Section "1.5 Setting Global Labels".                                                |  |  |
|                     | 12) Only one master/local module can be controlled by the CC-Link IE Field system FB. To                                          |  |  |
|                     | control 2 or more master/local modules by the FB, refer to "Appendix 1 When Using                                                 |  |  |
|                     | the FB for 2 or More Master/Local Modules".                                                                                       |  |  |
| FB operation type   | Pulsed execution (multiple scan execution type)                                                                                   |  |  |
| Application example | Refer to "Appendix 2 FB Library Application Examples".                                                                            |  |  |
| Timing chart        | [When operation completes without error] [When an error occurs]                                                                   |  |  |
|                     | FB_EN (Execution command)                                                                                                    |  |  |
|                     | FB_ENO (Execution status)                                                                                                    |  |  |
|                     | Setting value writing processing Write Noprocessing Setting value writing processing No processing No processing                  |  |  |
|                     | FB_OK                                                                                                    |  |  |
|                     | (Wave output setting complete) (Wave output setting complete) FB_ERROR (Error flag) FB_ERROR (Error flag)                         |  |  |
|                     | ERROR_ID (Error code) 0 ERROR_ID (Error code) 0 Error code 0                                                                      |  |  |
|                     |                                                                                                    |  |  |

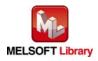

| Item             | Description                                                                             |  |  |
|------------------|-----------------------------------------------------------------------------------------|--|--|
| Relevant manuals | •MELSEC-L Analog-Digital Converter Module User's Manual                                 |  |  |
|                  | •MELSEC-Q CC-Link IE Field Network Master/Local Module User's Manual                    |  |  |
|                  | <ul> <li>MELSEC-L CC-Link IE Field Network Master/Local Module User's Manual</li> </ul> |  |  |
|                  | <ul> <li>MELSEC-L CC-Link IE Field Network Head Module User's Manual</li> </ul>         |  |  |
|                  | <ul> <li>QCPU User's Manual (Hardware Design, Maintenance and Inspection)</li> </ul>    |  |  |
|                  | •MELSEC-L CPU Module User's Manual (Hardware Design, Maintenance and Inspection)        |  |  |
|                  | •GX Works2 Version 1 Operating Manual (Common)                                          |  |  |
|                  | •GX Works2 Version 1 Operating Manual (Simple Project, Function Block)                  |  |  |

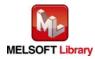

#### • Error code list

| Error code    | Description                              | Action                                                |
|---------------|------------------------------------------|-------------------------------------------------------|
| 10 (Decimal)  | The specified channel is not valid.      | Please try again after confirming the setting.        |
|               | Set 1 to 4 or 15 to the target channel.  |                                                       |
| 50 (Decimal)  | The network configuration setting of the | Review the following setting.                         |
|               | station number specified by i_Station_No | <ul> <li>Network configuration setting</li> </ul>     |
|               | is incorrect.                            | Refer to Section 1.4(2) Network configuration         |
|               |                                          | setting.                                              |
|               |                                          | <ul> <li>The value entered in i_Station_No</li> </ul> |
| D000 to DAF9  | A CC-Link IE field network error has     | For details, refer to Error Code List of              |
| (Hexadecimal) | occurred at the system configuration.    | MELSEC-Q/L CC-Link IE Field Network                   |
|               |                                          | Master/Local Module User's Manual                     |

## Labels

#### Input labels

| Name (Comment)     | Label name       | Data type       | Setting range             | Description                         |  |
|--------------------|------------------|-----------------|---------------------------|-------------------------------------|--|
| Execution          | FB_EN            | Bit             | ON, OFF                   | ON: The FB is activated.            |  |
| command            |                  | ЫІ              |                           | OFF: The FB is not activated.       |  |
| Module start XY    | i_Start_IO_No    |                 | Depends on the I/O        | Specify the starting XY address (in |  |
| address            |                  |                 | point range of the        | hexadecimal) where the L60DA4       |  |
|                    |                  | Word            | CPU.                      | is connected. (For example, enter   |  |
|                    |                  |                 | For details, refer to the | H10 for X10.)                       |  |
|                    |                  |                 | CPU user's manual.        |                                     |  |
| Station No.        | i_Station_No     | Word            | 1 to 120                  | Specify the target station number.  |  |
| Slave module start | i_SlvStart_IO_No |                 | Depends on the I/O        | Specify the starting XY address (in |  |
| XY address         |                  |                 | point range of the head   | hexadecimal) where the L60DA4       |  |
|                    |                  | \A/e rel        | module.                   | is connected. (For example, enter   |  |
|                    |                  | Word For detail |                           | H10 for X10.)                       |  |
|                    |                  |                 | head module user's        |                                     |  |
|                    | manual.          |                 | manual.                   |                                     |  |
| Own station        | i_CH_No          | Word            | 1 to 32                   | Specify the channel for own         |  |
| channel            |                  | word            |                           | station.                            |  |
| Target CH          | i_CH             |                 | 1 to 4 and 15             | 1 to 4: Specify the channel         |  |
|                    |                  | Word            |                           | number.                             |  |
|                    |                  |                 |                           | 15: Specify all the channels.       |  |

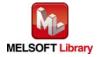

| Name (Comment)     | Label name      | Data type           | Setting range          | Description                         |
|--------------------|-----------------|---------------------|------------------------|-------------------------------------|
| Output setting     | i_OutputSelect  |                     | 0: 0V/0mA              | Specify the output value during     |
| during wave output |                 | Word                | 1: Offset value        | the wave output stop.               |
| stop               |                 | vvoru               | 2: Output value during |                                     |
|                    |                 |                     | wave output stop       |                                     |
| Output value       | i_OutputValue   |                     | •0 to 20,479:          | Set the value to be output when     |
| during wave output |                 |                     | (For range of 0 to 5V, | "2: Output value during wave        |
| stop               |                 | 1 to 5V, 0 to 20mA, |                        | output stop" is selected in "Output |
|                    |                 | Word                | and 4 to 20mA)         | setting during wave output stop".   |
|                    |                 |                     | •-20,480 to 20,479:    |                                     |
|                    |                 |                     | (For range of -10 to   |                                     |
|                    |                 |                     | 10V)                   |                                     |
| Wave pattern start | i_StartingAddr  | Double              | 5,000 to 54,999        | Set the start address of the wave   |
| address setting    |                 | Word                |                        | pattern to be output.               |
| Wave pattern data  | i_PointsSetting | Double              | 1 to 50,000 (points)   | Set the data points of the wave     |
| points setting     |                 | Word                |                        | pattern to be output.               |
| Wave pattern       | i_Frequency     |                     | -1:                    | Set the output times of the wave    |
| output repetition  |                 |                     | Unlimited repetition   | pattern.                            |
| setting            |                 | Word                | 1 to 32,767:           |                                     |
|                    |                 |                     | Specified number of    |                                     |
|                    |                 |                     | times                  |                                     |
| Constant for wave  | i_ConvSpeed     |                     | 1 to 5,000             | Set the constant to determine the   |
| output conversion  |                 | Word                |                        | conversion cycle of the wave        |
| cycle              |                 |                     |                        | output.                             |

| Name (Comment)    | Label name | Data type | Initial value | Description                                       |
|-------------------|------------|-----------|---------------|---------------------------------------------------|
| Execution status  | FB_ENO     | Bit OFF   |               | ON: Execution command is ON.                      |
|                   |            | DIL       | OFF           | OFF: Execution command is OFF.                    |
| Completed without | FB_OK      | Bit       | OFF           | When ON, it indicates that the wave output        |
| error             |            | DIL       | OFF           | setting is completed.                             |
| Error flag        | FB_ERROR   | Bit       | OFF           | When ON, it indicates that an error has occurred. |
| Error code        | ERROR_ID   | Word      | 0             | FB error code output.                             |

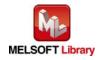

# FB Version Upgrade History

| Version | Date       | Description   |
|---------|------------|---------------|
| 1.00A   | 2013/02/22 | First edition |

#### Note

This chapter includes information related to the function block.

It does not include information on restrictions of use such as combination with modules or programmable controller CPUs.

Please make sure to read user's manuals for the corresponding products before using the products.

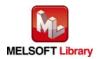

# 2.17 M+L60DA4-IEF\_WaveOutReqSetting (Wave output start/stop request)

#### FB Name

M+L60DA4-IEF\_WaveOutReqSetting

## **Function Overview**

| Item                |                                                                                             |                                                                   | Desc                                                              | ription    |                           |                                   |
|---------------------|---------------------------------------------------------------------------------------------|-------------------------------------------------------------------|-------------------------------------------------------------------|------------|---------------------------|-----------------------------------|
| Function overview   | Sets the starting, stopping, or pausing of the wave output for the specified channel or all |                                                                   |                                                                   |            | ed channel or all         |                                   |
|                     | channels.                                                                                   |                                                                   |                                                                   |            |                           |                                   |
| Symbol              |                                                                                             |                                                                   | M+L60DA4-                                                         | IEF_Wave   | OutReqSetting             |                                   |
|                     | Execution command-                                                                          |                                                                   | B : FB_EN                                                         |            | FB_ENO : B                |                                   |
|                     | Module start XY addre                                                                       | ss—                                                               | W:i_Start_IO_No                                                   |            | FB_OK:B                   | enor                              |
|                     | Station N                                                                                   | lo. —                                                             | W:i_Station_No                                                    | 0_         | _WaveStatusCH1 : W        | status monitor                    |
|                     | Slave module start XY addre                                                                 | ss—                                                               | W:i_SlvStart_IO_1                                                 | No o_      | _WaveStatusCH2:W          | CH2 Wave output<br>status monitor |
|                     | Own station chann                                                                           | nel—                                                              | W:i_CH_No                                                         | 0_         | _WaveStatusCH3:W          | status monitor                    |
|                     | Target C                                                                                    | н—                                                                | W : i_CH                                                          | 0_         | _WaveStatusCH4:W          | CH4 Wave output<br>status monitor |
|                     | Wave output start/stop reque                                                                | est-                                                              | W:i_Start_Stop_R                                                  | eq         | FB_ERROR : B              | —Error flag                       |
|                     |                                                                                             |                                                                   |                                                                   |            | ERROR_ID : W              | - Error code                      |
| Applicable hardware | Digital-analog                                                                              | L6                                                                | 0DA4                                                              |            |                           | -                                 |
| and software        | converter module                                                                            | * A                                                               | * Applicable to D/A conversion modules whose first five digits of |            |                           |                                   |
|                     |                                                                                             | tł                                                                | he product inform                                                 | ation are  | e "14041" or later        |                                   |
|                     | CC-Link IE Field CO                                                                         |                                                                   | CC-Link IE Field Network master/local module                      |            |                           |                                   |
|                     | Network module CO                                                                           |                                                                   | CC-Link IE Field Network head module                              |            |                           |                                   |
|                     | CPU module                                                                                  |                                                                   |                                                                   |            |                           |                                   |
|                     |                                                                                             |                                                                   |                                                                   | Model      |                           | del                               |
|                     |                                                                                             | N                                                                 | IELSEC-Q Series                                                   | s *1       | I Universal model QCPU *2 |                                   |
|                     |                                                                                             | N                                                                 | IELSEC-L Series                                                   |            | LCPU *3                   |                                   |
|                     |                                                                                             | *1                                                                | Not applicable to                                                 | QCPU-A     | A (A mode)                |                                   |
|                     |                                                                                             | *2                                                                | The first five digit                                              | s of the s | serial number are '       | "12012" or later.                 |
|                     |                                                                                             | *3 '                                                              | The first five digit                                              | s of the s | serial number are '       | "13012" or later.                 |
|                     | Engineering software                                                                        | GX Works2 *1                                                      |                                                                   |            |                           |                                   |
|                     |                                                                                             | Language                                                          |                                                                   |            | Software version          |                                   |
|                     |                                                                                             | English version Vers                                              |                                                                   | Version    | Version1.24A or later     |                                   |
|                     |                                                                                             | Chinese version Version1.49B or later                             |                                                                   |            |                           |                                   |
|                     |                                                                                             | *1 For software versions applicable to the modules used, refer to |                                                                   |            | ules used, refer to       |                                   |
|                     |                                                                                             |                                                                   | "Relevant manua                                                   | als".      |                           |                                   |

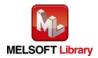

| Item                 | Description                                                                             |
|----------------------|-----------------------------------------------------------------------------------------|
| Programming          | Ladder                                                                                  |
| language             |                                                                                         |
| Number of steps      | 509 steps (for MELSEC-Q series universal model CPU)                                     |
|                      | * The number of steps of the FB in a program depends on the CPU model that is used and  |
|                      | input and output definition.                                                            |
| Function description | 1) By turning ON FB_EN (Execution command), the start or stop request for wave output   |
|                      | of the specified channel or all the channels is set.                                    |
|                      | 2) By turning ON FB_EN (Execution command), the value of the wave output status         |
|                      | monitor (Un\G1100 to Un\G1103) is output.                                               |
|                      | When a channel is specified in the input label, only the wave output status monitor     |
|                      | value of the specified channel is updated. For other channels, "0" is output.           |
|                      | When all channels are set in the input label, the wave output status monitor values of  |
|                      | all the channels are output.                                                            |
|                      | 3) After FB_EN (Execution command) is turned ON, the FB is always executed.             |
|                      | 4) To restart the wave output, after the wave output is finished, set i_Start_Stop_Req  |
|                      | (Wave output start/stop request) to "1 (Wave output start request)", "0 (Wave output    |
|                      | stop request)", then "1 (Wave output start request)".                                   |
|                      | 5) The wave output setting is enabled only when the output mode setting is set to "Wave |
|                      | output mode".                                                                           |
|                      | 6) When the setting value of the target channel is out of range, the FB_ERROR output    |
|                      | turns ON and processing is interrupted, and the error code 10 (decimal) is stored in    |
|                      | ERROR_ID (Error code).                                                                  |
|                      | Refer to the error code explanation section for details.                                |
|                      | 7) When the network configuration setting of the station number specified by            |
|                      | i_Station_No is incorrect, FB_ERROR is turned ON and the processing is interrupted,     |
|                      | and the error code 50 (decimal) is stored in ERROR_ID (Error code).                     |
|                      | Refer to the error code explanation section for details.                                |
|                      | 8) When the CC-Link IE field network error occurs, the FB_ERROR output turns ON and     |
|                      | processing is interrupted, and the error code is stored in ERROR_ID (Error code).       |
|                      | Refer to the error code explanation section for details.                                |
| Compiling method     | Macro type                                                                              |

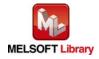

| Item                | Description                                                                                                    |  |  |  |
|---------------------|----------------------------------------------------------------------------------------------------|--|--|--|
| Restrictions and    | 1) The FB does not include error recovery processing. Program the error recovery                                                                                                    |  |  |  |
| precautions         | processing separately in accordance with the required system operation.                                                                                                    |  |  |  |
|                     | 2) The FB cannot be used in an interrupt program.                                                                                                    |  |  |  |
|                     | 3) When operating this FB together with other FBs, make sure that the channels used by                                                                                                    |  |  |  |
|                     | the own station are not duplicated.                                                                                                    |  |  |  |
|                     | 4) Please ensure that the FB_EN signal is capable of being turned OFF by the program.                                                                                                    |  |  |  |
|                     | Do not use this FB in programs that are only executed once such as a subroutine,                                                                                                    |  |  |  |
|                     | FOR-NEXT loop because it is impossible to turn OFF.                                                                                                    |  |  |  |
|                     | 5) When two or more of these FBs are used, precaution must be taken to avoid repetition                                                                                                    |  |  |  |
|                     | of the target channel.                                                                                                    |  |  |  |
|                     | 6) This FB uses index registers Z5 to Z7 and Z9. Please do not use these index registers                                                                                                    |  |  |  |
|                     | in an interrupt program.                                                                                                    |  |  |  |
|                     | 7) Every input must be provided with a value for proper FB operation.                                                                                                    |  |  |  |
|                     | 8) To operate the L60DA4, set the output range according to the device and system to be                                                                                                    |  |  |  |
|                     | connected. Configure the setting in Switch Setting of GX Works2 according to the                                                                                                    |  |  |  |
|                     | application.                                                                                                    |  |  |  |
|                     | For details on how to use the intelligent function module switch setting, refer to GX                                                                                                    |  |  |  |
|                     | Works2 Version1 Operating Manual (Common).                                                                                                    |  |  |  |
|                     | 9) This FB uses cyclic and transient transmission. Therefore, an interlock program for                                                                                                    |  |  |  |
|                     | cyclic and transient transmission is required.                                                                                                    |  |  |  |
|                     | 0) Set the refresh device of the network parameter setting according to Section "1.4(3)                                                                                                    |  |  |  |
|                     | Refresh parameters".                                                                                                    |  |  |  |
|                     | 11) Set the global label setting according to Section "1.5 Setting Global Labels".                                                                                                    |  |  |  |
|                     | 12) Only one master/local module can be controlled by the CC-Link IE Field system FB. To                                                                                                    |  |  |  |
|                     | control 2 or more master/local modules by the FB, refer to "Appendix 1 When Using                                                                                                    |  |  |  |
|                     | the FB for 2 or More Master/Local Modules".                                                                                                    |  |  |  |
| FB operation type   | Real-time execution                                                                                                    |  |  |  |
| Application example | Refer to "Appendix 2 FB Library Application Examples".                                                                                                    |  |  |  |
| Timing chart        | [When operation completes without error] [When an error occurs]                                                                                                    |  |  |  |
|                     | FB_EN (Execution command)                                                                                                    |  |  |  |
|                     | FB_ENO (Execution status)                                                                                                    |  |  |  |
|                     | Wave output start/stop request<br>(i_Start_Stop_Req) Update Stopped Update Stopped U |  |  |  |
|                     | CH1 to 4<br>Wave output status monitor<br>(_WaveStatusCH1 to 4)                                                                                                    |  |  |  |
|                     | FB_OK (Completed without error)  FB_OK (Completed without error)                                                                                                    |  |  |  |
|                     | FB_ERROR (Error flag)       FB_ERROR (Error flag)         ERROR_ID (Error code)       0         ERROR_ID (Error code)       0                                                                                                    |  |  |  |
|                     |                                                                                                    |  |  |  |

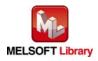

| Item             | Description                                                                          |
|------------------|--------------------------------------------------------------------------------------|
| Relevant manuals | •MELSEC-L Analog-Digital Converter Module User's Manual                              |
|                  | •MELSEC-Q CC-Link IE Field Network Master/Local Module User's Manual                 |
|                  | •MELSEC-L CC-Link IE Field Network Master/Local Module User's Manual                 |
|                  | •MELSEC-L CC-Link IE Field Network Head Module User's Manual                         |
|                  | <ul> <li>QCPU User's Manual (Hardware Design, Maintenance and Inspection)</li> </ul> |
|                  | •MELSEC-L CPU Module User's Manual (Hardware Design, Maintenance and Inspection)     |
|                  | •GX Works2 Version 1 Operating Manual (Common)                                       |
|                  | •GX Works2 Version 1 Operating Manual (Simple Project, Function Block)               |

# Error codes

• Error code list

| Error code    | Description                                 | Action                                                |
|---------------|---------------------------------------------|-------------------------------------------------------|
| 10 (Decimal)  | The specified channel is not valid.         | Please try again after confirming the setting.        |
|               | Set 1 to 4 or 15 to the target channel.     |                                                       |
| 50 (Decimal)  | The network configuration setting of the    | Review the following setting.                         |
|               | station number specified by i_Station_No is | <ul> <li>Network configuration setting</li> </ul>     |
|               | incorrect.                                  | Refer to Section 1.4(2) Network                       |
|               |                                             | configuration setting.                                |
|               |                                             | <ul> <li>The value entered in i_Station_No</li> </ul> |
| D000 to DAF9  | A CC-Link IE field network error has        | For details, refer to Error Code List of              |
| (Hexadecimal) | occurred at the system configuration.       | MELSEC-Q/L CC-Link IE Field Network                   |
|               |                                             | Master/Local Module User's Manual                     |

# Labels

# • Input labels

| Name (Comment)    | Label name    | Data type | Setting range             | Description                |
|-------------------|---------------|-----------|---------------------------|----------------------------|
| Execution command | FB_EN         |           | ON, OFF                   | ON: The FB is activated.   |
|                   |               | Bit       |                           | OFF: The FB is not         |
|                   |               |           |                           | activated.                 |
| Module start XY   | i_Start_IO_No |           | Depends on the I/O        | Specify the starting XY    |
| address           |               |           | point range of the CPU.   | address (in hexadecimal)   |
|                   |               | Word      | For details, refer to the | where the L60DA4 is        |
|                   |               |           | CPU user's manual.        | connected. (For example,   |
|                   |               |           |                           | enter H10 for X10.)        |
| Station No.       | i_Station_No  | Word      | 1 to 120                  | Specify the target station |
|                   |               | vvora     |                           | number.                    |

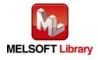

| Name (Comment)         | Label name       | Data type | Setting range             | Description                   |
|------------------------|------------------|-----------|---------------------------|-------------------------------|
| Slave module start XY  | i_SlvStart_IO_No |           | Depends on the I/O        | Specify the starting XY       |
| address                |                  |           | point range of the head   | address (in hexadecimal)      |
|                        |                  | Word      | module.                   | where the L60DA4 is           |
|                        |                  | vvoru     | For details, refer to the | connected. (For example,      |
|                        |                  |           | head module user's        | enter H10 for X10.)           |
|                        |                  |           | manual.                   |                               |
| Own station channel    | i_CH_No          | Word      | 1 to 32                   | Specify the channel for own   |
|                        |                  | vvoru     |                           | station.                      |
| Target CH              | i_CH             |           | 1 to 4 and 15             | 1 to 4: Specify the channel   |
|                        |                  | Word      |                           | number.                       |
|                        |                  |           |                           | 15: Specify all the channels. |
| Wave output start/stop | i_Start_Stop_Req |           | 0: Wave output stop       | Specify the request for the   |
| request                |                  |           | request                   | wave output start or stop.    |
|                        |                  | Word      | 1: Wave output start      |                               |
|                        |                  | woru      | request                   |                               |
|                        |                  |           | 2: Wave output pause      |                               |
|                        |                  |           | request                   |                               |

## • Output labels

| Name (Comment)    | Label name      | Data type | Initial value | Description                                 |
|-------------------|-----------------|-----------|---------------|---------------------------------------------|
| Execution status  | FB_ENO          | Bit OFF   |               | ON: Execution command is ON.                |
|                   |                 | DIL       | UFF           | OFF: Execution command is OFF.              |
| Completed without | FB_OK           | Dit       |               | When ON, it indicates that the FB is being  |
| error             |                 | Bit       | OFF           | executed properly.                          |
| CH1 Wave output   | o_WaveStatusCH1 | Word      | 0             | Outputs the wave output status value        |
| status monitor    |                 | vvoru     | 0             | (stop, during output, pause).               |
| CH2 Wave output   | o_WaveStatusCH2 | Word      | 0             | 0: Wave output stop                         |
| status monitor    |                 | Word 0    |               | 1: Wave output                              |
| CH3 Wave output   | o_WaveStatusCH3 | \A/e rd   | 0             | 2: Wave output pause                        |
| status monitor    |                 | Word 0 3  |               | 3: Wave output step action *1               |
| CH4 Wave output   | o_WaveStatusCH4 |           |               | *1: The wave output step action function is |
| status monitor    |                 |           |               | unavailable with the FB. To execute,        |
|                   |                 |           |               | refer to Section 8.8 Wave Output            |
|                   |                 | Word      | 0             | Function of the MELSEC-L                    |
|                   |                 |           |               | Digital-Analog Converter Module             |
|                   |                 |           |               | User's Manual and use the device test       |
|                   |                 |           |               | function of GX Works2.                      |

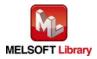

| Error flag | FB_ERROR | Bit  | OFF | When ON, it indicates that an error has occurred. |
|------------|----------|------|-----|---------------------------------------------------|
| Error code | ERROR_ID | Word | 0   | FB error code output.                             |

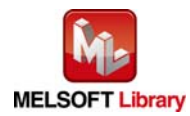

# FB Version Upgrade History

| Version | Date       | Description   |
|---------|------------|---------------|
| 1.00A   | 2013/02/22 | First edition |

#### Note

This chapter includes information related to the function block.

It does not include information on restrictions of use such as combination with modules or programmable controller CPUs.

Please make sure to read user's manuals for the corresponding products before using the products.

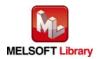

# Appendix 1. When Using the FB for 2 or More Master/Local Modules

To use 2 or more CC-Link IE field master/local modules and to use an FB for the second and subsequent CC-Link IE field master/local modules, it is necessary to create an FB for the second and subsequent modules from the MELSOFT Library CC-Link IE field master/local module FB using the following procedure.

Four steps are required to create the FB for the second and subsequent modules, and the brief description is given as follows.

- (1) Enter network parameters
- (2) Set global labels
- (3) Copy MELSOFT Library to create the FB for the second module
- (4) Replace devices to create the FB for the second module

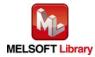

## Appendix 1.1 Entering Network Parameters

| Item           | Description                                                                             |  |
|----------------|-----------------------------------------------------------------------------------------|--|
| Network Type   | Select the CC IE Field (Master Station).                                                |  |
| Start I/O No.  | Set the start I/O number of the master/local module in increments of 16 points.         |  |
|                | Set "0020".                                                                             |  |
| Network No.    | Set the network number of the master/local module.                                      |  |
|                | Set "2".                                                                                |  |
| Total Stations | Set the number of slave stations connected to the master station. Include the number of |  |
|                | reserved slave stations.                                                                |  |
|                | Set "1".                                                                                |  |

#### (1) Enter the network parameters for the second module.

|                | Module 1                             | Module 2                               | Module 3 |
|----------------|--------------------------------------|----------------------------------------|----------|
| Network Type   | CC IE Field (Master Station) 🗸       | CC IE Field (Master Station)           | None 🗸   |
| Start I/O No.  | 0000                                 | 0020                                   |          |
| Network No.    | 1                                    | 2                                      |          |
| Total Stations | 1                                    | 1                                      |          |
| Group No.      |                                      |                                        |          |
| Station No.    | 0                                    | 0                                      |          |
| Mode           | Online (Normal Mode) 🗸 🗸             | Online (Normal Mode) 🛛 🗸 🗸             | <b>•</b> |
|                | Network Configuration Settings       | Network Configuration Settings         |          |
|                | Network Operation Settings           | Network Operation Settings             |          |
|                | Refresh Parameters                   | Refresh Parameters                     |          |
|                | Interrupt Settings                   | Interrupt Settings                     |          |
|                | Specify Station No. by Parameter 🔷 🗸 | Specify Station No. by Parameter 🛛 🗸 🗸 |          |
|                |                                      |                                        |          |

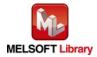

## (2) Set the network configuration setting for the second module.

| Item          | Description                                                                     |  |  |  |
|---------------|---------------------------------------------------------------------------------|--|--|--|
| Station No.   | Set the station number of the slave connected to the master station.            |  |  |  |
|               | Set "1".                                                                        |  |  |  |
| Station Type  | Set the station type of the slave connected to the master station.              |  |  |  |
|               | Select "Intelligent Device Station".                                            |  |  |  |
| RX/RY Setting | Set assignment for RX/RY for the slave station connected to the master station. |  |  |  |
|               | (a) Points Set "16".                                                            |  |  |  |
|               | (b) Start Set "0000".                                                           |  |  |  |

| Set up Networ                    | k configuration. |                                |                                              |       |      |        |          |     |           |           |     |  |
|----------------------------------|------------------|--------------------------------|----------------------------------------------|-------|------|--------|----------|-----|-----------|-----------|-----|--|
| Assignment Metho<br>Points/Start |                  |                                |                                              |       |      |        |          |     |           |           |     |  |
|                                  |                  |                                | RX/RY Setting RWw/RWr Setting Refresh Device |       |      |        | ) Device |     |           |           |     |  |
| Number of PLCs                   | Station No.      | Station Type                   | Points                                       | Start | End  | Points | Start    | End | RX        | RY        | RWw |  |
| 1                                | 1                | Intelligent Device Station 🛛 🚽 | 16                                           | 0000  | 000F |        |          |     | M1024(16) | M2048(16) |     |  |

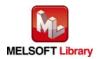

#### (3) Enter the network parameters for the second module.

| Item        | Description                                 | Setting value               |
|-------------|---------------------------------------------|-----------------------------|
| Transfer SB | Select the link refresh range of SB device. | •"Link Side Points" : 512   |
|             |                                             | •"Link Side Start" : 0000   |
|             |                                             | •"PLC Side Dev. Name" : SB  |
|             |                                             | •"PLC Side Start" : 0200    |
| Transfer SW | Select the link refresh range of SW device. | •"Link Side Points" : 512   |
|             |                                             | •"Link Side Start" : 0000   |
|             |                                             | •"PLC Side Dev. Name" : SW  |
|             |                                             | •"PLC Side Start" : 0200    |
| Transfer 1  | Select the link refresh range of RX device. | •"Link Side Dev. Name" : RX |
|             |                                             | •"Link Side Points" : 16    |
|             |                                             | •"Link Side Start" : 0000   |
|             |                                             | •"PLC Side Dev. Name" : M   |
|             |                                             | •"PLC Side Start" : 1040    |
| Transfer 2  | Select the link refresh range of RY device. | •"Link Side Dev. Name" : RY |
|             |                                             | •"Link Side Points" : 16    |
|             |                                             | •"Link Side Start" : 0000   |
|             |                                             | •"PLC Side Dev. Name" : M   |
|             |                                             | •"PLC Side Start" : 2064    |

\* Change the Points of Link Side and Dev. Name and Start of PLC Side according to the system.

Assignment Method Points/Start Start/End

| Transfer SW       SW       512       0000       01FF         Transfer 1       RX       16       0000       000F       M       16       1040       10         Transfer 2       RY       16       0000       000F       M       16       2064       20         Transfer 3       Image: Constraint of the state of the state of t                                                                                                    |             |           | Link S | ide   |      |   | PLC Side |      |        |       |      |
|----------------------------------------------------------------------------------------------------|-------------|-----------|--------|-------|------|---|----------|------|--------|-------|------|
| Transfer SW       SW       512       0000       01FF       SW       512       0200       033         Transfer 1       RX       I 16       0000       000F       Image: SW       512       0200       033         Transfer 1       RX       I 16       0000       000F       Image: SW       512       0200       033         Transfer 2       RY       I 16       0000       000F       Image: SW       Image: Image: SW       Image: Image: Imag                                                                                                    |             | Dev. Name | Points | Start | End  |   | Dev. N   | Jame | Points | Start | End  |
| Transfer 1       RX       I6       0000       000F       M       I6       1040       10         Transfer 2       RY       I6       0000       000F       M       I6       2064       20         Transfer 3       Image: Constraint of the state of the state of the sta                                                                                                    | Transfer SB | SB        | 512    | 0000  | 01FF | + | SB       | -    | 512    | 0200  | 03FF |
| Transfer 1       RX       I       16       0000       000F       M       I       16       1040       10         Transfer 2       RY       I       16       0000       000F       M       I       16       2064       20         Transfer 3       Image: Constraint of the state of the state of the                                                                                                    | Transfer SW | SW        | 512    | 0000  | 01FF | + | SW       | -    | 512    | 0200  | 03FF |
| Transfer 2       RY       I       0000       000F       M       I       16       2064       20         Transfer 3       Image: Constraint of the state of the state of the                                                                                                    | Transfer 1  | RX 🔻      | 16     | 0000  | 000F |   | м        | -    | 16     | 1040  | 1055 |
| Transfer 3     Image: Constraint of the second second | Transfer 2  | RY 🔻      | 16     | 0000  | 000F |   | м        | -    | 16     | 2064  | 2079 |
| Transfer 4           Transfer 5           Transfer 6                                                                                                    | Transfer 3  | -         |        |       |      |   |          | -    |        |       |      |
| Transfer 5         ▼         ▼         ▼         ▼         ■           Transfer 6         ▼         ●         ●         ●         ●         ●         ●         ●         ●         ●         ●         ●         ●         ●         ●         ●         ●         ●         ●         ●         ●         ●         ●         ●         ●         ●         ●         ●         ●         ●         ●         ●         ●         ●         ●         ●         ●         ●         ●         ●         ●         ●         ●         ●         ●         ●         ●         ●         ●         ●         ●         ●         ●         ●         ●         ●         ●         ●         ●         ●         ●         ●         ●         ●         ●         ●         ●         ●         ●         ●         ●         ●         ●         ●         ●         ●         ●         ●         ●         ●         ●         ●         ●         ●         ●         ●         ●         ●         ●         ●         ●         ●         ●         ●         ●         ●         ●         ●                                                                                                    | Transfer 4  | -         |        |       |      |   |          | -    |        |       |      |
| Transfer 6 🔹 🚽                                                                                                    | Transfer 5  | -         |        |       |      | + |          | -    |        |       |      |
|                                                                                                    | Transfer 6  | -         |        |       |      | + |          | -    |        |       |      |
|                                                                                                    | Transfer 7  | -         |        |       |      | + |          | -    |        |       |      |
| Transfer 8 🚽 🚽                                                                                                    | Transfer 8  | -         |        |       |      | + |          | -    |        |       |      |

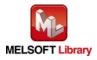

# Appendix 1.2 Entering Global Labels

Enter the global labels for the second module.

Specify label names for the second module. The names must be different from the label names for the first module. The following explains how to set the global label for the second module.

(1) M\_F\_RX2 Set for remote input (RX).

| Item       | Description                                                                |
|------------|----------------------------------------------------------------------------|
| Class      | Select "VAR_GLOBAL".                                                       |
| Label Name | Enter "M_F_RX2".                                                           |
| Data Type  | Select "Bit".                                                              |
| Device     | Enter the refresh device set for the refresh parameter with a "Z9" prefix. |

(2) M\_F\_RY2 Set for remote output (RY).

| Item       | Description                                                                |
|------------|----------------------------------------------------------------------------|
| Class      | Select "VAR_GLOBAL".                                                       |
| Label Name | Enter "M_F_RY2".                                                           |
| Data Type  | Select "Bit".                                                              |
| Device     | Enter the refresh device set for the refresh parameter with a "Z8" prefix. |

|   | Class      | Label Name | Data Type | Constant | Device  | Comment           |
|---|------------|------------|-----------|----------|---------|-------------------|
| 1 | VAR_GLOBAL | M_F_RX     | Bit       |          | M1024Z9 | RX refresh device |
| 2 | VAR_GLOBAL | M_F_BY     | Bit       |          | M2048Z8 | RY refresh device |
| 3 | VAR_GLOBAL | M_F_RX2    | Bit       |          | M1040Z9 | RX refresh device |
| 4 | VAR_GLOBAL | M_F_RY2    | Bit       |          | M2064Z8 | RY refresh device |

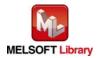

Appendix 1.3 Copying MELSOFT Library to Create an FB for the Second Module

(1) Select an FB necessary for the second module from the Project tab of the Navigation window. Execute the Copy command.

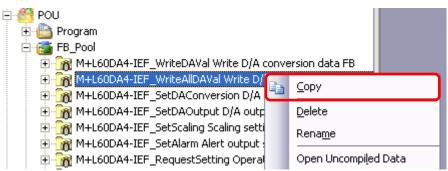

(2) Paste the copied FB to "FB\_Pool" on the Project tab of the Navigation window.

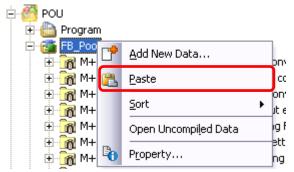

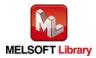

(3) After selecting the paste command, a window appears to enter an FB name. Enter an FB name after paste. (Example: L60DA4-IEF\_WriteAlIDAVal\_02)

[Note] The character string "+" of M+... cannot be entered.

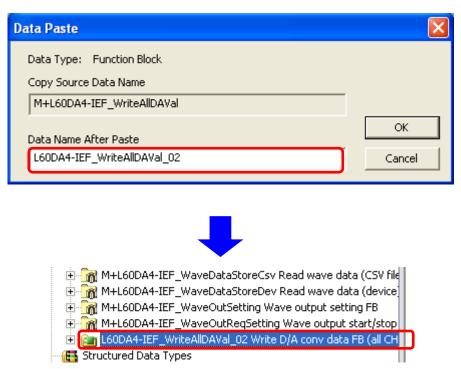

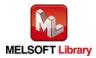

# Appendix 1.4 Replacing Devices to Create the FB for the Second Module

#### (1) Open "Program" of the added FB.

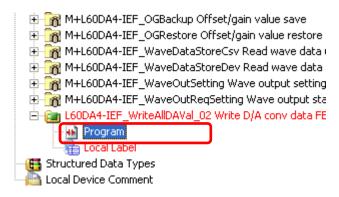

(2) Select "Find/Replace" menu and then select "Replace Device". "Find/Replace" window appears.

| 📴 MELSOFT Se                      | ries            | GX Wor              | ks2L6                       | ODA4-             | IEF VL 60      | DA4-IEF        | L60DA4            | -IEF |                    |
|-----------------------------------|-----------------|---------------------|-----------------------------|-------------------|----------------|----------------|-------------------|------|--------------------|
| Eroject Edit                      | Eino            | l/Replace           | ⊆ompile                     | ⊻iew              | <u>O</u> nline | De <u>b</u> ug | <u>D</u> iagnosti | s    | <u>T</u> ool       |
| i 🗅 🖻 💾 🖨                         |                 | Cro <u>s</u> s Rel  | Cross Reference Ctrl+E      |                   |                |                |                   |      |                    |
|                                   |                 | Dev <u>i</u> ce Lis | st                          |                   |                |                | Ctrl+D            |      |                    |
| Navigation                        | Dev             | Find <u>D</u> evi   | ce                          |                   |                |                | Ctrl+F            | nr.  | A4-IEF             |
| Project                           |                 | Find Instr          | uction                      |                   |                |                |                   |      |                    |
| 1 B B B                           | <del>Ш</del> О- | Find <u>C</u> ont   | act or Coil:                |                   |                | Ctr            | l+Alt+F7          |      |                    |
| 🛨 🚯 Parameter                     |                 | <u>F</u> ind Strin  | g                           |                   |                | Ctrl           | +Shift+F          | 1-   | +L60D              |
| Intelligent f                     |                 | <u>R</u> eplace D   | Device                      |                   |                |                | Ctrl+H            | Vri  | te D//             |
| Global Devi                       |                 | Replace Instruction |                             |                   |                |                |                   | r.   | 1.00A              |
| 🕀 🛗 Global Labe<br>🕀 🏀 Program Se |                 | Replace S           | Replace String Ctrl+Shift+H |                   |                |                | +Shift+H          | **   | ******             |
| POU 🦉 POU                         |                 | Ch <u>a</u> nge C   | )<br>pen/Close              | Contact           |                |                |                   | ╞    |                    |
| 🕀 🍪 Program                       |                 | D <u>e</u> vice Ba  | atch Replac                 | е                 |                |                |                   |      | SM.                |
|                                   |                 | Register I          | to De <u>v</u> ice B        | atch Rep          | place          |                |                   | )    | $\left  - \right $ |
| . ⊕ - 👧 M+<br>. ⊕ - 🔞 M+          |                 | Change N            | 1 <u>o</u> dule I/O         | No                |                |                |                   |      |                    |
|                                   |                 | S <u>w</u> itch St  | atement/N                   | ote Type          |                |                |                   |      |                    |
| . ⊕ - 🙀 M+                        | <b>.</b><br>#   | Line State          | Line Statement List Ctrl+L  |                   |                |                |                   |      |                    |
|                                   |                 | <u>]</u> ump        | <br>_jump Ctrl+G            |                   |                |                |                   |      |                    |
| 🕀 📷 M+                            |                 | Jump to N           | Next Ladde                  | r <u>B</u> lock S | tart Ct        | rl+Alt+Pa      | ge Down           |      |                    |
|                                   |                 | Jump to P           | Previous La                 | dder Blo          | ck Start       | Ctrl+Alt+      | -Page Up          |      |                    |
| 🕀 📆 M+I                           | L60D            | A4-IEF_Err          | orOperatio                  | n Error d         | perati         |                |                   | _    |                    |

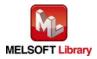

(3) Select "Current Window" from Find In, "M\_F\_RY" from Find Device, and "M\_F\_RY2" from Replace Device. Then replace all devices. In the same way, replace "M\_F\_RX" by "M\_F\_RX2" all at once.

| Find/Replace                                                               |                                                                                           |  |  |  |  |  |  |  |
|----------------------------------------------------------------------------|-------------------------------------------------------------------------------------------|--|--|--|--|--|--|--|
| Device Instruction String Open/Close Contact Device Batch Result Error Log |                                                                                           |  |  |  |  |  |  |  |
| Fin <u>d</u> In                                                            | (Current Window)                                                                          |  |  |  |  |  |  |  |
| Fi <u>n</u> d Device                                                       | M_F_RY  _ Eind Next                                                                       |  |  |  |  |  |  |  |
| Replace De <u>v</u> ice                                                    | M_F_RY2                                                                                   |  |  |  |  |  |  |  |
| Device <u>P</u> oint                                                       | 1 DEC  Replace                                                                            |  |  |  |  |  |  |  |
| Find Direction -                                                           | Option All Replace                                                                        |  |  |  |  |  |  |  |
| ⓒ From <u>I</u> op○ Down○ Up                                               | Digit         Multiple word         Consecutive search with enter key         Do not move |  |  |  |  |  |  |  |
|                                                                            |                                                                                           |  |  |  |  |  |  |  |

By performing the steps above, the CC-Link IE field master/local FB can be used for the second module.

[Point]

- (1) To use multiple FBs for the second CC-Link IE field master/local module, repeat the step (4).
- (2) To use an FB for third or subsequent CC-Link IE field master/local modules, make sure that the preset "Global label name", "Data Name After Paste" that was set when pasting FB data and "Replace Device" that was set when replacing devices are not duplicated for the first and second modules.

# [Note]

If MELSOFT Library is upgraded, MELSOFT Library FBs can be upgraded by importing them again. However, the FBs that were created by following these procedures for the second and subsequent modules are not upgraded even if the FBs are imported again.

Therefore, to upgrade FBs that were created by following these procedures, after upgrading MELSOFT Library, follow these procedures again.

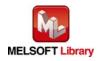

# Appendix 2. FB Library Application Examples

L60DA4-IEF FB application examples are as follows.

#### 1) System configuration

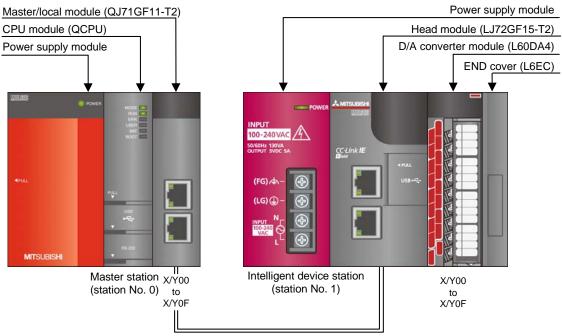

Ethernet cable (1000BASE-T)

Reminder

•Every input must be provided with a value for proper FB operation.

If not set, the values will be unspecified.

•Abbreviations may be used in the label comments due to the limitation on the number of the characters to display in GX Works2.

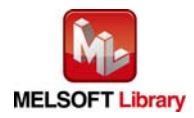

# 2) List of devices

## a) External input (commands)

| Device | FB name                        | Application (ON details)         |
|--------|--------------------------------|----------------------------------|
| M0     | M+L60DA4-IEF_WriteDAVal        | D/A conversion data write req.   |
| M10    | M+L60DA4-IEF_WriteAllDAVal     | D/A cnv data write req all chnls |
| M20    | M+L60DA4-IEF_SetDAConversion   | D/A conv enable/disable set req. |
| M21    |                                | D/A conv enable/disable setting  |
| M30    | M+L60DA4-IEF_SetDAOutput       | DA output enable/disable set req |
| M31    |                                | DA output enable/disable setting |
| M40    | M+L60DA4-IEF_SetScaling        | Scaling setting request          |
| M41    |                                | Scaling enabled:ON/disabled:OFF  |
| M50    | M+L60DA4-IEF_SetAlarm          | Alert output setting request     |
| M51    |                                | Airt outpt enable:ON/disable:OFF |
| M60    | M+L60DA4-IEF_RequestSetting    | Operation condition set ctrl req |
| M70    | M+L60DA4-IEF_SetOffsetVal      | Offset setting request           |
| M71    |                                | Offset value change request      |
| M72    |                                | Offset value writing request     |
| M80    | M+L60DA4-IEF_SetGainVal        | Gain setting request             |
| M81    |                                | Gain value change request        |
| M82    |                                | Gain value writing request       |
| M90    | M+L60DA4-IEF_ShiftOperation    | Shift function execution request |
| D90    |                                | Digital value                    |
| M100   | M+L60DA4-IEF_ErrorOperation    | Error operation request          |
| M101   |                                | Error reset request              |
| M110   | M+L60DA4-IEF_OGBackup          | Offset/gain save to file req.    |
| M120   | M+L60DA4-IEF_OGRestore         | Offset/gain value restore req.   |
| M130   | M+L60DA4-IEF_WaveDataStoreCsv  | Wave data read (CSV) request     |
| M140   | M+L60DA4-IEF_WaveDataStoreDev  | Wave data read (dev) request     |
| M150   | M+L60DA4-IEF_WaveOutSetting    | Wave output setting request      |
| M160   | M+L60DA4-IEF_WaveOutReqSetting | Wave output start/stop request   |

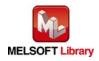

b) External output (checks)

| Device | FB name                      | Application (ON details)         |
|--------|------------------------------|----------------------------------|
| M1     | M+L60DA4-IEF_WriteDAVal      | D/A conversion data write FB rdy |
| M2     |                              | D/A conversion data write comp.  |
| F0     |                              | DA conv data write FB error flag |
| D0     |                              | DA conv data write FB error code |
| M11    | M+L60DA4-IEF_WriteAllDAVal   | D/A data write all chnls FB rdy. |
| M12    |                              | D/A data write all chnls comp.   |
| F5     |                              | Data write all chnls FB err flag |
| D10    |                              | Data write all chnls FB err code |
| M22    | M+L60DA4-IEF_SetDAConversion | D/A conv enable/disable set rdy. |
| M23    |                              | D/A conv enable/disable set comp |
| F10    |                              | DA conv enable/disable FB er flg |
| D20    |                              | DA conv enable/disable FB er cod |
| M32    | M+L60DA4-IEF_SetDAOutput     | D/A output enable/disable FB rdy |
| M33    |                              | DA outpt enable/disable set comp |
| F15    |                              | DA output enable/disable err flg |
| D30    |                              | DA otpt enable/disable FB er cod |
| M42    | M+L60DA4-IEF_SetScaling      | Scaling value setting FB ready   |
| M43    |                              | Scaling value ave proc set comp. |
| F20    |                              | Scaling value set FB error flag  |
| D40    |                              | Scaling function set FB err code |
| M52    | M+L60DA4-IEF_SetAlarm        | Alert output setting FB ready    |
| M53    |                              | Alert output setting complete    |
| F25    |                              | Alert output set FB error flag   |
| D50    |                              | Alert output setting FB err code |
| M61    | M+L60DA4-IEF_RequestSetting  | Operation condition req ctrl rdy |
| M62    |                              | Operation cndition req ctrl comp |
| F30    |                              | Operatin cond req ctrl FB er flg |
| D60    |                              | Operatin cond req ctrl FB er cod |
| M73    | M+L60DA4-IEF_SetOffsetVal    | Offset setting FB ready          |
| M74    |                              | Offset setting complete          |
| F35    |                              | Offset setting FB error flag     |
| D70    | ]                            | Offset setting FB error code     |

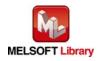

| Device | FB name                       | Application (ON details)         |
|--------|-------------------------------|----------------------------------|
| M83    | M+L60DA4-IEF_SetGainVal       | Gain setting FB ready            |
| M84    |                               | Gain setting complete            |
| F40    |                               | Gain setting FB error flag       |
| D80    |                               | Gain setting FB error code       |
| M91    | M+L60DA4-IEF_ShiftOperation   | Shift function FB ready          |
| M92    |                               | Shift function complete          |
| D91    |                               | Shift conversion value           |
| M102   | M+L60DA4-IEF_ErrorOperation   | Error operation FB ready         |
| M103   |                               | Error operation complete         |
| M104   |                               | Module error                     |
| D100   |                               | Module error code                |
| F45    |                               | Error operation FB error flag    |
| D101   |                               | Error operation FB error code    |
| M111   | M+L60DA4-IEF_OGBackup         | Offset/gain save to file FB rdy  |
| M112   |                               | Offset/gain save to file comp.   |
| F50    |                               | Offset/gain save FB error flag   |
| D110   |                               | Offset/gain save FB error code   |
| M121   | M+L60DA4-IEF_OGRestore        | Offset/gain restore FB ready     |
| M122   |                               | Offset/gain restore complete     |
| F55    |                               | Offset/gain restore FB err flag  |
| D120   |                               | Offset/gain restore FB err code  |
| M131   | M+L60DA4-IEF_WaveDataStoreCsv | Wave data read (CSV) ready       |
| M132   |                               | Wave data read (CSV) complete    |
| F60    |                               | Wave data read (CSV) FB err      |
| D130   |                               | Wave data read (CSV) FB err code |
| M141   | M+L60DA4-IEF_WaveDataStoreDev | Wave data read (dev) FB ready    |
| M142   |                               | Wave data read (dev) complete    |
| F65    |                               | Wave data read (dev) FB err      |
| D140   |                               | Wave data read (dev) FB err code |
| M151   | M+L60DA4-IEF_WaveOutSetting   | Wave output setting FB ready     |
| M152   | ]                             | Wave output setting complete     |
| F70    | ]                             | Wave output setting FB err flag  |
| D150   |                               | Wave output setting FB err code  |

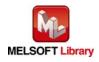

| Device | FB name                        | Application (ON details)         |
|--------|--------------------------------|----------------------------------|
| M161   | M+L60DA4-IEF_WaveOutReqSetting | Wave output start/stop FB ready  |
| M162   |                                | Wave output start/stop complete  |
| D160   |                                | CH1 Wave output status monitor   |
| D161   |                                | CH2 Wave output status monitor   |
| D162   |                                | CH3 Wave output status monitor   |
| D163   |                                | CH4 Wave output status monitor   |
| F75    |                                | Wave output start/stop err flag  |
| D164   |                                | Wave output start/stop err code  |
| T10    | Interlock check                | Own station baton pass err check |
| T11    |                                | Own station data link err check  |
| T12    |                                | Station 1 baton pass error check |
| T13    |                                | Station 1 cyclic trans err check |
| M200   |                                | Comm condition flag, station No1 |

# 3) Global label setting

#### a) Common setting

| Class      | Label name | Data type | Device  |
|------------|------------|-----------|---------|
| VAR_GLOBAL | M_F_RX     | Bit       | M1024Z9 |
| VAR_GLOBAL | M_F_RY     | Bit       | M2048Z8 |

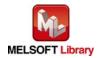

# 4) Application example settings

# a) Common setting

| Input and output item   | Value | Description                               |
|-------------------------|-------|-------------------------------------------|
| Module start XY address | 0     | Specify the starting XY address where the |
|                         |       | L60DA4 is connected.                      |

#### b) Network parameters

| Item           | Setting value                |
|----------------|------------------------------|
| Network Type   | CC IE Field (Master Station) |
| Start I/O No.  | 0000                         |
| Network No.    | 1                            |
| Total Stations | 1                            |
| Mode           | Online (Normal Mode)         |

## c) Network configuration setting

| Item          |        | Setting value              |
|---------------|--------|----------------------------|
| Station No.   |        | 1                          |
| Station Type  |        | Intelligent Device Station |
| RX/RY Setting | Points | 16                         |
|               | Start  | 0000                       |

#### d) Refresh parameters

| Item        | Link Side |        |       | PLC Side  |       |
|-------------|-----------|--------|-------|-----------|-------|
|             | Dev. Name | Points | Start | Dev. Name | Start |
| Transfer SB | SB        | 512    | 0000  | SB        | 0000  |
| Transfer SW | SW        | 512    | 0000  | SW        | 0000  |
| Transfer 1  | RX        | 16     | 0000  | М         | 1024  |
| Transfer 2  | RY        | 16     | 0000  | Μ         | 2048  |

#### e) Slave station information

| Item        | Setting value |
|-------------|---------------|
| Mode        | Online        |
| Network No. | 1             |
| Station No. | 1             |

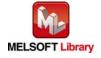

## 5) Programs

#### Interlock program

\* This is the interlock program for when using both cyclic and transient transmission.

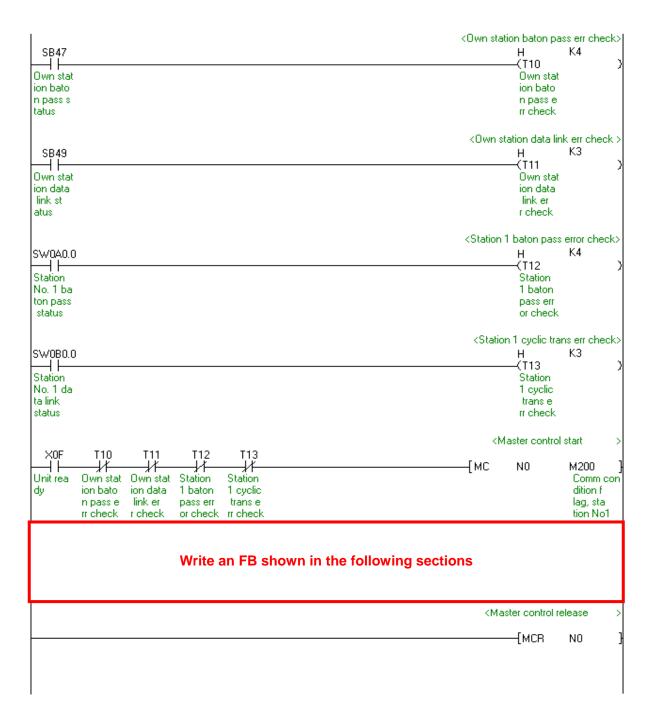

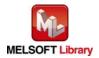

| M+L60DA4-IEF_WriteDAVal (Write D/A conversion da | ata) |
|--------------------------------------------------|------|
|--------------------------------------------------|------|

| Label name       | Setting<br>value | Description                                                      |
|------------------|------------------|------------------------------------------------------------------|
| i_Start_IO_No    | HO               | Set the starting XY address where the L60DA4 is connected to 0H. |
| i_Station_No     | H1               | Set the target station number to 1.                              |
| i_SlvStart_IO_No | HO               | Set the starting XY address where the L60DA4 is connected to 0H. |
| i_CH_No          | K1               | Set the own station channel to channel 1.                        |
| i_CH             | K1               | Set the target channel to channel 1.                             |
| i_DA_Value       | K4000            | Set the digital value to 4,000.                                  |

By turning ON M0, the digital value of channel 1 is written to the buffer memory.

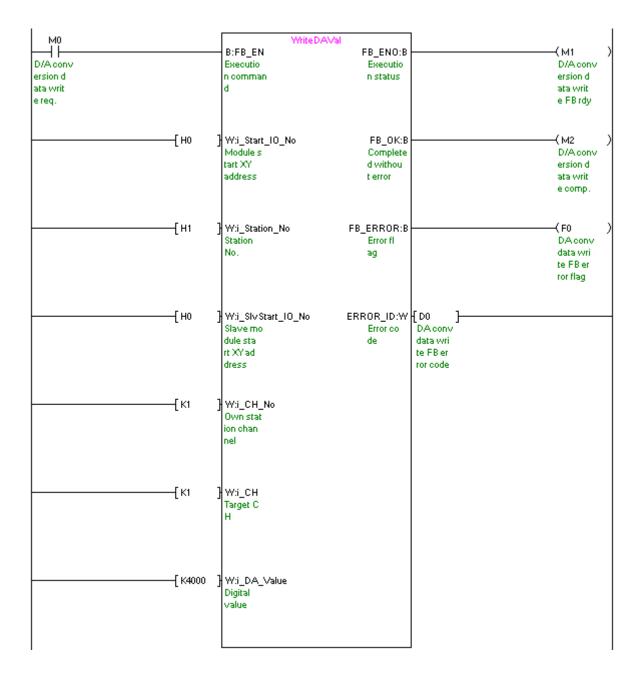

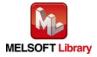

MELSEC-L Digital-Analog Converter Module FB Library (CC-Link IE Field compatible) Reference Manual FBM-M072-A

# M+L60DA4-IEF\_WriteAlIDAVal (Write D/A conversion data (all CHs))

| Label name Setting |         | Description                                                      |  |
|--------------------|---------|------------------------------------------------------------------|--|
|                    | value   |                                                                  |  |
| i_Start_IO_No      | HO      | Set the starting XY address where the L60DA4 is connected to 0H. |  |
| i_Station_No       | H1      | Set the target station number to 1.                              |  |
| i_SlvStart_IO_No   | HO      | Set the starting XY address where the L60DA4 is connected to 0H. |  |
| i_CH_No            | K1      | Set the own station channel to channel 1.                        |  |
| i_DA_ValueCH1      | K20479  | Set the digital value of channel 1 to 20,479.                    |  |
| i_DA_ValueCH2      | K-20480 | Set the digital value of channel 2 to -20,480.                   |  |
| i_DA_ValueCH3      | K32000  | Set the digital value of channel 3 to 32,000.                    |  |
| i_DA_ValueCH4      | K-32000 | Set the digital value of channel 4 to -32,000.                   |  |

By turning ON M10, the digital values of all the channels are written to the buffer memory.

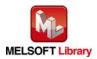

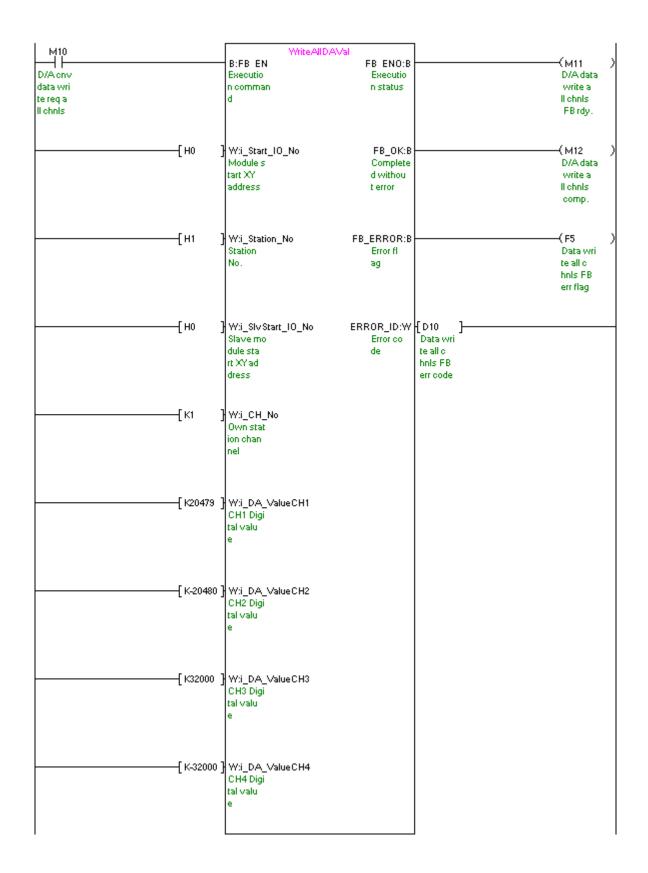

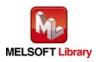

| Label name Setting |        | Description                                                                  |  |
|--------------------|--------|------------------------------------------------------------------------------|--|
|                    | value  |                                                                              |  |
| i_Start_IO_No      | H0     | Set the starting XY address where the L60DA4 is connected to 0H.             |  |
| i_Station_No       | H1     | Set the target station number to 1.                                          |  |
| i_SlvStart_IO_No   | H0     | Set the starting XY address where the L60DA4 is connected to 0H.             |  |
| i_CH_No            | K1     | Set the own station channel to channel 1.                                    |  |
| i_CH               | K2     | Set the target channel to channel 2.                                         |  |
| i_DA_Enable        | ON/OFF | By turning ON, the D/A conversion of the target channel is set to "Enabled". |  |

#### M+L60DA4-IEF\_SetDAConversion (D/A conversion enable/disable setting)

By turning ON M20, the value for the D/A conversion enable/disable setting of channel 2 is written to the buffer memory.

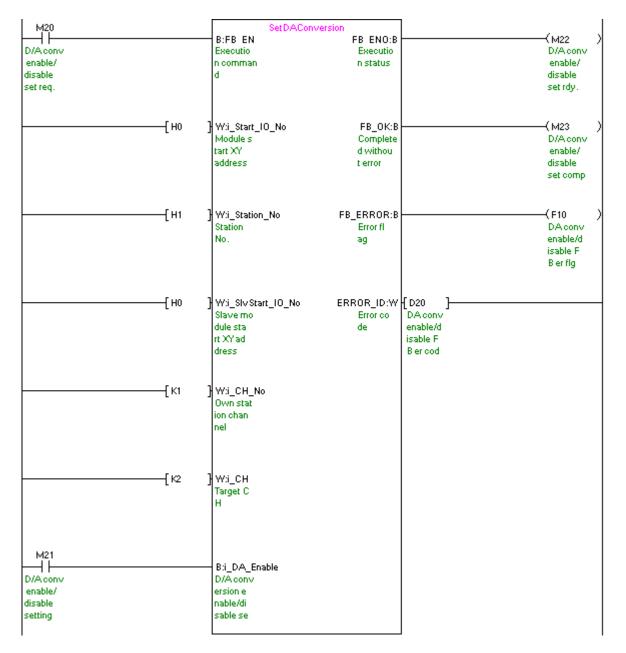

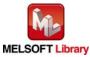

MELSEC-L Digital-Analog Converter Module FB Library (CC-Link IE Field compatible) Reference Manual FBM-M072-A

| Label name       | Setting | Description                                                              |
|------------------|---------|--------------------------------------------------------------------------|
|                  | value   |                                                                          |
| i_Start_IO_No    | H0      | Set the starting XY address where the L60DA4 is connected to 0H.         |
| i_Station_No     | H1      | Set the target station number to 1.                                      |
| i_SlvStart_IO_No | H0      | Set the starting XY address where the L60DA4 is connected to 0H.         |
| i_CH_No          | K1      | Set the own station channel to channel 1.                                |
| i_CH             | K3      | Set the target channel to channel 3.                                     |
| i_DA_Out_Enable  | ON/OFF  | By turning ON, the D/A output of the target channel is set to "Enabled". |

By turning ON M30, the D/A output of channel 3 is enabled.

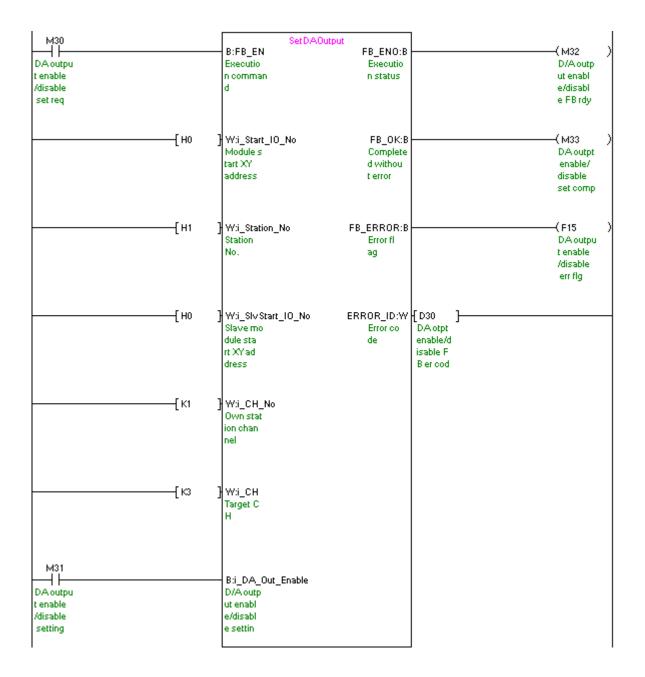

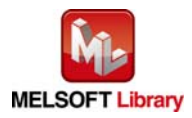

MELSEC-L Digital-Analog Converter Module FB Library (CC-Link IE Field compatible) Reference Manual FBM-M072-A

# M+L60DA4-IEF\_SetScaling (Scaling setting)

| Label name       | Setting | Description                                                      |
|------------------|---------|------------------------------------------------------------------|
|                  | value   |                                                                  |
| i_Start_IO_No    | H0      | Set the starting XY address where the L60DA4 is connected to 0H. |
| i_Station_No     | H1      | Set the target station number to 1.                              |
| i_SlvStart_IO_No | H0      | Set the starting XY address where the L60DA4 is connected to 0H. |
| i_CH_No          | K1      | Set the own station channel to channel 1.                        |
| i_CH             | K4      | Set the target channel to channel 4.                             |
| i_Scaling_Enable | ON/OFF  | By turning ON, the scaling is enabled.                           |
| i_Scl_U_Lim      | K30000  | Set the scaling upper limit value to 30,000.                     |
| i_Scl_L_Lim      | K-30000 | Set the scaling lower limit value to -30,000.                    |

By turning ON M40, the value for the scaling setting of channel 4 is written to the buffer memory.

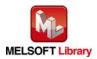

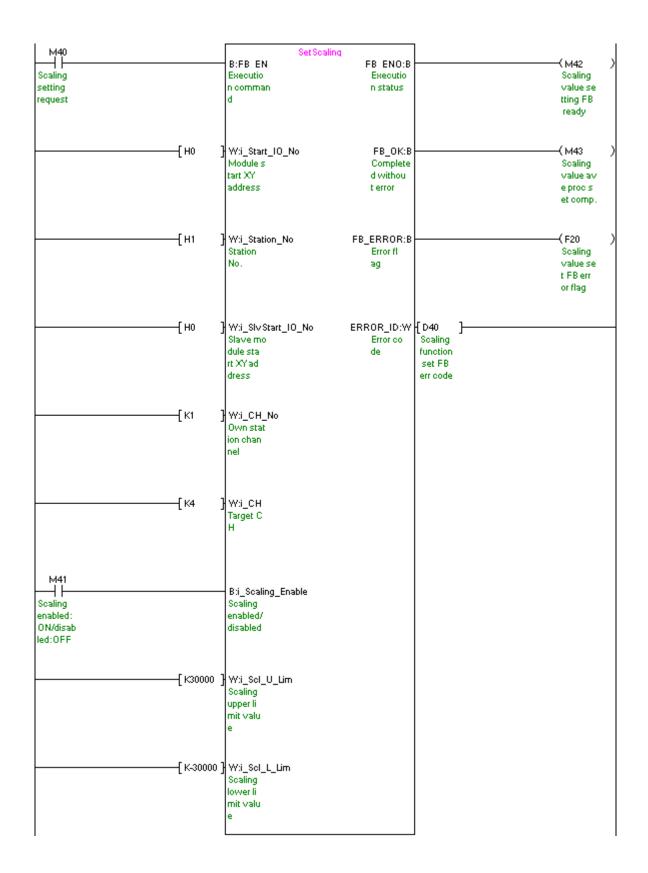

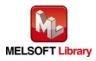

# M+L60DA4-IEF\_SetAlarm (Alert output setting)

| Label name       | Setting<br>value | Description                                                      |
|------------------|------------------|------------------------------------------------------------------|
| i_Start_IO_No    | HO               | Set the starting XY address where the L60DA4 is connected to 0H. |
| i_Station_No     | H1               | Set the target station number to 1.                              |
| i_SlvStart_IO_No | HO               | Set the starting XY address where the L60DA4 is connected to 0H. |
| i_CH_No          | K1               | Set the own station channel to channel 1.                        |
| i_CH             | K1               | Set the target channel to channel 1.                             |
| i_Alarm_Enable   | ON/OFF           | By turning ON, the alert output is enabled.                      |
| i_Alm_U_Lim      | K32000           | Set the alert output upper limit value to 32,000.                |
| i_Alm_L_Lim      | K-32000          | Set the alert output lower limit value to -32,000.               |

By turning ON M50, the value for the alert output setting of channel 1 is written to the buffer memory.

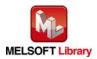

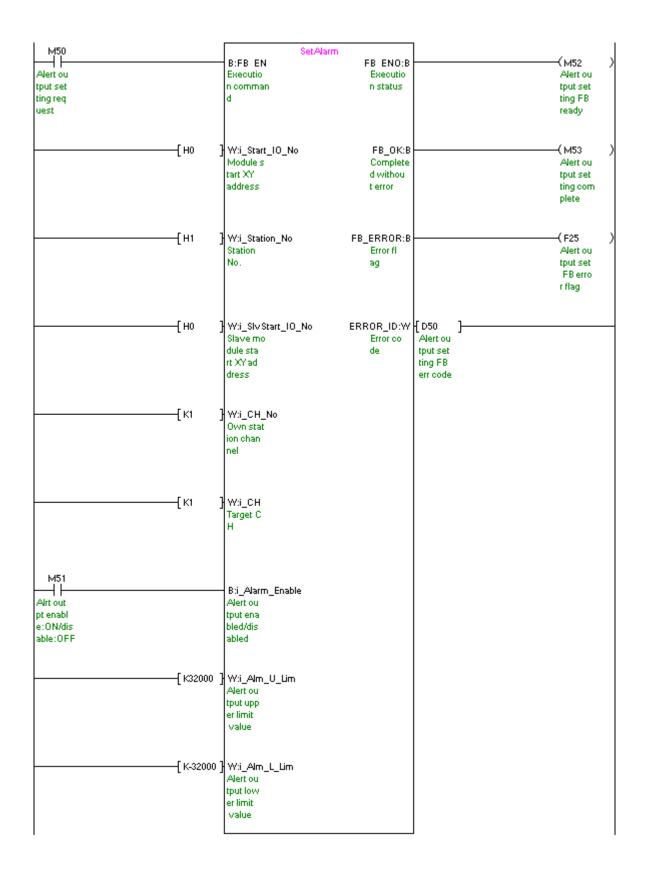

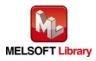

| Label name       | Setting<br>value | Description                                                      |
|------------------|------------------|------------------------------------------------------------------|
| i_Start_IO_No    | H0               | Set the starting XY address where the L60DA4 is connected to 0H. |
| i_Station_No     | H1               | Set the target station number to 1.                              |
| i_SlvStart_IO_No | H0               | Set the starting XY address where the L60DA4 is connected to 0H. |
| i_CH_No          | K1               | Set the own station channel to channel 1.                        |

M+L60DA4-IEF\_RequestSetting (Operating condition setting request)

By turning ON M60, the setting contents of the D/A conversion enable/disable setting, alert output setting, scaling function setting, and wave output function setting are enabled.

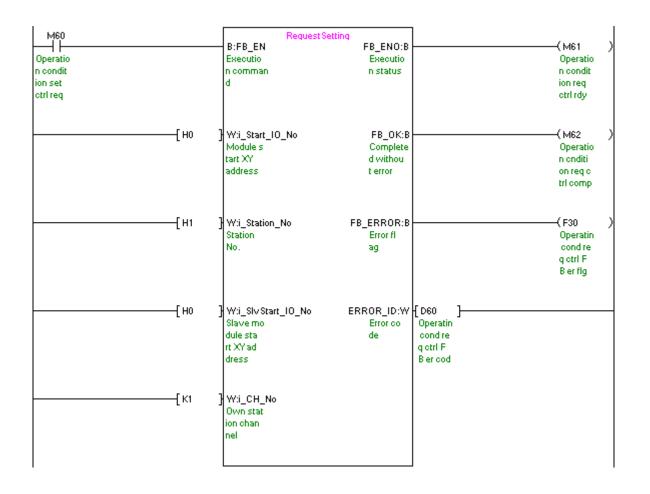

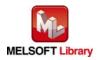

# M+L60DA4-IEF\_SetOffsetVal (Offset setting)

| Label name       | Setting<br>value | Description                                                      |
|------------------|------------------|------------------------------------------------------------------|
| i_Start_IO_No    | HO               | Set the starting XY address where the L60DA4 is connected to 0H. |
| i_Station_No     | H1               | Set the target station number to 1.                              |
| i_SlvStart_IO_No | H0               | Set the starting XY address where the L60DA4 is connected to 0H. |
| i_CH_No          | K1               | Set the own station channel to channel 1.                        |
| i_CH             | K2               | Set the target channel to channel 2.                             |
| i_Adjust_Amount  | K1000            | Set the offset/gain adjustment amount to 1,000.                  |
| i_Value_Change   | ON/OFF           | By turning ON, the offset value is changed.                      |
| i_Write_Offset   | ON/OFF           | By turning ON, the user range is written.                        |

By turning ON M71 after turning ON M70, the offset value of channel 2 is changed. By turning ON M72, the user range is written.

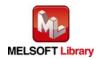

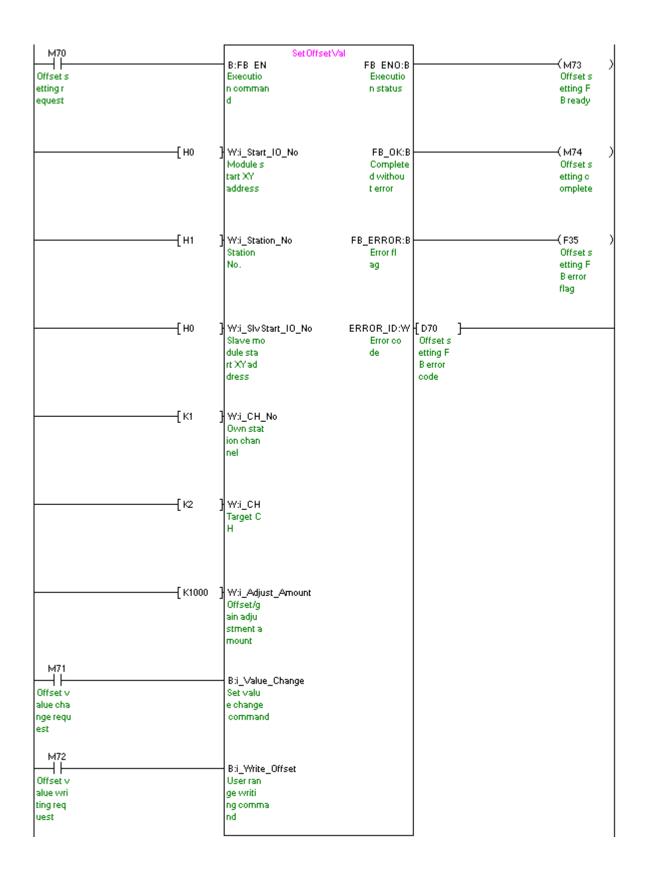

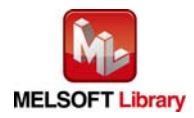

# M+L60DA4-IEF\_SetGainVal (Gain setting)

| Label name       | Setting<br>value | Description                                                      |
|------------------|------------------|------------------------------------------------------------------|
| i_Start_IO_No    | HO               | Set the starting XY address where the L60DA4 is connected to 0H. |
| i_Station_No     | H1               | Set the target station number to 1.                              |
| i_SlvStart_IO_No | H0               | Set the starting XY address where the L60DA4 is connected to 0H. |
| i_CH_No          | K1               | Set the own station channel to channel 1.                        |
| i_CH             | K3               | Set the target channel to channel 3.                             |
| i_Adjust_Amount  | K1000            | Set the offset/gain adjustment amount to 1,000.                  |
| i_Value_Change   | ON/OFF           | By turning ON, the gain value is changed.                        |
| i_Write_Gain     | ON/OFF           | By turning ON, the user range is written.                        |

By turning ON M81 after turning ON M80, the gain value of channel 3 is changed. By turning ON M82, the user range is written.

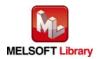

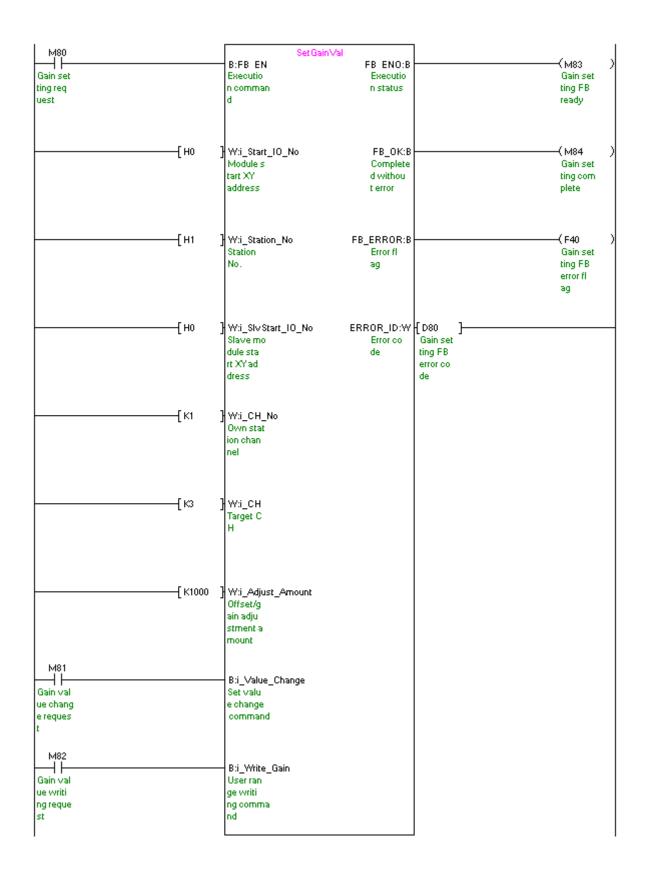

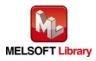

### M+L60DA4-IEF\_ShiftOperation (Shift operation)

| Label name      | Setting<br>value | Description                    |
|-----------------|------------------|--------------------------------|
| i_Digital_Value | -                | Set the digital value.         |
| i_Shift_Value   | K1000            | Set the shift amount to 1,000. |

By turning ON M90, the digital value to which the input value shift amount is added is output.

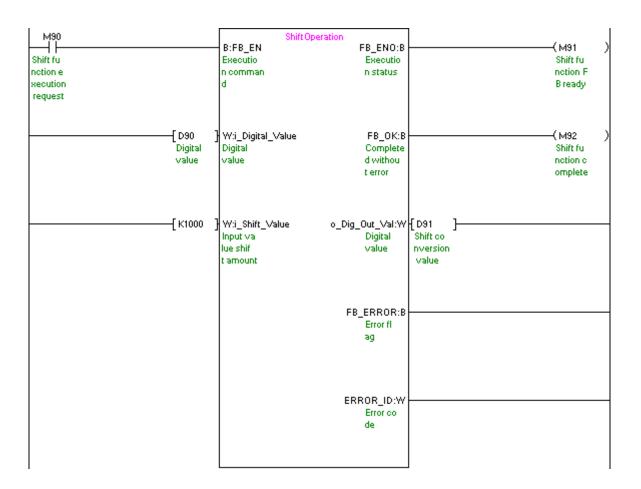

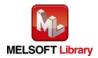

### M+L60DA4-IEF\_ErrorOperation (Error operation)

| Label name       | Setting<br>value | Description                                                      |
|------------------|------------------|------------------------------------------------------------------|
| i_Start_IO_No    | H0               | Set the starting XY address where the L60DA4 is connected to 0H. |
| i_Station_No     | H1               | Set the target station number to 1.                              |
| i_SlvStart_IO_No | HO               | Set the starting XY address where the L60DA4 is connected to 0H. |
| i_CH_No          | K1               | Set the own station channel to channel 1.                        |
| i_ErrorReset     | ON/OFF           | Turn ON for the error reset.                                     |

By turning ON M100, the error code is output when an error occurs. By turning ON M101 after the error output, the error is reset.

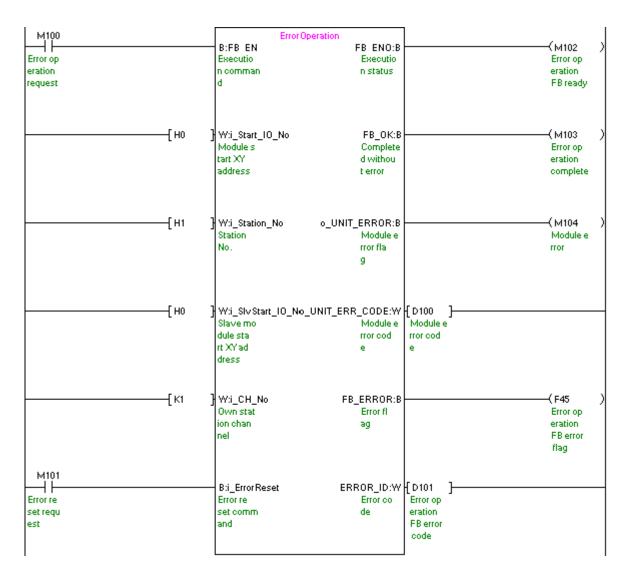

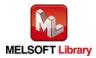

| Label name       | Setting<br>value | Description                                                                  |
|------------------|------------------|------------------------------------------------------------------------------|
| i_Start_IO_No    | H0               | Set the starting XY address where the L60DA4 is connected to 0H.             |
| i_Station_No     | H1               | Set the target station number to 1.                                          |
| i_SlvStart_IO_No | H0               | Set the starting XY address where the L60DA4 is connected to 0H.             |
| i_CH_No          | K1               | Set the own station channel to channel 1.                                    |
| i_Dat_Type       | H0A              | Set "voltage" to channel 1 and 3, "current" to channel 2 and 4 for the saved |
|                  |                  | data type.                                                                   |

By turning ON M110, the offset/gain value of the user range setting is read and saved in the memory card inserted in the CPU module in a file format.

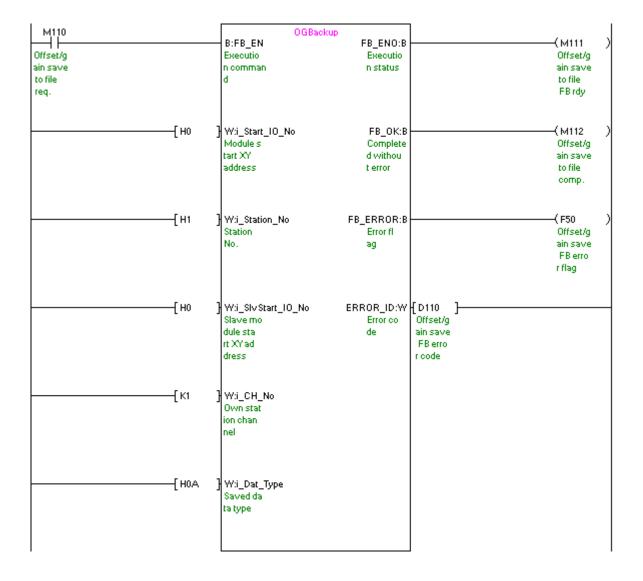

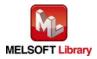

| M+L60DA4-IEF_OGRestore (Offset/gain value restore) |                  |                                                                  |
|----------------------------------------------------|------------------|------------------------------------------------------------------|
| Label name                                         | Setting<br>value | Description                                                      |
| i_Start_IO_No                                      | HO               | Set the starting XY address where the L60DA4 is connected to 0H. |
| i_Station_No                                       | H1               | Set the target station number to 1.                              |
| i_SlvStart_IO_No                                   | H0               | Set the starting XY address where the L60DA4 is connected to 0H. |
| i_CH_No                                            | K1               | Set the own station channel to channel 1.                        |

## M+L60DA4-IEF\_OGRestore (Offset/gain value restore)

By turning ON M120, the offset/gain setting value saved in the file is restored to the module.

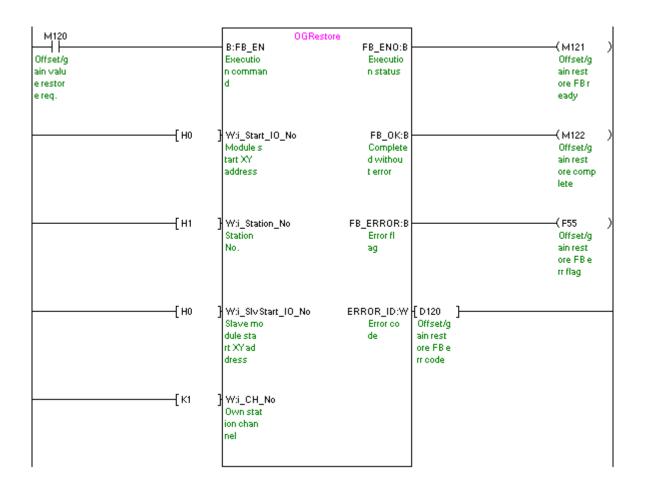

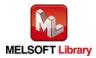

| Label name       | Setting<br>value | Description                                                              |
|------------------|------------------|--------------------------------------------------------------------------|
| i_Start_IO_No    | H0               | Set the starting XY address where the L60DA4 is connected to 0H.         |
| i_Station_No     | H1               | Set the target station number to 1.                                      |
| i_SlvStart_IO_No | HO               | Set the starting XY address where the L60DA4 is connected to 0H.         |
| i_CH_No          | K1               | Set the own station channel to channel 1.                                |
| i_FileName       | "L60DA4.         | Set "L60DA4.csv" as the name of the CSV file to where the parameters and |
|                  | CSV"             | the wave data of the wave output function are stored.                    |

By turning ON M130, the parameters and wave data of the wave output function are read from "L60DA4.csv" and stored in the buffer memory.

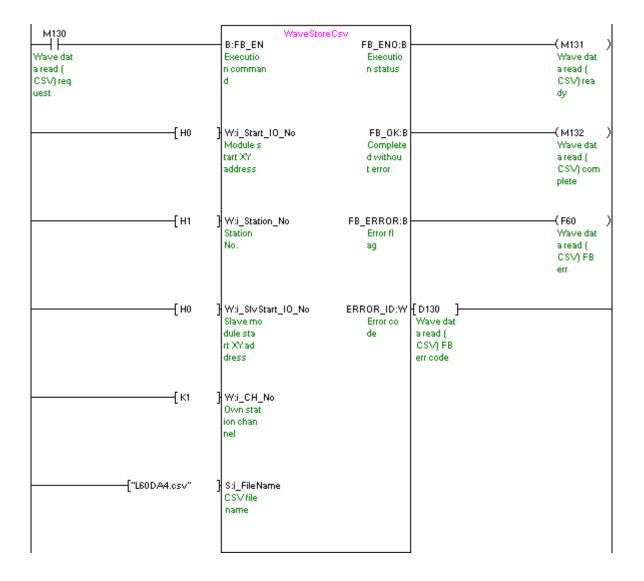

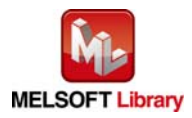

| Label name       | Setting<br>value | Description                                                         |
|------------------|------------------|---------------------------------------------------------------------|
| i_Start_IO_No    | HO               | Set the starting XY address where the L60DA4 is connected to 0H.    |
| i_Station_No     | H1               | Set the target station number to 1.                                 |
| i_SlvStart_IO_No | H0               | Set the starting XY address where the L60DA4 is connected to 0H.    |
| i_CH_No          | K1               | Set the own station channel to channel 1.                           |
| i_ReadDataAddr   | K0               | Set ZR0 as the read start address where the parameters and the wave |
|                  |                  | data of the wave output function are stored.                        |

#### M+L60DA4-IEF\_WaveDataStoreDev (Read wave data (device))

By turning ON M140, the parameters and wave data of the wave output function are read from the file register ZR0 or later, and stored in the buffer memory.

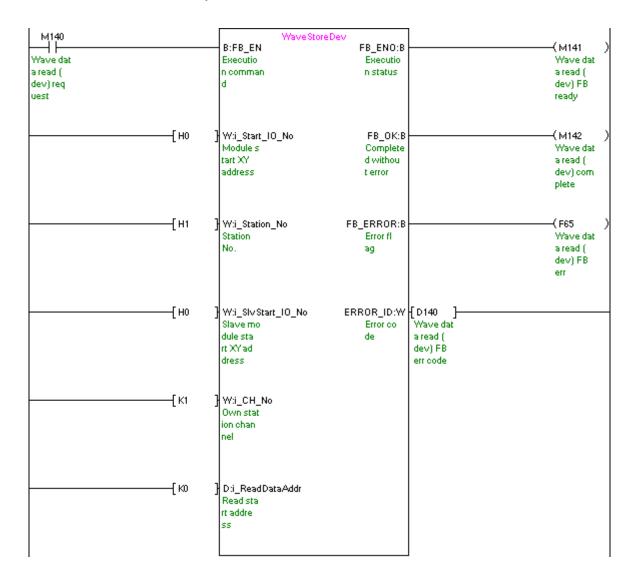

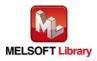

| M+L60DA4-IEF_WaveOutSetting ( | (Wave output setting) |
|-------------------------------|-----------------------|
|-------------------------------|-----------------------|

| Label name       | Setting<br>value | Description                                                                               |
|------------------|------------------|-------------------------------------------------------------------------------------------|
| i_Start_IO_No    | H0               | Set the starting XY address where the L60DA4 is connected to 0H.                          |
| i_Station_No     | H1               | Set the target station number to 1.                                                       |
| i_SlvStart_IO_No | H0               | Set the starting XY address where the L60DA4 is connected to 0H.                          |
| i_CH_No          | K1               | Set the own station channel to channel 1.                                                 |
| i_CH             | K1               | Set the target channel to channel 1.                                                      |
| i_OutputSelect   | K2               | Set "Output setting during wave output stop" to 2 (Output value during wave output stop). |
| i_OutputValue    | K4000            | Set the output setting value during the wave output stop to 4,000.                        |
| i_StartingAddr   | K5000            | Set the start address of the wave pattern to be output to 5,000.                          |
| i_PointsSetting  | K10000           | Set the data points of the wave pattern to be output to 10,000.                           |
| i_Frequency      | K2000            | Set the wave output times to 2,000.                                                       |
| i_ConvSpeed      | K1               | Set the constant for wave output conversion cycle to 1.                                   |

By turning ON M150, the wave output setting of channel 1 is performed.

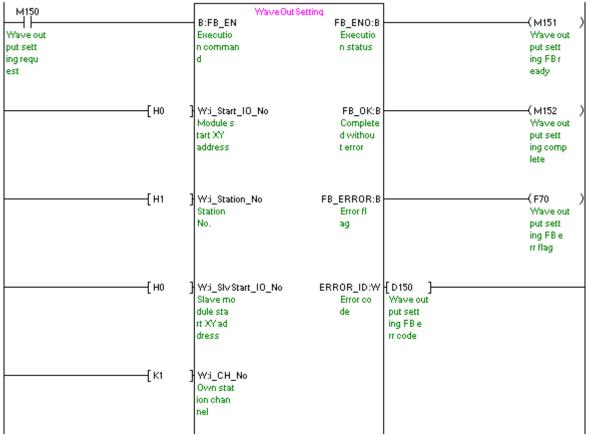

(Continues to the next page)

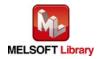

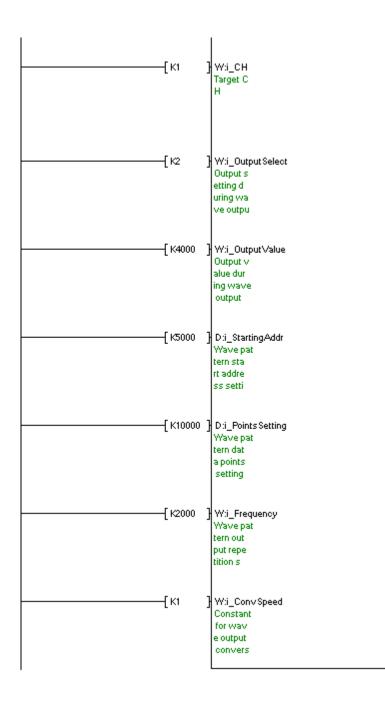

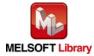

## M+L60DA4-IEF\_WaveOutReqSetting (Wave output start/stop request)

| Label name       | Setting<br>value | Description                                                           |
|------------------|------------------|-----------------------------------------------------------------------|
| i_Start_IO_No    | H0               | Set the starting XY address where the L60DA4 is connected to 0H.      |
| i_Station_No     | H1               | Set the target station number to 1.                                   |
| i_SlvStart_IO_No | HO               | Set the starting XY address where the L60DA4 is connected to 0H.      |
| i_CH_No          | K1               | Set the own station channel to channel 1.                             |
| i_CH             | K1               | Set the target channel to channel 1.                                  |
| i_Start_Stop_Req | K1               | Set Wave output start/stop request to "1: Wave output start request". |

By turning ON M160, the wave output of channel 1 is started.

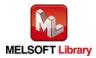

| M160    |          |                    | eOutReg                |            | ,          |
|---------|----------|--------------------|------------------------|------------|------------|
|         |          | B:FB EN            | FB ENO:B               |            | (M161      |
| avelout |          | Executio           | Executio               |            | Wave out   |
| t star  |          | n comman           | n status               |            | put star   |
| top r   |          | a                  |                        |            | t/stop F   |
| uest    |          | -                  |                        |            | Bready     |
| dest    |          |                    |                        |            | bready     |
|         |          |                    |                        |            |            |
|         | ——[ но   | } W:i_Start_IO_No  | FB_OK:B                |            | ————( M162 |
|         |          | Module s           | Complete               |            | Wave out   |
|         |          | tart XY            | d withou               |            | put star   |
|         |          | address            | t error                |            | t/stop c   |
|         |          |                    |                        |            | omplete    |
|         |          |                    |                        |            |            |
|         | ——[н1    | Juwe Charling Ma   | a Weine Chatrie CH1/W/ | L D 160 1  |            |
|         | [ HI     | W:i_Station_No     | o_WaveStatusCH1:W      |            |            |
|         |          | Station            |                        | : CH1 Wave |            |
|         |          | No.                | output                 | output     |            |
|         |          |                    | status m               | status m   |            |
|         |          |                    | onitor                 | onitor     |            |
|         |          |                    |                        |            |            |
|         | ———[ но  | Wi SUSPARIO N      | o_WaveStatusCH2:W      | ED161      |            |
|         |          |                    |                        |            |            |
|         |          | Slave mo           |                        | : CH2 Wave |            |
|         |          | dule sta           | output                 | output     |            |
|         |          | rt XY ad           | status m               | status m   |            |
|         |          | dress              | onitor                 | onitor     |            |
|         |          |                    |                        |            |            |
|         | ——[кі    | } w:i_CH_N₀        | o_WaveStatusCH3:W      | J D 162 1  |            |
|         | [ \/     |                    |                        |            |            |
|         |          | Own stat           |                        | : CH3 Wave |            |
|         |          | ion chan           | output                 | output     |            |
|         |          | nel                | status m               | status m   |            |
|         |          |                    | onitor                 | onitor     |            |
|         |          |                    |                        |            |            |
|         | —Г к1    | } w:i_CH           | o_WaveStatusCH4:W      | [D163 ]    |            |
|         | -        | Target C           |                        | CH4 Wave   |            |
|         |          | H                  | output                 | output     |            |
|         |          | '                  | status m               | status m   |            |
|         |          |                    |                        |            |            |
|         |          |                    | onitor                 | onitor     |            |
|         | <b>F</b> |                    |                        |            | (          |
|         | ——[кі    | W:i_Start_Stop_Red |                        |            | (F75       |
|         |          | Wave out           | Error fl               |            | Wave out   |
|         |          | put star           | ag                     |            | put star   |
|         |          | t/stop r           | -                      |            | t/stop e   |
|         |          | equest             |                        |            | rr flag    |
|         |          |                    |                        |            |            |
|         |          |                    | ERROR_ID:W             | [ D164 ]   |            |
|         |          |                    |                        |            |            |
|         |          |                    | Error co               | Wave out   |            |
|         |          |                    | de                     | put star   |            |
|         |          |                    |                        | t/stop e   |            |
|         |          |                    |                        |            |            |
|         |          |                    |                        | rr code    |            |

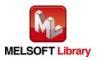

# Appendix 3. Storage Source "Wave Output Function Parameter and Data" and Storage Location Buffer Memory

The following table lists the relation between the storage source "Wave output function parameter and data" and the storage location buffer memory handled by M+L60DA4-IEF\_WaveDataStoreCsv (Read wave data (CSV file)) and M+L60DA4-IEF\_WaveDataStoreDev (Read wave data (device)).

|      |                                                          |         |                                               |    |        | Chara     | ~~ ~~ ~~ ~         | Charles a la setiere |
|------|----------------------------------------------------------|---------|-----------------------------------------------|----|--------|-----------|--------------------|----------------------|
|      |                                                          |         |                                               |    | 001/0  |           | ge source          | Storage location     |
| -    |                                                          |         |                                               |    |        | le in the | Serial number      | Buffer memory of the |
| No.  | Parameter/data of the wave                               | S       | etting range (decimal)                        | СН | memo   | ry card   | access format file | D/A converter        |
|      | output function                                          |         | 5 5 ( )                                       |    |        |           | register (ZR)      | module               |
|      |                                                          |         |                                               |    | _      | <u>.</u>  | (m: Reading start  | (n: Module start XY  |
|      |                                                          |         |                                               |    | Row    | Column    |                    | address upper)       |
|      | Output setting during wave                               | 0: 0V/  |                                               | 1  | 1      | 1         | ZR (m + 0)         | Un\G1008             |
| 0    | output stop                                              |         | set value                                     |    |        |           |                    |                      |
|      |                                                          |         | put value during wave                         | 2  | 1      | 2         | ZR (m + 1)         | Un\G1009             |
|      | wave output stop for each                                | output  | stop                                          | 3  | 1      | 3         | ZR (m + 2)         | Un\G1010             |
|      | channel.                                                 |         |                                               | 4  | 1      | 4         | ZR (m + 3)         | Un\G1011             |
|      | 2) Output value during wave<br>output stop               | (*1)    | 0 to 20,479<br>(practical range: 0 to         | 1  | 2      | 1         | ZR (m + 8)         | Un\G1016             |
|      | Set the value to be output for                           |         | 20,000)                                       | 2  | 2      | 2         | ZR (m + 9)         | Un\G1017             |
|      | each channel when "2:                                    |         |                                               | 3  | 2      | 3         | ZR (m + 10)        | Un\G1018             |
|      | Output value during wave                                 | (*2)    | -20,480 to 20,479                             | 4  | 2      | 4         | ZR (m + 11)        | Un\G1019             |
|      | output stop" is selected in                              | (2)     | (practical range: -20,000                     |    |        |           | · · · ·            |                      |
|      | "Output setting during wave                              |         | to 20,000)                                    |    |        |           |                    |                      |
|      | output stop".                                            |         |                                               |    |        |           |                    |                      |
|      | •                                                        | 5,000   | to 54,999                                     | 1  | 3      | 1         | ZR (m + 16 and 17) | Un\G1024 and 1025    |
|      | setting                                                  |         |                                               |    |        |           |                    |                      |
|      | Set the start address of the                             |         |                                               | 2  | 3      | 2         |                    | Un\G1026 and 1027    |
|      | wave pattern to be output for                            |         |                                               | 3  | 3      | 3         |                    | Un\G1028 and 1029    |
|      | each channel.                                            |         |                                               | 4  | 3      | 4         |                    | Un\G1030 and 1031    |
|      | <ol> <li>Wave pattern data points<br/>setting</li> </ol> |         | 0,000 (points)                                | 1  | 4      | 1         | ZR (m + 32 and 33) | Un\G1040 and 1041    |
|      | Set the data points of the                               |         |                                               | 2  | 4      | 2         | ZR (m + 34 and 35) | Un\G1042 and 1043    |
|      | wave pattern to be output for                            |         |                                               | 3  | 4      | 3         | ZR (m + 36 and 37) | Un\G1044 and 1045    |
|      | each channel.                                            |         |                                               | 4  | 4      | 4         | ZR (m + 38 and 39) | Un\G1046 and 1047    |
|      | Wave pattern output repetition setting                   |         | limited repetition<br>2,767: Specified number | 1  | 5      | 1         | ZR (m + 48)        | Un\G1056             |
|      | Set the output times of the                              | of time | es                                            | 2  | 5      | 2         | ZR (m + 49)        | Un\G1057             |
|      | wave pattern for each                                    |         |                                               | 3  | 5      | 3         | ZR (m + 50)        | Un\G1058             |
|      | channel.                                                 |         |                                               | 4  | 5      | 4         | ZR (m + 51)        | Un\G1059             |
|      | Constant for wave output conversion cycle                | 1 to 5  | 000                                           | 1  | 6      | 1         | ZR (m + 56)        | Un\G1064             |
|      | Set the constant to                                      |         |                                               | 2  | 6      | 2         | ZR (m + 57)        | Un\G1065             |
|      | determine the conversion                                 |         |                                               | 3  | 6      | 3         | ZR (m + 58)        | Un\G1066             |
|      | cycle (multiple of the                                   |         |                                               | 4  | 6      | 4         | ZR (m + 59)        | Un\G1067             |
|      | conversion speed) for each channel.                      |         |                                               | 7  | 0      | -         |                    |                      |
| 7)   |                                                          | 0 to 5  | 0,000 (points)                                |    | 100    | 1         | ZR (m + 98,99)     |                      |
| ,,,, | Set the total points of the wave data.                   | 0 10 5  | 5,000 (points)                                |    | 100    |           | 21( (11 + 90,99)   | -                    |
| 8)   | Wave data                                                | -20 48  | 30 to 20,479                                  |    | 101 to | 1         | ZR (m + 100) to ZR | Un\G5000 to          |
| ~,   |                                                          |         | ical range: -20,000 to                        |    | 50,100 |           | ( m + 50099)       | Un\54999             |
|      |                                                          | 20,00   |                                               |    |        |           |                    |                      |

| Table 1 Storage Source "Wave Ou | Itout Function Parameter and Data" | ' and Storage Location Buffer Memory |
|---------------------------------|------------------------------------|--------------------------------------|
| Table I Storage Source Mave Ou  |                                    | and olorage cocation build memory    |

\*1: When the output range of the D/A converter module is 0 to 5V, 1 to 5V, 0 to 20mA, or 4 to 20mA

\*2: When the output range of the D/A converter module is -10 to 10V

\* The number 1) to 8) in the table corresponds to the number in the row and column example of a CSV file in Appendix 4.

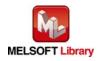

# Appendix 4. CSV File Format for Wave Data Reading FB (CSV File)

This section shows the CSV file format that M+L60DA4-IEF\_WaveDataStoreCsv (Read wave data (CSV file)) handles. (A CSV file has an extension ".csv" and can be opened in general applications such as Microsoft Excel and Notepad.)

The following table lists the CSV format specification.

| Item           | Description        |  |  |
|----------------|--------------------|--|--|
| Delimiter      | Comma (,)          |  |  |
| Linefeed code  | CRLF (0x0D, 0x0A)  |  |  |
| Character code | ASCII or Shift JIS |  |  |

The number of characters for the CSV file name must be within 12 including the extension ".csv". (Two-byte characters can be used. One two-byte character equals to two one-byte characters.) (Example) L60DA4\_1.csv, wd000001.csv, WaveData.csv

The following figure shows a row and column example of a CSV file. In this example, the number of wave data points is 50000 (points) (maximum).

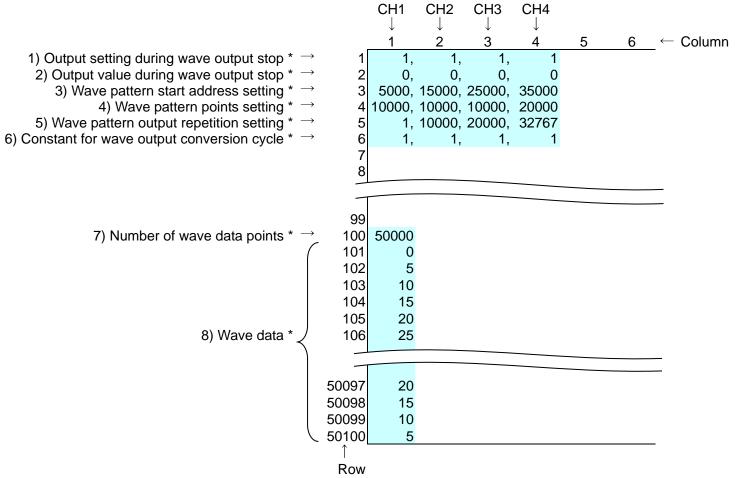

\* The number 1) to 8) corresponds to each item of "Table 1 Storage Source "Wave Output Function Parameter and Data" and Storage Location Buffer Memory" in Appendix 3. For details on the items, refer to the table.

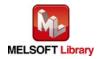